# RANCANG BANGUN APLIKASI CONTROL PANEL WEB HOSTING BERBASIS PHP

## **TUGAS AKHIR**

Diajukan sebagai Salah Satu Syarat untuk Memperoleh Gelar Sarjana Jurusan Teknik Informatika

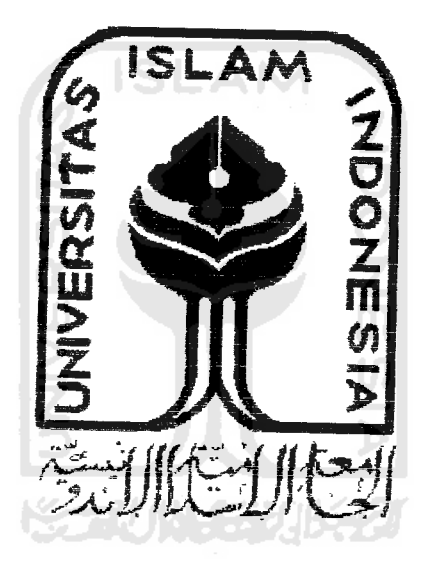

Oleh:

Nama . Akhmad Danardi No. Mahasiswa : 01523123

JURUSAN TEKNIK INFORMATIKA FAKULTAS TEKNOLOGI INDUSTRI UNIVERSITAS ISLAM INDONESIA YOGYAKARTA 2007

# RANCANG BANGUN APLIKASI CONTROL PANEL WEB HOSTING BERBASIS PHP

### **TUGAS AKHIR**

Diajukan sebagai Salah Satu Syarat untuk Memperoleh Gelar Sarjana Jurusan Teknik Informatika

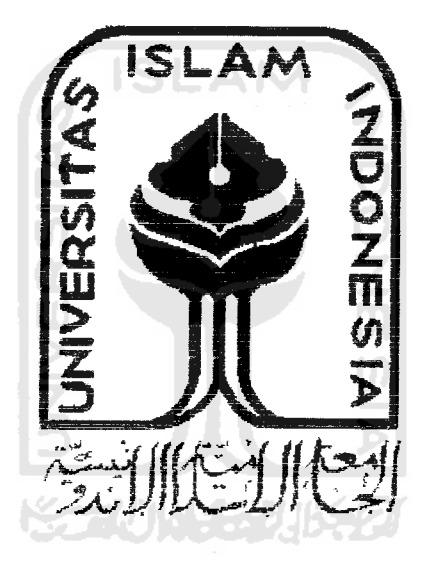

Oleh:

Nama : Akhmad Danardi No. Mahasiswa : 01523123

# JURUSAN TEKNIK INFORMATIKA FAKULTAS TEKNOLOGI INDUSTRI I NTVERSITAS ISLAM INDONESIA YOGYAKARTA 2007

# *LEMBAR PERNYATAAN KEASLIAN HASIL TUGAS AKHIR*

Saya yang bertanda tangan di bawah ini,

Nama : Akhmad Danardi

No. Mahasiswa : 01523123

Menyatakan bahvva seluruh komponen dan isi dalam Laporan Tugas Akhir ini adalah hasil karya saya sendiri.

Apabila di kemudian hari terbukti bahwa ada beberapa bagian dari karya ini adalah bukan hasil karya saya sendiri, maka saya siap menanggung resiko dan konsekuensi apapun. m

Demikian pernyataan ini saya buat, semoga dapat dipergunakan sebagaimana mestinya.

Yogyakarta, 1 November 2006

Akhmad Danardi )

### *LEMBAR PENGESAHAN PEMBIMBING*

## *RANCANG BANGUN APLIKASI CONTROL PANEL WEB HOSTING BERBASIS PHP*

### *TUGAS AKHIR*

oleh:

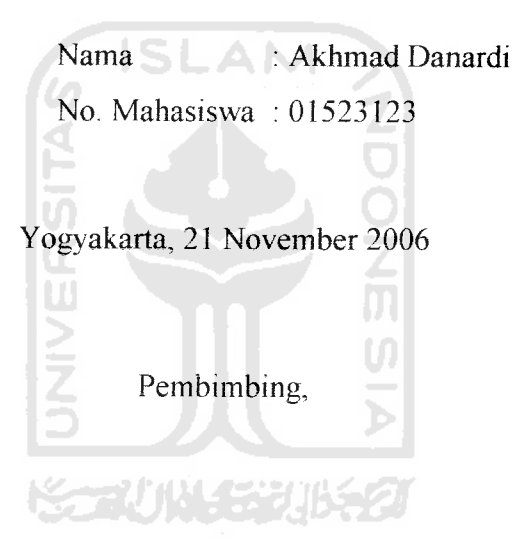

Fathul Wahid, ST., M.Sc.

### *LEMBAR PENGESAHAN PENGUJI*

## *RANCANG BANGUN APLIKASI CONTROL PANEL WEB HOSTING BERBASIS PHP*

#### *TUGAS AKHIR*

oleh:

Nama : Akhmad Danardi

No. Mahasiswa : 01523123

Telah Dipertahankan di Depan Sidang Penguji sebagai Salah Satu Syarat untuk Memperoleh Gelar Sarjana Jurusan Teknik Informatika Fakultas Teknologi Industri Universitas Islam Indonesia

Yogyakarta, 26 Desember 2006

*Tim Penguji*

Fathul Wahid. ST.. M.Sc. Ketua

Syarif Hidayat, S.Kom. Anggota I

Affan Mahtarami. S.Kom. Anggota II

*v4"*  $a/\mu$ 

Mengetahui, Dekan Fakultas Teknologi Industri **f** Universitas Islam Indonesia FatHul Wahid, ST., M.Sc.

Insya Allah dengan ikhlas kupersembahkan kepada-Nya Semoga memberikan kebaikan di dunia dandi kehidupan sesudahnva Maha Suci Allah yang telah menyempurnakan ikthtiar insan-Nya

Kepada Ayah dan Bunda-ku yang tak henti dan tak bosan menvavaneiku Kepada Lina Rahmawati yang selalu menjadi cahaya bagiku Kepada Kakak dan Adik-ku yang selalu ada di hatiku Dan seluruh pihak yang telah berjasa besar m Hanya ucapan terima kasih yang dapat terucap

بسم الله الرحمن الرحيم

"Bacalah dengan namaTuhanmu Yang menciptakan'

(Q.S. Al 'Alaq: 1)

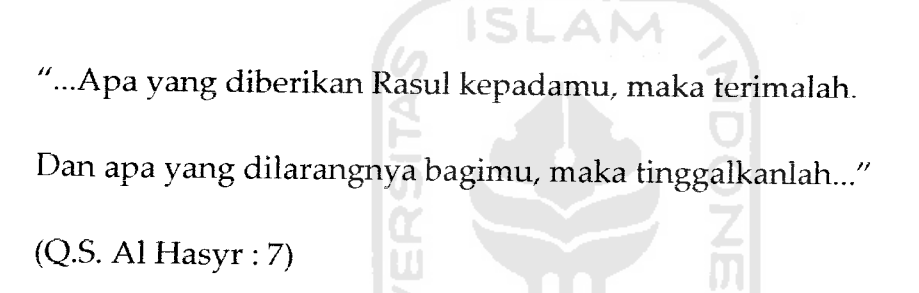

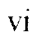

 $\sim$   $\sim$ 

### *RATAPENGANTAR*

Assalamu'alaikum wa rahmatullaahi wa barakaatuh

Segala puji dan syukur hanyalah milik Allah Subhanahu Wa Ta'ala yang Maha Pengasih dan Maha Penyayang, yang telah menjadikan manusia beriman dan berilmu setelah sebelumnya berada dalam kondisi yang lemah dan diliputi kebodohan. Atas izin dan kehendak-Nya, tugas akhir berjudul "RANCANG BANGUN APLIKASI CONTROL PANEL WEB HOSTING BERBASIS PHP" ini akhirnya dapat terselesaikan.

Tugas Akhir ini merupakan salah satu syarat untuk memperoleh gelar sarjana Teknik Informatika di Universitas Islam Indonesia.

Penulis dalam kesempatan ini mengucapkan terima kasih kepada :

- 1 Kedua Orang Tua ku yang selalu mengasihi dan menyayangiku
- 2. Bapak Fathul Wahid, ST., M.Sc, selaku Dekan Fakultas Teknologi Industri
- 3. Bapak Yudi Prayudi, S.Si, M.Kom, selaku Ketua Jurusan Teknik Informatika
- 4. Bapak Fathul Wahid, ST., M.Sc, selaku Dosen Pembimbing
- 5. Seluruh staf pengajar dan dosen Teknik Informatika UII
- 6. Lina Rahmawati, yang tak henti-hentinya memberi semangat dan dorongan serta kasih sayang hingga Tugas Akhir ini selesai
- 7. Seluruh rekan-rekan di jurusan Teknik Informatika UII, terutama angkatan 2001 yang telah banyak membantu selama proses perkuliahan hingga terselesaikannya Tugas Akhir ini
- 8. Rekan Lukman dan Fikri yang telah banyak membantu dalam proses penyusunan Tugas Akhir ini
- 9. Pihak-pihak yang tidak dapatsaya sebutkan satu persatu

Dalam penyelesaian Tugas Akhir ini penulis menyadari bahwa masih banyak terdapat kelemahan dan kekurangan. Oleh karena itu penulis mengharapkan kntik dan saran yang bersifat membangun agar pada masa mendatang menjadi lebih baik.

Akhir kata, Semoga Tugas Akhir ini dapat berguna bagi para penuntut llmu, para praktisi, dan seluruh masyarakat IT untuk tujuan kemaslahatan dan kepentingan bersama.

Amin

Wassalamu'alaikum wa rahmatullaahi wa barakaatuh

Yogyakarta, 1 November 2006

Penyusun

### SARI

Teknologi kini berkembang dengan pesat, termasuk teknologi dalam bidang mformasi. PHP adalah salah satu bahasa pemrograman yang mampu menjawab tantangan tersebut.

Akan tetapi sayang sekali PHP selama im lebih banyak dikenal sebagai bahasa untuk membuat website. Anggapan itu memang tidak sepenuhnya saiah, akan tetapi sesungguhnya PHP mempunyai kemampuan lebih dari bahasa pembuat web site.

Sebuah program yang bersifat umum, kompatibel dengan semua platform dan mudah dikembangkan dalam sebuah jaringan adalah beberapa kunci sukses sebuah aplikasi yang sedang dikembangkan. Salah satunya adalah aplikasi yang berbasis web.  $\blacksquare$ 

Dalam dunia web hosting kita mengenal aplikasi yang digunakan oleh admin dan user untuk memudahkan pengelolaan web hosting. Aplikasi tersebut adalah Control Panel web hosting

Aplikasi **Control Panel Web Hosting** ini adalah salah satu pengembangan aplikasi berbasis web. Aplikasi ini berguna untuk membantu membuat pengelolaan web hosting agar lebih optimal.

Kata Kunci: **Control Panel, Web Hosting, Linux, Php**

## TAKARIR

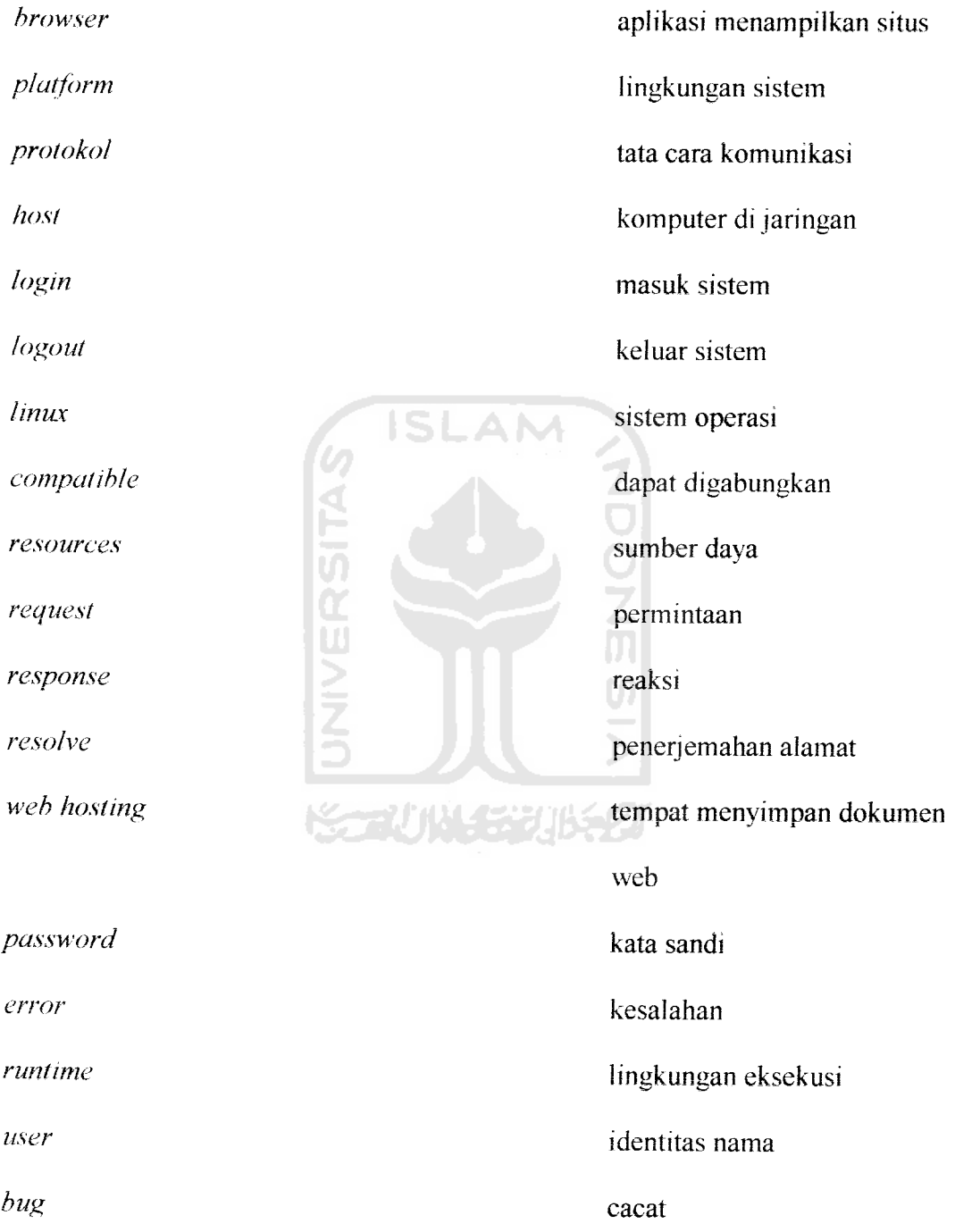

ستخذيم

### **DAFTAR ISI**

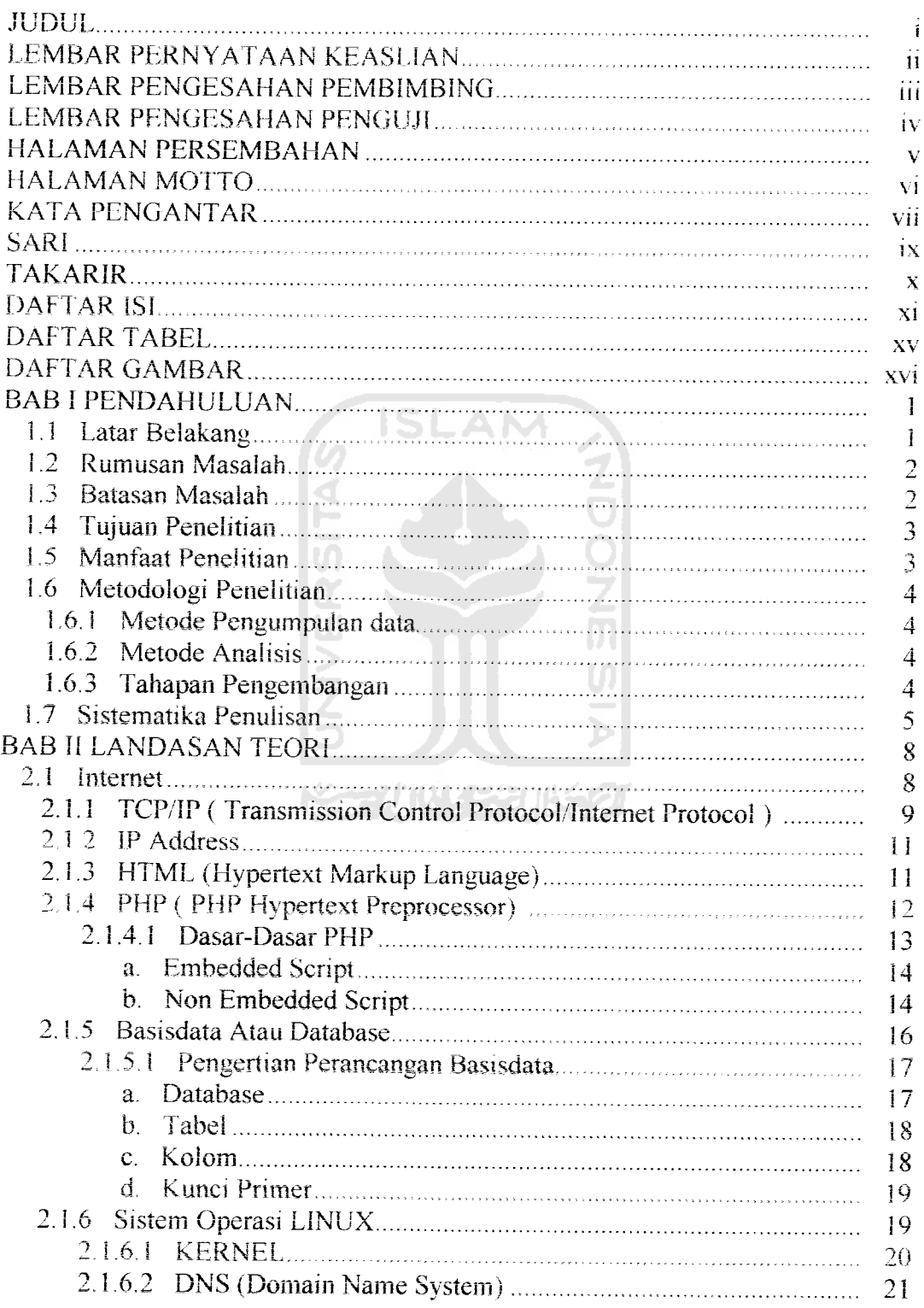

 $\begin{array}{c} \begin{array}{c} \begin{array}{c} \begin{array}{c} \end{array} \end{array} \end{array} \end{array}$ 

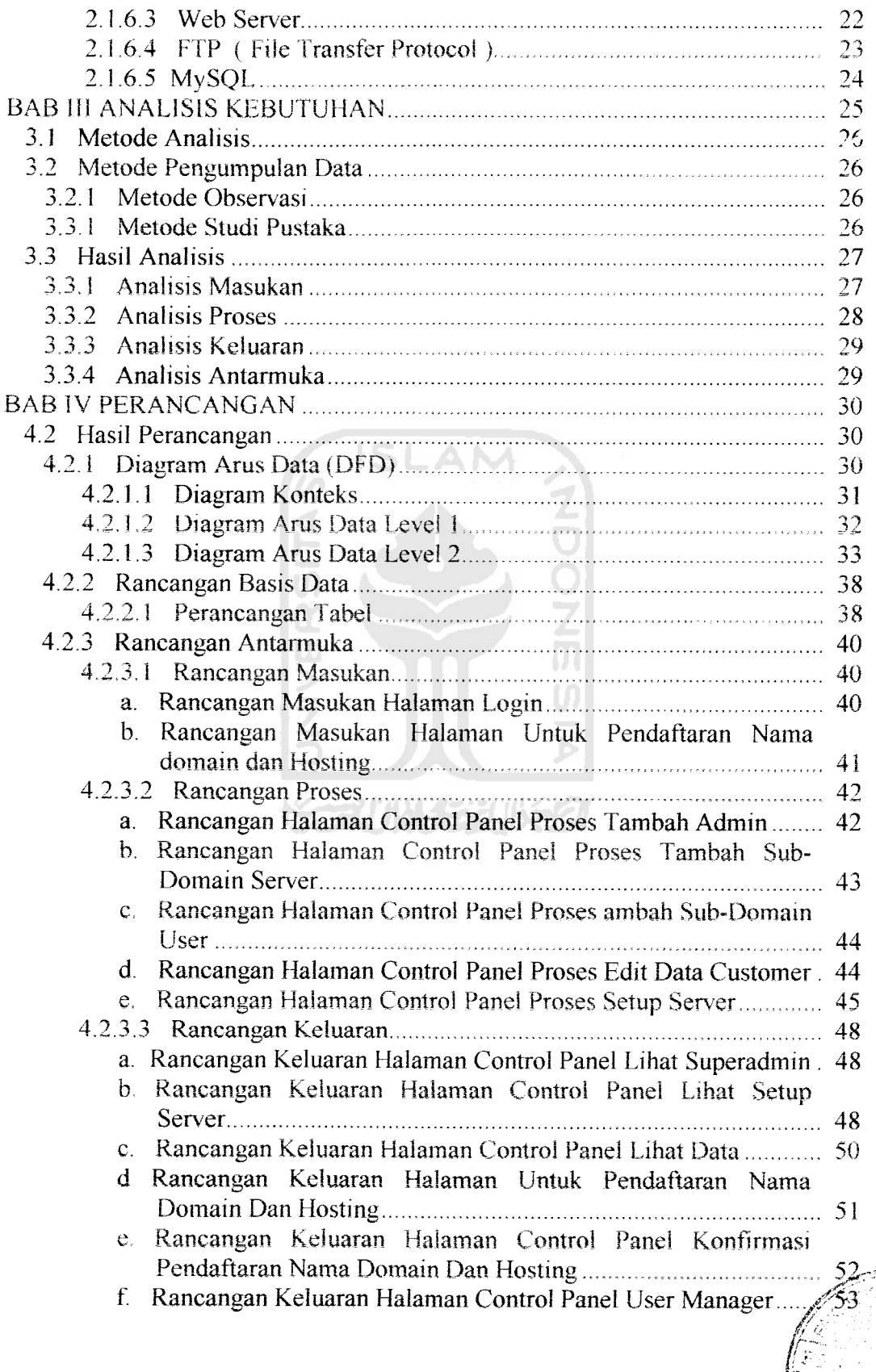

 $\frac{1}{2}$  ,  $\frac{1}{2}$ 

J

*ir,* v.

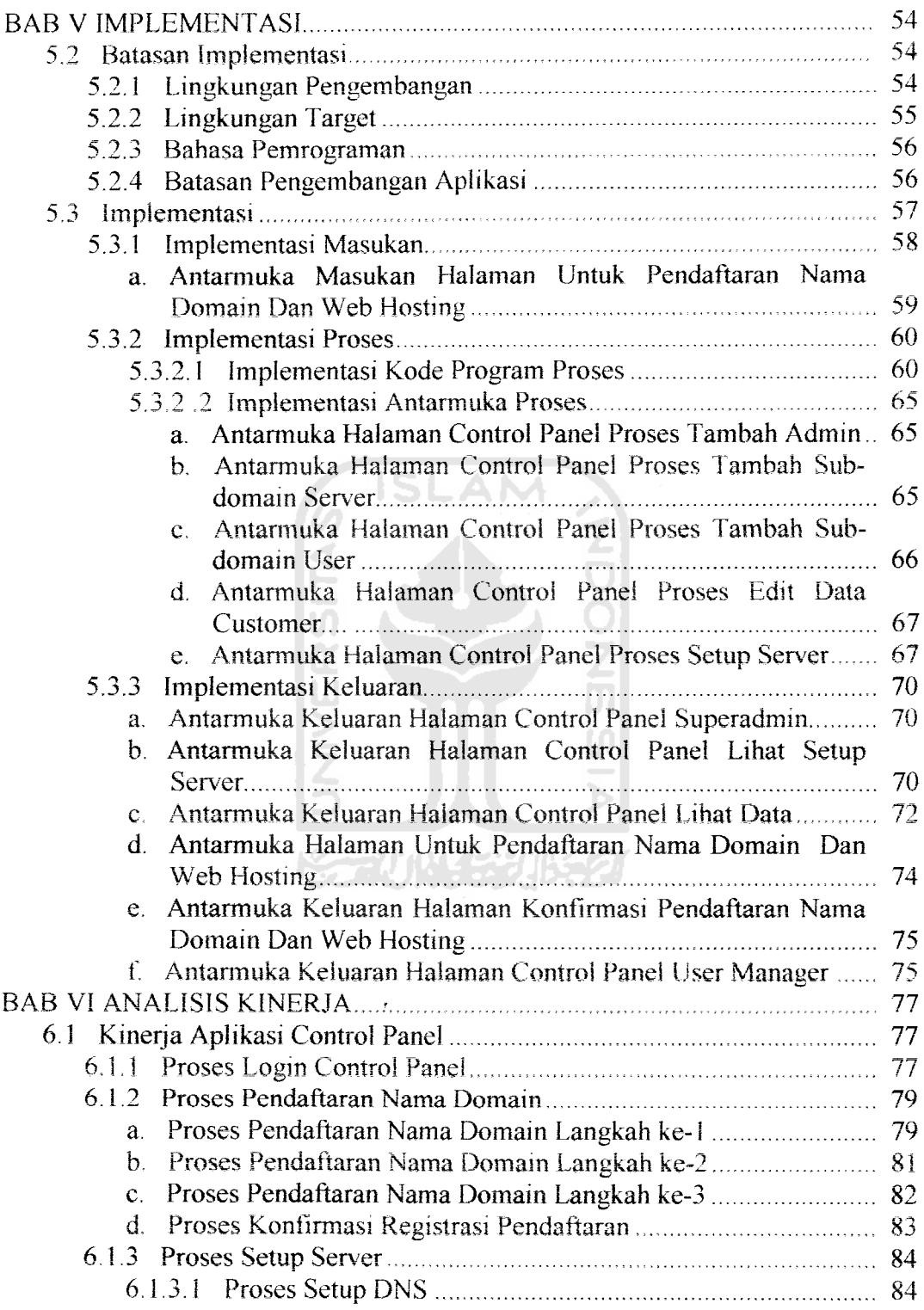

 $\frac{1}{2}$  ,  $\frac{1}{2}$ 

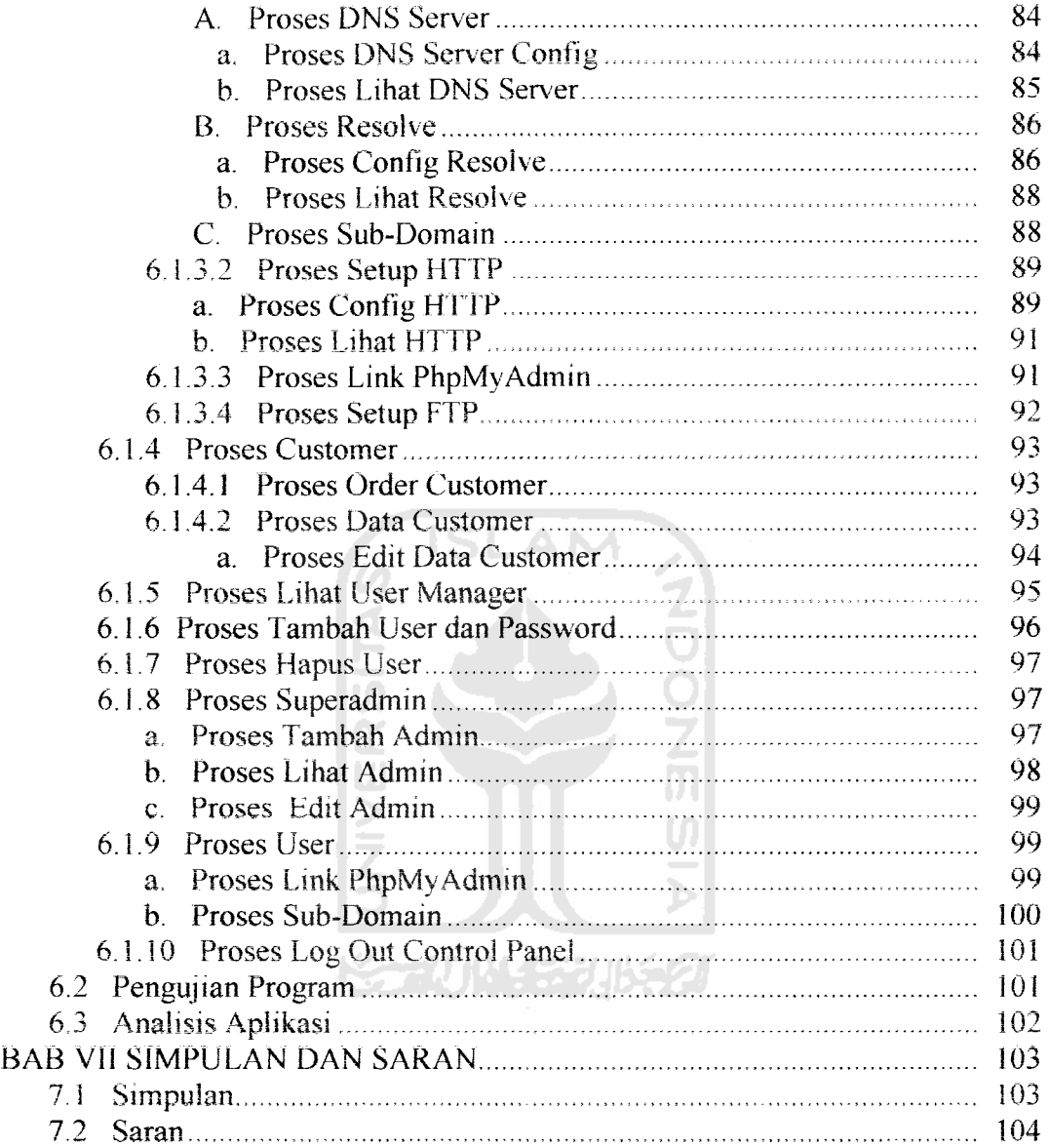

 $\overline{a}$   $\overline{a}$ 

### DAFTAR TABEL

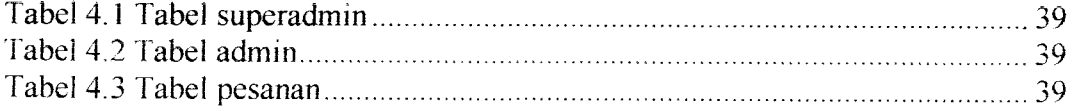

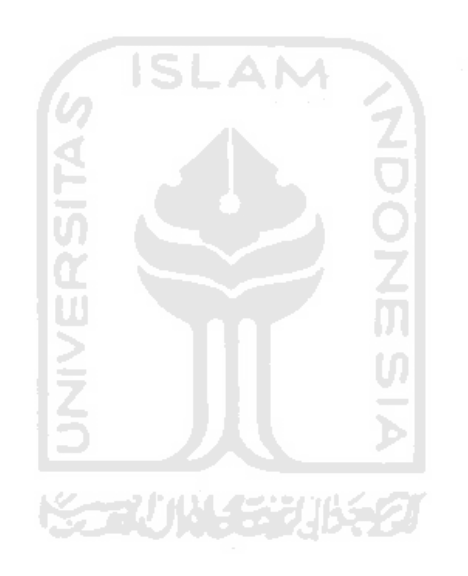

 $\overline{\phantom{a}}$  $\sim$ 

### *DAFTAR GAMBAR*

 $\ddot{\phantom{1}}$ 

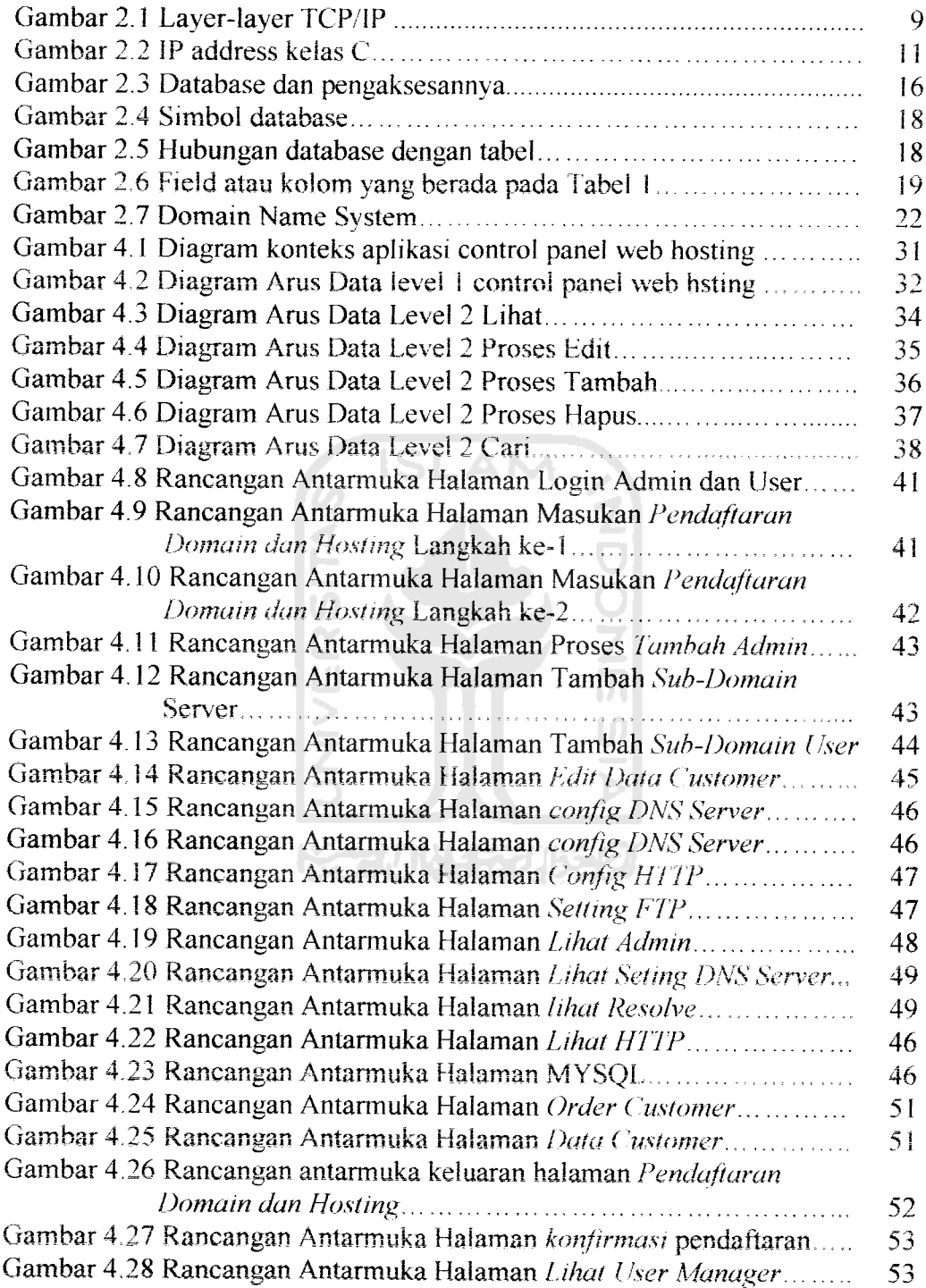

 $\hat{\mathcal{L}}_{\text{max}}$ 

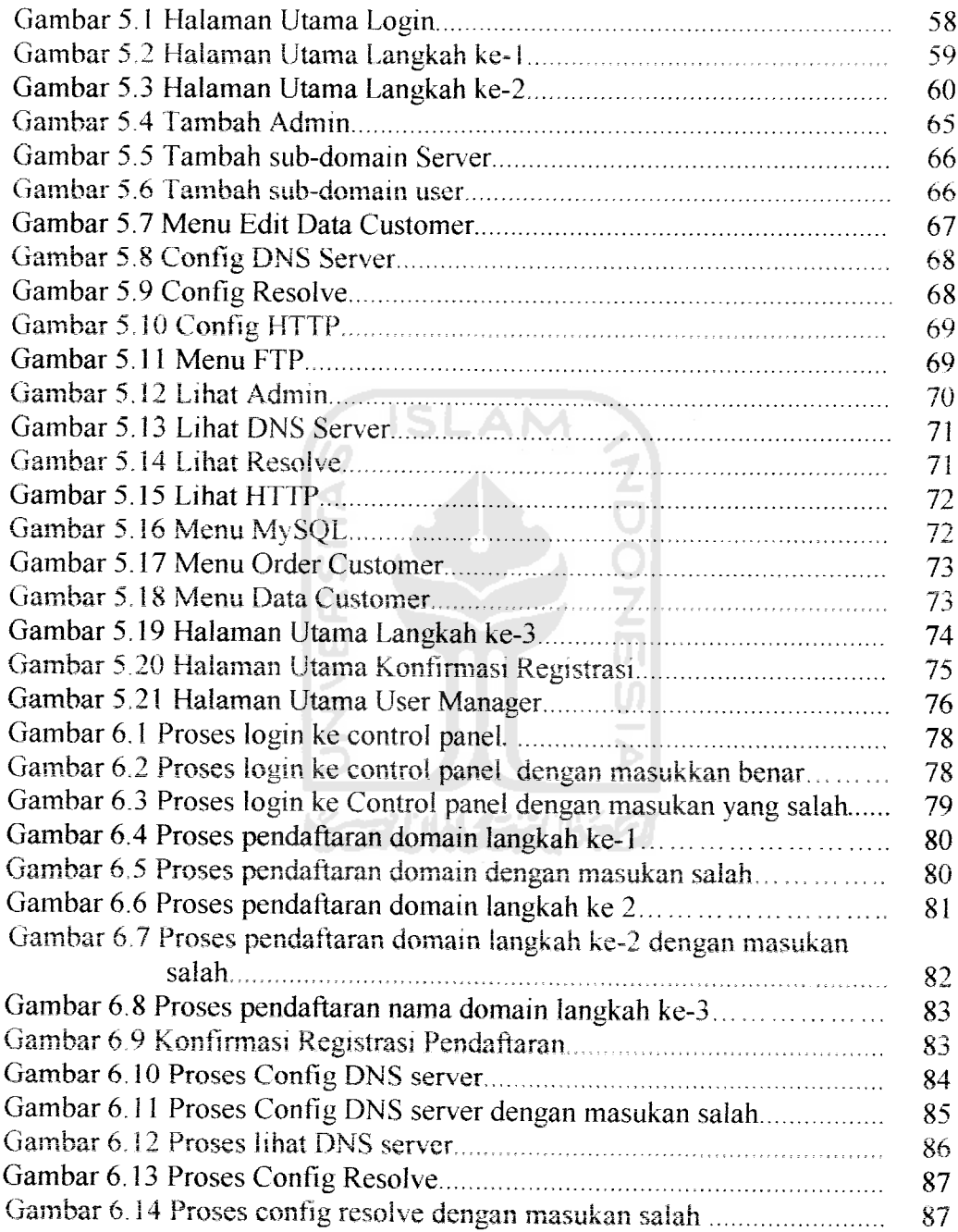

 $\sim$  $rac{1}{2}$ 

xvii

 $\overline{\phantom{a}}$ 

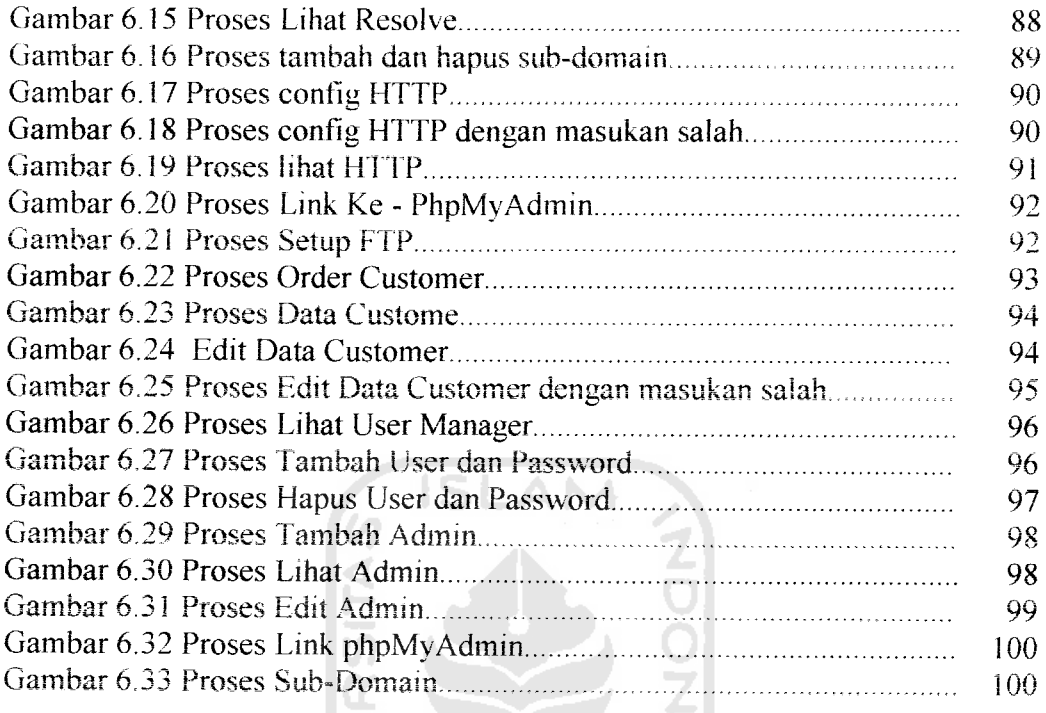

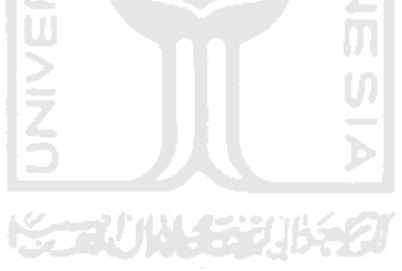

#### *BAB I*

### *PENDAHILIAN*

### *1.1 Latar Belakang*

Para pelaku bisnis dalam mensiasati persaingan bisnis yang semakin tinggi maka pelaku bisnis harus mengutamakan **costomer satisfaction** pada pelanggannya. Untuk mendukung terwujudnya hal itu, tidak hanya sumber daya manusianya yang harus diperbaiki, akan tetapi juga harus memngkatkan fasilitas pendukung sumber daya manusia seperti aplikasi.

Pelaku bisnis banyak menggunakan web sebagai media promosi bagi perusahaannya, dengan web pelaku bisnis dapat mengadakan layanan **one stop service,** sehingga pengunjuang halaman web akan mendapatkan kenyamanan dalam memilih suatu produk maupun jasa.

Web hosting merupakan perusahaan jasa yang mengadakan tempat untuk penyewaan penempatan halaman web di server agar halaman web tersebut dapat diakses oieh orang lain.

Dibutuhkan suatu aplikasi yang dapat mengatur web hosting dalam mengadakan layanannya. Aplikasi tersebut merupakan aplikasi yang dapat memudahkan administrator web hosting untuk mengeiola dan mengontrol layanan web hostingnya

Bayangkan jika layanan web hosting mempunyai pengguna jasa lavanan yang jumlahnya mencapai jutaan pengguna. Tentu saja administrator akan sangat kesulitan jika layanan web hosting tersebut diatur secara manul satu persatu.

 $\mathbf{I}$ 

Penelitian ini mencoba membuat rancang bangun control panel web hosting untuk membantu memudahkan administrator dalam mengelola dan mengontrol layanan web hosting.

### *1.2 Rumusan Masalah*

Berdasarkan latar belakang yang telah disebutkan, maka dapat dibuat beberapa rumusan masalah sebagai berikut:

- 1. Bagaimanakah implementasi aplikasi control panel web hosting secara mendasar pada layanan web hosting.
- 2. Apa sajakah keunggulan dan kelemahan aplikasi control pane! web hosting yang dibangun menggunakan PHP.

### *1.3 Batasan Masalah*

Untuk menghindari meluasnya ruang lingkup yang dibahas pada penelitian ini, maka diberikan batasan masalah sebagai berikut:

- 1. Walaupun apliksi ini sangat menarik jika dikembangkan secara sempurna tidak semua fitur diimplementasikan pada aplikasi ini, namun hanya yang mendasar saja.
- 2. Untuk implementasi digunakan **platform** dan bahasa pemrograman PHP.
- 3. Sistemoperasi yang digunakan untuk server adalah Linux Fedora Core 3.
- 4. Ketidakstabilan, keterbatasan atau bahkan kegagalan aplikasi yang disebabkan oleh cacat **(bug)** pada produk perangkat keras, bahasa pemrogramam PHP, maupun pada system operasi yang digunakan adalah kesaiahan yang terlepas dalam pengembangan aplikasi ini.
- 5. Fasilitas yang ada dalam pembuatan aplikasi ini adalah :
	- Virtual host atau virtual domain menggunakan HTTP **(Apache).**
	- **-** Pembuatan Domain dan Sub-domain menggunakan **Bind Chroot.**
	- FTP server menggunakan **vsftp.**
	- Database menggunakan Mysqi.
- 6. Aplikasi control panel ini hanya menggunakan satu **DNS server** sebagai server DNS utama.
- 7. Aplikasi ini hanya dapat melakukan pemesanan domain dan hosting dengan **IP address** yang dimiki oleh server utama dimana apiikasi ini dijaJankan, sehingga client tidak dapat memesan domain dengan **IP address** yang berbeda dari *IP address* yang dimiliki server utama.
- 8. Masalah kemanan tidak dibahas dalam pembuatan aplikasi *mi.*

### *1.4 Tujuan Penelitian*

Penelitian ini bertujuan untuk membangun aplikasi control panel web hosting menggunakan bahasa pemrograman PHP dan akan diterapkan pada komputer server yang menggunakan sistem operasi LINUX Fedora Core 3.

### *1.5 Manfaat Penelitian*

Penelitian ini diharapkan dapat menjadi salah satu contoh nyata implementasi control panel web hosting yang dapat digunakan secara luas pada semua sistem operasi yang terhubung melalui jaringan Internet, Penelitian ini juga dapat bermanfaat untuk mempermudah administrator web hosting untuk mengeloia dan mengontrol layanan web hosting, serta pengguna layanan ini dapat

memanfaatkan layanan yang disediakan oleh penyelenggara web hosting secara maksimal.

### *1.6 Metodologi Penelitian*

Beberapa metode yang digunakan untuk menyelesaikan penelitian ini adalah sebagai berikut:

### *1.6.1 Metode Pengumpulan data*

Metode pengumpulan data yang dipakai adalah menggunakan berbagai literatur yang layak dijadikan landasan, terutama yang banyak diterapkan oleh para praktisi web developer dengan mempelajari dan mendalami secara seimbang antara materi-materi yang bersifat konsep dan teori dengan materi-materi yang bersifat terapan serta sudah teruji secara nyata.

Selain itu, berbagai pengalaman yang telah dialami oleh para pengembang aphkasi iuga meniadi pertimbangan penling dan pelaiaran yang tidak kalah berharganya dengan berbagai referensi dan materi dari berbagai literatur yang digunakan.

### *1.6.2 Metode Analisis*

Untuk melakukan analisis digunakan analisis sistem beronentasi obyek dengan menggunakan model perancangan berbasis DFD **(Data Flow Diagram).**

### *1.6.3 Tahapan Pengembangan*

Tahapan pengembangan yang dilalui pada penelitian ini adalah sebagai berikut:

- 1. Observasi dan Pengumpulan Data. Pada tahap ini dilakukan pencarian dan pengumpulan data-data, buku-buku dan berbagai literatur yang dapat digunakan sebagai referensi dan acuan ketika melakukan penelitian.
- 2. Analisis Kebutuhan dan Perancangan. Pada tahap ini dilakukan proses analisis terhadap berbagai kebutuhan yang mungkin diperlukan oieh sistem yang akan dibangun dan dilanjutkan dengan proses perancangan aplikasi perangkat lunak.
- 3. Proses Implementasi dan Penguiian. Implementasi dilakukan setelah semua bagian dalam tahap perancangan sudah layak dilanjutkan menuju proses implementasi. Selama implementasi, pada tiap-tiap bagian tertentu dilakukan proses penguiian secara bertahap hingga pada akhirnya seluruh hasil implementasi telah mengalami pengujian dengan baik.
- 4. Analisis Kinerja. Tahapan ini dilakukan untuk menguji dan mengevaluasi secara keseluruhan kinerja perangkat lunak yang dibuat. Dari analisis kinerja dapat dilihat kesesuaian rancangan dan hasil akhir yang dihasilkan.

### *1.7 Sistematika Penulisan*

Penulisan laporan ini disusun dalam tujuh bab dengan maksud untuk mempermudah pembacaan agar lebih jelas dan akurat.

*Bab* 1 berisi Pendahuluan yang menielaskan latar belakang penelitian berkaitan dengan rancang bangun control panel web hosting berbasis PHP. Selain itu berisi rumusan masalah, batasan masalah, tujuan penelitian, manfaat penelitian, metodologi penelitian, dan sistematika penulisan.

Bab 2 berisi Landasan Teon yang menjelaskan tentang konsep dan teon yang berkaitan dengan penelitian, yaitu Internet, aplikasi berbasis web, dan sistem operasi linux.

Bab 3 berisi Analisis Kebutuhan yang menjelaskan metode analisis kebutuhan perangkat lunak yang digunakan pada penelitian, yaitu analisis masukan serta keluaran, Analisis Perangkat Keras, dan Analisis Perangkat Lunak.

Bab 4 berisi perancangan Perangkat Lunak yang menjelaskan mengenai pembuatan bentuk dari perancangan sistem yang akan diterapkan, sehingga apa yang dirancang benar-benar sesuai dengan yang dibutuhkan. Meliputi rancangan diagram alir data yang berisi aliran data dan informasi yang ada, basis data, rancangan tampilan masukan **(input)** dan keluaran **(output).**

Bab 5 berisi Implementasi yang menjelaskan batasan implementasi dalam pengembangan perangkat lunak terutama yang berkaitan dengan lingkungan yang digunakan untuk pengembangan dan lingkungan target control panel web hosting, Kemudian secara lebih mendetail dijelaskan implementasi sistem secara umum, implementasi antannuka, dan implementasi tambahan yang diperlukan.

Bab 6 berisi Analisis Kinerja yang menjelaskan dokumentasi hasil pengujian sekaligus merupakan hasil evaluasi terhadap perangkat lunak yang kemudian dapat dilihat kesesuaian antara rancangan dan hasil akhir perangkat lunak vang dibuat.

Bab 7 berisi Penutup yang menjelaskan berbagai kesimpuian dari proses pengembangan perangkat lunak yang telah dilalui hingga selesai, berkaitan dengan segala pennasalahan yang ada dan cara mengatasinya, keterbatasanketerbatasan yang ada berkaitan dengan berbagai masalah yang ada, dan saransaran untuk pengembangan perangkat lunak di masa mendatang.

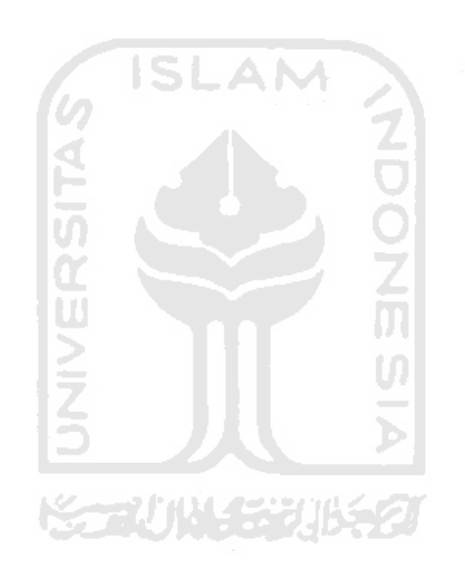

#### *BAB II*

### *LANDASAN TEORI*

#### *2.1 Internet*

Konsep pusat komputer dimana komputer diletakkan dalam sebuah ruangan kemudian digunakan secara bersama-sama oleh semua pengguna merupakan konsep yang ketinggalan jaman, karena konsep ini tidak sesuai dengan perkembangan jaman maka muncullah internet.

Internet berasal dari sebuah konsep jaringan komputer pada tahun 1969 dari sebuah proyek yang di danai dan dikembangkan oleh lembaga riset Departemen Pertahanan Amenka, DARPA **(Defence Advance Research Project Agency).** Pada awalnya proyek ini dikembangkan agar komputer dapat digunakan untuk saling bertukar data [PUR98].

Dikarenakan perkembangan perangkat keras komputer yang sangat cepat, murah dan konsep jaringan sudah matang, serta penggunaan komputer sudah banyak maka muncul jaringan yang bersifat lokal atau LAN, kemudian seiring tumbuhnya jaringan lokal tersebut mucullah WAN (Wide Area Network). WAN ini merupakan kumpulan dari LAN yang terhubung satu sama lain sehingga membentuk jaringan komputer yang mendunia, jaringan mendunia ini dikenal dengan istilah internet.

Dengan internet seseorang yang menggunakan perangkat keras dan perangkat lunak yang berbeda dapat berkomunikasi, hal ini dikarenakan terdapat standarisasi protoko! yang digunakan sehmgga perbedaan tersebut tidak menjadi

halangan dalam komunikasi antar jaringan. salah satu protokol yang digunakan adalah TCP/IP. Standarisasi protokol digunakan oleh untuk memudahkan vendor dalam menciptakan perangkat keras maupun perangkat lunak, pada bagian iayer mana perangkat keras atau perangkat lunak tersebut bekerja.

Protokol adalah metode bagaimana komunikasi dilakukan oleh pihak yang berkomumkasi semisal komputer sehmgga komunikasi tersebut dapat terjadi [SUG06].

### *2.1.1 TCP/IP ( Transmission ControlProtocol/Internet Protocol)*

TCP/IP adalah sebuah protokol internet yang saat ini paling banyak digunakan, protokol ini berguna untuk melakukan fungsi-fungsi komunikasi data. TCP/IP terdiri dari beberapa layer, layer-layer tersebut bertanggung jawab terhadap masing-masing komunikasi data yang dilakukannya [SUG06]. Untuk lebih jelasnva lihat gambar 2.1.

| 5 | <b>Apication Layer</b>          |
|---|---------------------------------|
|   | (SMTP, FTP, HTTP,)              |
| 4 | Transport Layer                 |
|   | (TCP, UDP)                      |
| 3 | Internet Layer                  |
|   | $(\text{IP}, \text{ARP})$       |
| 2 | Network Access Layer            |
|   | (Ethernet, $X25$ )              |
|   | Physical Layer                  |
|   | (UTP, Fiber Optik)              |
|   | Gamber 7.1. Locar Joscor TCD/ID |

Gambar 2.1. Layer-layer TCP/IP

Adapun fungsi dari masing-masing layer sebagai berikut:

1. Physical Layer

Bentuk fisik dari perangkat keras berfungsi untuk membawa transmisi sinyal dari satu komputer ke komputer lainnya, contoh jumlah pin, level tegangan.

2. Network Access Layer

Network Access Layer ini berfungsi untuk menerima dan membawa sinyal trasnmisi dari atau ke physical layer kemudian menterjemahkannya menjadi data digital yang asalnya berupa bit data menjadi sebuah data.

3. Internet Layer

Internet Layer ini berfungsi untuk mengirimkan paket data digital kealamat yang tepat

4. Transport layer

Transport layer bertanggung jawab membangun komunikasi antar dua host/komputer, transport layer terdiri dari dua protokol yaitu TCP dan UDP

5. Aplication Layer

Aplication layer berguna sebagai tempat aplikasi atau protokol- protokol tingkat tinggi yang menggunakan protokol TCP/IP, contoh FTP, HTTP, DNS.

 $10$ 

#### *2.1.2 IP Address*

IP address adalah pengenal komputer yang digunakan didunia internet. IP address ini merupakan pengenal yang unik, antara satu komputer dengan komputer yang lain mempunyai IP address yang berbeda. Apabila perangkat komputer ingin berkomunikasi dengan perangkat komputer lainnya maka masingmasing perangkat komputer tersebut harus memiliki IP address.

IP address berupa angka biner 32 digit. Dalam 32 digit angka biner tersebut terdapat 8 digit angka biner yang dioisahkan dengan tanda titik, 8 digit angka biner tersebut biasa disebut dengan oktet. Pengalamatan IP address terdin dan alamat network dan alamat host [PUR98]. Untuk lebih jelasnya lihat gambar 2.2 网 (二) 2

| Fromat         | 110nnnnn nnnnnnnnn nnnnnnnnn hhhhhhhh                                                            |
|----------------|--------------------------------------------------------------------------------------------------|
| Panjang NetID  | $24$ bit                                                                                         |
| Panjang HostID | 8 bit                                                                                            |
| Byte pertama   | <u> Maria Maria and Santa Anglica</u><br>$192 - 223$<br><b>Control Part of the Second Street</b> |
| Range IP       | 192.0.0.xxx sampai 223.255.255.xxx                                                               |

Gambar  $2.2 \Omega$  iP address kelas C

### 2.1.3 *HTML (Hypertext Markup Language)*

Dalam dunia WWW **(World Wide Web)** kita mengenal HTML. HTML merupakan bahasa pemrograman pembangun halaman web. Dengan HTML dapat tercipta halaman web yang dapat menampilkan berbagai mformasi semisal mp3, file text, video dan masih banyak Iagi.

#### Adapun format dan penulisan HTML adalah sebagai berikut

```
<HTML>
<HEAD><TITLE> ini judul dari halaman web </TITLE>
</HEAD>
<BODY> di sini merupakan isi dari halaman web</BODY>
</HTML>
```
### 2.1.4 PHP **( PHP Hypertext Preprocessor )**

Pada tahun 1955 Rasmus Lerdoff memperkenalkan PHP pertama kali dengan nama PHP/FI. PHP/FI merupakan akronim dari Personal Home Page Forms Interpreter. Pada mulanva PHP/FI dibuat menggunakan bahasa pemrograman Perl kemudian setelah berkembang dan menjadi komplek PHP/FI dekembangkan menggunakan bahasa C. Rasmus menggunakan bahasa ini untuk membuat fungsi dalam pengaksesan database, sehmgga halaman web menjadi dinamis [SID02].

Adapun kemampuan dari PHP tidak kalah pentingnya untuk diketahui, beberapa kemampuan PHP antara Iain:

1. Keamanan

PHP merupakan bahasa pemrograman yang aman, PHP dikatakan aman karena PHP mempunyai berbagai macam fungsi untuk menjaga keamanan sebuah program sebagai contoh penggunan session, fungsi enkripsi dan desknpsi, variabel yang dapat diiempar antar halaman.

2. Integrasi Database

Dengan integrasi database PHP akan optimal dalam pembuatan aplikasi, hal ini dikarenakan dengan penggunaan database maka aphkasi yang dibuat dengan PHP menjadi dinamis, adapun database yang didukung oleh PHP meliputi MySQL, Oracle, Postgre, ODBC dan masih banyak lagi.

3. Cross-Platform

PHP merupakan bahasa pemrograman yang didukung oleh berbagai macam sistem operasi, tidak diragukan lagi dengan dukungan sistem operasi yang berbeda tersebut maka PHP dapat digunakan dan dikembangkan dalam sistem operasi yang berbeda pula.

4. Gratis

PHP merupakan bahasa pemrograman yang gratis. PHP berada dibawah Iisensi GPL (GNU Public Lisensi). Dengan lisensi tersebut pengguna bebas untuk menggunakan, mengembangkan, bahkan mendistribusikannya

#### *2.1.4.1 Dasar-Dasar PHP*

PHP merupakan script yang dieksekusi pada sisi server sehingga PHP disebut dengan server-side script [SID02]. Dikarenakan sript ini diolah di server maka script php tidak ditampilkan pada browser.

PHP sering disebut dengan script. Script PHP berupa file text, file text ini dapat dibuat dan diubah dengan menggunakan editor text antara lain vi, gedit, notepad, serta program bantu Iain dalam pembutan web seperti Dreamweaver, PHP Design. Dengan program bantu tersebut maka pembuatan aplikasi akan lebih mudah dilakukan.

Script PHP dialawai dengan tag <? dan diakhiri dengan tag ?>. Setiap baris perintah diakhiri dengan tanda titik koma (;).

Adapun dalam penamaan nama file dalam PHP disesuaikan dengan aturan penamaan sistem operasi yang digunakan, semisal sistem operasi windows, penamaan nama file tidak boieh diawali dengan karakter hypen (-), dan kemudian file PHP tesebut diakhiri dengan ekstensi .php. Script PHP sebaiknya diberi nama sesuai dengan kegunaan dari file yang dibuat agar memudahkan pemrogram dalam mengingat-ingat kegunaan dari file tersebut.

Untuk cara penulisan dalam PHP dibedakan menjadi dua yaiu embedded script dan non embedded script

a. Embedded Script

Script PHP ditanamkan dalam scipt HTML, cara penulisan im dilakukan apabila pemrogram ingin menampilkan isi dari dokumen HTML merupakan script PHP. Sebagai contoh dari penulisan dengan cara embedded script dapat dilihat gaya penulisan dibawah ini.

 $<$ HTML $>$  $HED$ <TITLE> contoh embedded script </TITLE>  $<$ /HEAD> <BODY> <? echo "ini adalah penulisan dengan gaya embedded script";  $\geq$  $<$ /BODY>  $<$ /HTML>

Apabila kita lihat source-nya melalui browser maka tag-tag yang digunakan php tidak ditampilkan, hal im dikarenakan PHP bersifat server-side script. Jadi browser menampilkan hasil eksekusi dari script PHP.

b. Non Embedded Script

9>

Penulisan PHP dengan gaya non embedded script ini merupakan kebalikan dari gaya penulisan embedded script. Script html-lah yang ditanamkan dalam PHP jika pemrogram menggunakan gaya penulisan ini. Sebagai contoh gaya penulisan non embedded script dapat dilhat dibawah ini.

```
\leq ?
echo "<HTML>";
echo "<HEAD>";
echo "<TITLE>";
echo "contoh non embedded script";
echo "</TITLE>";
echo "</HEAD>";
echo "<BODY>":
echo "ini adalah penulisan dengan gaya non embedded script";
echo "</BODY>";
echo "</HTML>";
```
Penulisan dengan gaya ini merupakan pembuatan script murni dengan php, adapun kelemahan dan penulisan gaya ini adalah semua baris perintah akan dieksekusi, sehingga waktu proses eksekusi script tersebut akan lebih lama, dikarenakan semua script tersebut akan dieksekusi dan diproses dalam server.

#### *2.1.5 Basisdata Atau Database*

Basisdata (database) adalah sekumpulan informasi yang sangat komplek yang digunakan untuk mengatur semua data yang ada didalamanya sehingga dapat diakses oleh pengguna dengan mudah dan cepat, database dapat juga dikatakan cara untuk mendokumentasikan berbagai macam data yang kemudian dimanajemen sebuah sistem untuk kemudian disimpan dalam sebuah media penyimpanan [NUG05].

Database merupakan komponen utama dalam membangun sebuah aplikasi atau sistem, hal ini dikarenakan dengan menggunakan database data dapat ditata dan didokumentasikan dengan rapi, melalui database tersebut sistem akan dimudahkan dalam mengelola dan memenejemen data. Gambar 2.3 merupakan penggambaran database dengan pengaksesannya.

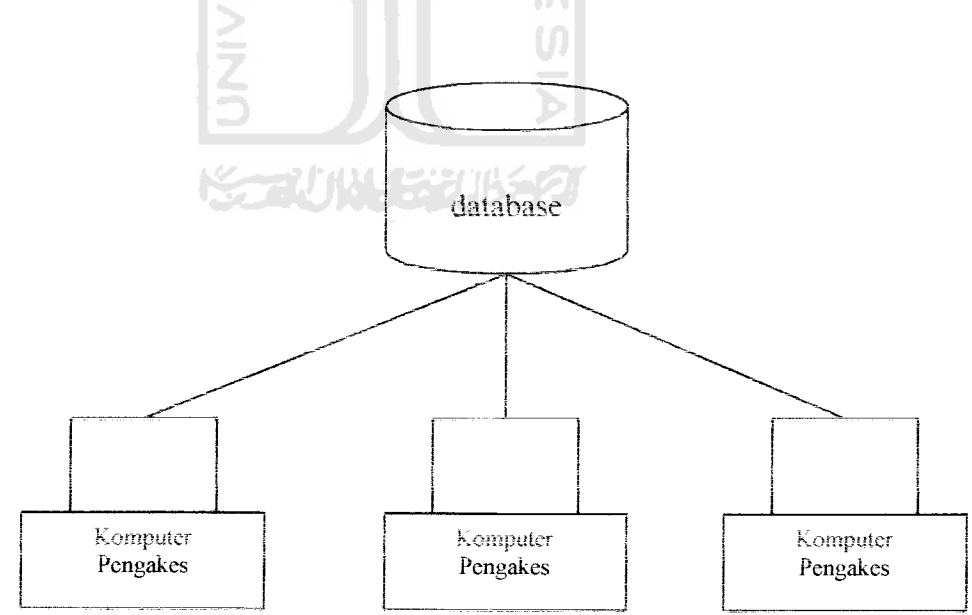

Gambar 2.3 Database dan pengaksesannva

Didalam database terdapat berbagai macam tabel dan tabel tersebut juga mempunyai data yang komplek, untuk itu diperlukan relational database atau sering disebut Relational Database Management System (RDBMS). RDBMS diperlukan agar data yang tersimpan dalam tabel dan database tertentu dapat diakses, jika tidak maka data yang diakses akan mengalami permasalahan, sebagai contoh pennasalahan tersebut yang paling fatal adalah data tidak dapat diakses.

Database dalam pendokumentasiannya juga dihasilkan oleh sistem atau sebuah program, ada berbagi macam program yang dapat digunakan dalam menciptakan database. Program ini ada yang gratis dan ada juga pengguna diwajibkan membayar. Sebagai contoh program program penghasil database yang gratis adalah MySQL, PostgreSQL, MSQL. Sedangkan program penghasil database yang diwajibkan membayaradalah ORACLE, Aksess.

### *2.1.5.1 Pengertian Perancangan Basisdata*

Dalam perancanga basisdata (database) terdapat berbagai macam pengertian atau istilah yang muncul dalam pembuatan database, dengan mengerti istilah yang digunakan dalam pembuatan database maka pengguna akan dimudahkan dalam pembuatan database tersebut.

### *a. Database*

Database merupakan media yang digunakan dalam penyimpanan data, atau dengan kata lain database merupakan sebuah gudang tempat penyimpanan barang atau data. Di dalam basisdata, database merupakan hirarki tertinggi dalam pengelolaan data. Untuk lebih jelasnya lihat gambar 2.4
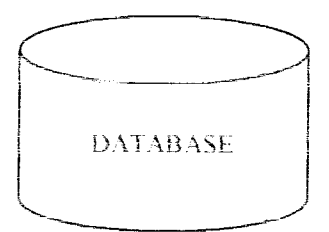

Gambar 2.4 Simbol database

### b. *Tabel*

Tabel atau yang biasa disebut entitas merupakan bagian dari database, apabila database disebut gudang maka tabel dapat disebut sebagai ruang-ruang didalam gudang. Untuk lebih jelasnya lihat gambar 2.5

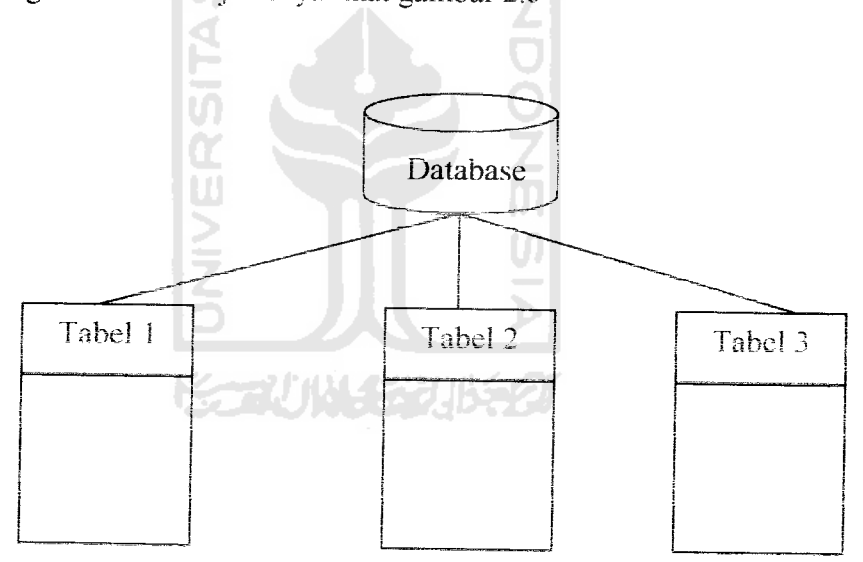

Gambar 2.5 Hubungan database dengan tabel

### *c. Kolom*

Kolom atau yang sering disebut dengan field atau atribut merupakan bagian isi dari tabel. Kolom ini dapat dianalogikan dalam sebuah gudang merupakan almari-almari yang tersimpan dalam sebuah ruangan. Untuk lebih jelasnva lihat gambar 2.6

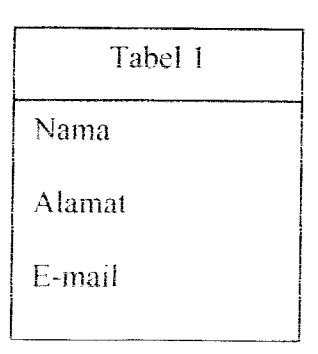

Gambar 2.6 Field atau kolom yang berada pada Tabel 1

### *d. Kunci Primer*

Kunci primer atau sering disebut dengan primary key merupakan field atau kolom utama yang mewakili field atau kolom dalam sebuah tabel. Field ini menjadi wakil dalam sebuah tabel. Kunci primer digunakan untuk menghindari pendobelan atau **redundancy** data

### *2.1.6 Sistem Operasi LINUX*

Pada tahun 1991 Linus Trovald seorang mahasiswa yang kuliah di universitas Helsinki Finlandia meluncurkan versi pertama dari linux dikenal dengan nama Linux 0.10. Linux pada awalnya merupakan proyek hobi dari Linus Trovald yang terinspirasi dari Andy Tanenbaum yang telah menciptakan tiruan sistem operasi UNIX yang dikenal dengan nama Minix.

Dikarenakan sukses dalam meluncurkan Linux 0.10 dan mendapat apresiasi yang besar dari pengguna, maka linux sampai saat ini terus dikembangkan.

Linux merupakan sistem operasi yang multiuser dan multitasking. Multiuser dapat diartikan bahwa sistem operasi linux dapat melayani beberapa user sekaligus dalam satu waktu. Sebagai contoh dalam jaringan (network) program dapat digunakan oleh beberapa user dalam waktu yang bersamaan. Sedangkan multitasking dapat diartikan bahwa linux dapat melakukan proses dalam satu waktu. Sebagai contoh pengguna dapat memainkan game dan dalam waktu yang bersamaa pula user dapat mendengarkan mp3 [NOV01).

Linux sebagai sistem operasi mempunyai beberapa keistimewaan antara lain:

- 1. Linux merupakan sistem operasi yang gratis, sehingga penguna dapat menggunakannya tanpa dipungut biaya.
- 2. Linux menyertakan source code, sehingga pengguna dapat menggunakan dan mengembangkan linux sesuai dengan kebutuhan
- 3. Linux merupakan salah satu sistem operasi yang mementingkan aspek keamanan.
- 4. Dukungan komumtas linux di seluruh duma yang siap membantu apabila pengguna mengalami kesulitan.

#### *2.1.6.1 KERNEL*

Kernel dalah inti dari sistem operasi [STO05]. Tanpa adanya kernel sistem operasi tidak dapat berfungsi. Adapun contoh tugas dari kernel adalah memenntahkan head dari media penyimpanan hardisk untuk bergerak ke arah posisi tertentu dan menuliskan data. Kernel juga bertugas untuk menjaga ruang memori agar ruang memori yang telah terisi data tidak tertimpa oleh data lain, sehingga ruang memori dapat berfungsi dengan optimal.

*x:.--. '.- y*

Pada dasarnya operasi yang dilakukan oleh kernel, user tidak mengetahumya. Hal ini dikarenakan proses ini berjalan dibelakang layer **fbackgound).** Sebagai contoh dalam sistem operasi linux apabila pengguna menggunakan windows manager dari KDE, aplikasi ini sebenarnya hanyalah aplikasi pendukung kernel, aplikasi windows manager dan KDE tersebut akan memennatahkan kernel untuk melakukan operasi yang dikehendaki pengguna.

## *2.1.6.2 DNS (Domain Name System)*

Agar jaringan internet dapat saling berkomumkasi maka diperlukan adanya IP address pada masing-masing host. IP address terdiri dari 32 bit, tentunya sukar bagi setiap orang untuk mengingat IP address karena komputer yang terhubung melalui jaringan internet jumlahnya mencapai jutaan. Oleh karena itu dikembangkan penamaan mesin dengan model DNS.

DNS **(Domain Name System)** merupakan salah satu jenis sistem yang melayanai permintaan pemetaan dari IP address ke nama domain atau nama domian ke IP addess [SEM02]. Dengan DNS maka orang akan lebih mudah untuk mengingat kata danpada mengingat angka. Sebagai contoh orang akan lebih mudah untuk mengingat www.linux.com dari pada 192.168.100.125

DNS bekerja berdasarkan hirarki, hirarki ini berbentuk seperti struktur pohon dari mulai level tertinggi kemudian ke level bawah. Untuk lebih jelasnya lihat gambar 2.7

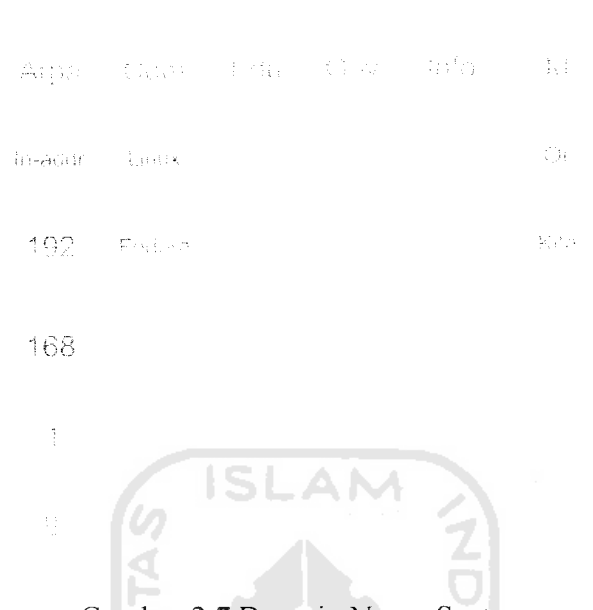

Root

Gambar 2.7 Domain Name System

### *2.1.6.3 Web Server*

Setiap layanan internet pasti menggunakan web server, web server befungsi untuk menjawab permintaan request dari client. Web server merupakan sebuah program server yang melayani koneksi HTTP dan port yang digunakan untuk koneksi HTTP adalah port 80 [SEM02J.

Adapun cara kerja dari web server tesebut adalah sebagai berikut.

- 1. Client melakukan permintaan melalui browser kepada server
- 2. Permintaan dari client diolah oleh server

ПU

3. Server mengirimkan data sesuai permintaan client dan data ditampilkan browser

Salah satu program web server yang terkenal adalah Apache. Pada awalnya Apache merupakan sebuah progam web server yang penuh dengan bug. Karena

apache merupakan software yang open source dan gratis maka banyak pengguna yang lkut mengembangkan dan menyempurnakannya, sehingga sekarang Apache merupakan web server yang banyak digunakan.

## 2.1.6.4 **FTP** ( File Transfer Protocol)

Dalam dunia internet aktivitas utama adalah transfer data antar komputer. Transfer data ini dapat berupa download maupun upload file. Mekanisme tersebut dibutuhkan suatu protokol yang dapat menjembatani dan independen. Sehingga apabila user melakukan transfer file dari satu komputer ke komputer lain dengan sistem operasi yang berbeda tidak akan meniadi masalah [SEM02].

Untuk ltulah dibuat protokol dengan nama FTP **( File Transfer Protocol).** FTP ini berguna untuk melakukan transfer file antar komputer yang terkoneksi dengan jaringan internet.

Adapun user untuk melakukan transfer file dibutuhkan FTP client. FTP client tersebut digunakan untuk membangun hubungan dengan FTP server, setelah hubugan tercipta maka client dapat melakukan tarnsfer data.

Dalam FTP dikenal akses ke FTP sever dengan dua metode:

a. Reguler FTP

Metode ini digunakan oleh user untuk mengakses direkton home masingmasing user, melalui metode ini dibutuhkan account dan password untuk masuk ke home user.

b. Anonymous FTP

Metode pengaksesan im digunakan oleh user yang tidak memiliki account dalam server, untuk login ke FTP server user cukup login dengan menggunakan account anonymous, dengan metode ini user hanya dapat masuk ke direktori /var/ftp/pub..

#### *2.1.6.5 MySQL*

MySQL adalah sebuah progarm database server yang mampu menerima dan menginmkan data dengan sangat cepat, multiuser serta menggunakan perintah standar SQL **(Siruktur Query Language)** [NUG05].

MySQL pertama kali dirintis oleh seorang programer database bernama Michael Widenius. Selain sebagai database server, MySQL juga dapat berfungsi sebagai klien. Apabila user mengakses MySQL server maka user tersebut berperan sebagai MySQL klien.

MySQL sebagai database server mempunyai beberapa kelebihan antara lain:

- 1. MySQL merupakan software open source sehiingga penguna dapat menggunakan MySQL tanpa dipungut biaya.
- 2. MySQL dapat melayani user dalam satu waktu atau dikenal dengan istilah multiuser.
- 3. MySQL dapat melayani query dalam satu waktu atau dikenal dengan istilah multithreading.
- 4. MySQL dapat menyimpan data dalam jumlah yang sangat besar yaitu dalam orde Gigabyte

5. MySQL menggunakan struktur bahasa SQL sehingga memudahkan user dalam melakukan pengaksesan data

Dengan kelebihan diatas tidak salah jika MySQL merupakan program database yang banyak digunakan dalam dunia internet.

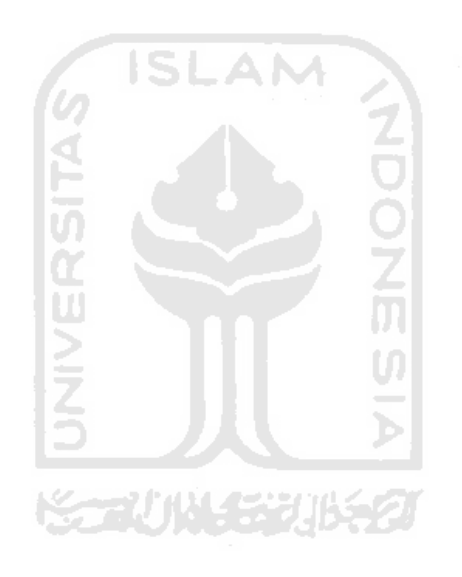

#### *BAB III*

### *ANALISIS KEBUTUHAN*

#### *3.1 Metode Analisis*

Metode yang dipakai untuk menganalisis kebutuhan **tools** untuk membuat contro panel web hosting pada **server Linux Fedora Core 3** adalah dengan metode analisis berarah aliran data **(Data Flow Oriented),** Metode berarah aliran data mempunyai konsep bagaimana data mengalir melewati proses-proses untuk kemudian menghasilkan sebuah informasi.

### *3.2 Metode Pengumpulan Data*

Dalam penelitian ini medote yang digunakan berupa metode observasi dan studi pustaka

### *3.2.1 Metode Observasi*

Metode observasi merupakan salah satu metode pengumpulan data dengan melakukan pengamatan langsung, metode observasi yang digunakan pada penelitian ini adalah metode pengamatan langsung dengan berbagai contoh control panel web hosting

### *3.2.2 Metode Studi Pustaka*

Metode studi pustaka atau metode pengumpulan data dari hasil pembacaan pustaka yang berhubungan dengan control panel web hosting dan berbagai informasi pada internet.

### *3.3 Hasil Analisis*

Analisis kebutuhan dapat diperoleh setelah kita mengetahui apa saja masukan atau input serta output dari program yang ada, serta kebutuhan perangkat lunak ataupun perangkat keras dari sistem tersebut

### *3.3.1 Analisis Masukan*

Masukan dari aplikasi control panel web hosting adalah sebagai berikut :

- 1. Untuk Superadmin web hosting
	- a. Account, data masukan berupa nama admin. Misal "admin1".
	- b. Password, data masukan berupa karakter.
- 2. Untuk Admin web hosting
	- a. IP address, data masukan berupa alamat IP address. Misal "192.168.1.3"
	- b. Domain, data masukan berupa nama domain. Misal "linux.com".
	- c. Name Server, data masukan berupa nama domain diawali dengan kata ns. Misal "ns.linux.com".
	- d. Sub-domain, data masukan berupa kata yang akan ditempatkan setelah nama domain. Misal "marketing".
	- e. Setting FTP, data masukan berupa option yes atau no pada file konfigurasi FTP
- 3. Untuk User web hosting
	- a. Domain, data masukan berupa nama domain. Misal "danardi.net";
	- b. Sub-domain, data masukan berupa kata yang akan ditempatkan setelah nama domain. Misal "customer".
	- c. Password, data masukan berupa karakter
- d. No Identitas, data masukkan berupa no identitas KTP, SIM atau Passport. Misal untuk KTP "11.1902.062282.0001";
- e. Alamat, data masukan berupa alamat dari pendaftar. Misal "Wergu Kulon Rt 02 Rw 03 Kudus".
- f. Email, data masukan berupa alamat e-mail. Misal "danardi $@yahoo.com"$
- g. Lama Hosting, data masukan berupa Iamanya sewa web hosting dalam bulan. Misal "6".

### *3.3.2 Analisis Proses*

Setelah dilakukan analisis, ada beberapa proses yang harus dapat ditangam oleh aplikasi control panel web hosting, yaitu:

**ISLAM** 

- 1. Proses daftar, adalah proses yang digunakan untuk user dalam melakukan pendaftaran domain dan hosting yang mengacu pada penyimpanan
- 2. Proses lihat, adalah proses yang digunakan untuk melihat informasi apa saja dapat ditampilkan, proses ini untuk melihat file, direktori atau penyimpanan
- 3. Proses edit , proses ini adalah proses untuk mengedit file atau penyimpanan sehingga informasi yang ditampilkan sesuai.
- 4. Proses Tambah, proses ini digunakan untuk menambah pelanggan atau admin, proses ini akan melakukan penambahan file, direktori dan penyimpanan.
- 5. Proses Hapus, proses ini digunakan untuk menghapus pelanggan atau admin proses mi akan melakukan penghapusan file, direktori dan penyimpanan
- 6. Proses Cari, proses ini adalah proses untuk mencari informasi yang dibutuhkan oleh admin, proses ini akan mencari dalam penyimpanan.

### *3.3.3 Analisis Keluaran*

Keluaran dari aplikasi control panel web hosting adalah sebagai benkut

- 1. Untuk Superadmin web hosting.
	- a. Menampilkan informasi untuk melihat account dan password admin.
- 2. Untuk Admin web hosting
	- a. Menampilkan informasi server DNS.
	- b. Menampilkan informasi Resolve DNS.
	- c. Menampilkan infonnasi Sub-Domain.
	- d. Menampilkan informasi server HTTP.
	- e. Menampilkan informasi setting FTP.
	- f. Menampilkan informasi data order pelanggan.
	- g. Menampilkan informasi data pelanggan yang telah ter-validasi.
	- h. Menampilkan informasi user manager.
- 3. Untuk User web hosting
	- a. Menampilkan informasi pendaftaran domain
	- b. Menampilkan infonnasi Sub-Domain.

### *3.3.4 Analisis Antarmuka*

Aplikasi control panel web hosting ini akan diakses oleh user dengan tingkat privillege (hak istimewa) yang berbeda-beda. Oleh karena itu antarmuka sistem ini akan dibagi berdasarkan macam usernya dan juga kebutuhan antarmuka sistem ini didasarkan atas hasil observasi dan perbagai contoh control panel web hosting yang digunakan oleh penyedia lavanan web hosting.

#### *BAB IV*

#### *PERANCANGAN*

## *4.1 Metode Perancangan Sistem*

Sistem yang akan dirancang dan digunakan dalam pembuatan Rancang Bangun Aplikasi Control Panel Web Hosting ini dirancang dengan menggunakan metode analisis berarah aliran data digambarkan dengan diagram arus data **(Data Flow Diagram).** Pada tahapan ini penggunaan notasi-notasi digunakan untuk menggambarkan arus data sistem, dimana akan sangat membantu dalam proses komunikasi dengan pemakai.

### *4.2 Hasil Perancangan*

#### *4.2,1 Diagram Arus Data (DFD)*

Pada tahap perancangan, penggunaan sistem notasi sangat membantu dalam komunikasi dengan pemakai sistem Diagram yang menggunakan notasi untuk menggambarkan arus data sistem adalah diagram arus data **(Data Flow Diagram/DFD).** Dengan menggunakan DFD ini dapat digambarkan sistem dan **level** yang paling tinggi dan memecah-mecah meniadi **level** yang lebih rendah (dekomposisi) [POH971 Perancangan ini dimulai dari bentuk yang paling global yaitu **Context Diagram,** kemudian diturunkan sampai bentuk yang paling detail.

### *4.2.1.1 Diagram Konteks*

Diagram Konteks ini mempunyai satu proses, dimana proses ini mencakup proses secara keseluruhan dari aplikasi ini. Aliran data bersumber pada user, admin dan superadmin yang memasukkan, merubah, menghapus data. Data-data tersebut meliputi data pelanggan, data server, dt sub domain R, dt\_sub\_domain\_U, account dan password. Data\_pelanggan dan data server merupakan data yang nantinya akan digunakan seluruhnya maupun sebagian. Oleh karena itu data tersebut pada awalnya akan dijabarkan sebagai berikut:

- data pelanggan tediri dari no, domain, account, nama, passwd, no id, alamat, phone, email, kontrak, tgl dan validasi
- data server terdiri dari dt ip, dt domain, dt ns, dt email, dt access, dt upload

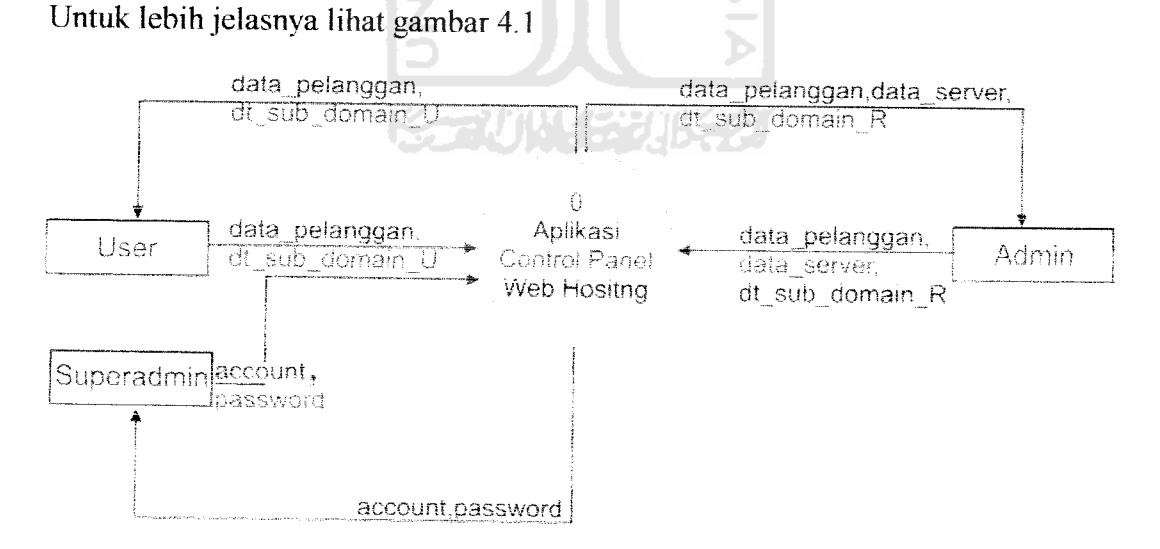

*Gambar 4.1* Diagram konteks aplikasi control panel web hosting

## *4.2.1.2 Diagram Arus Data Level I*

Diagram arus data level satu terdiri dari enam proses yaitu proses daftar, proses lihat, proses edit, proses tambah, proses hapus, dan proses cari. Secara keseluruhan DFD **level** satu dapat dilihat pada gambar 4.2.

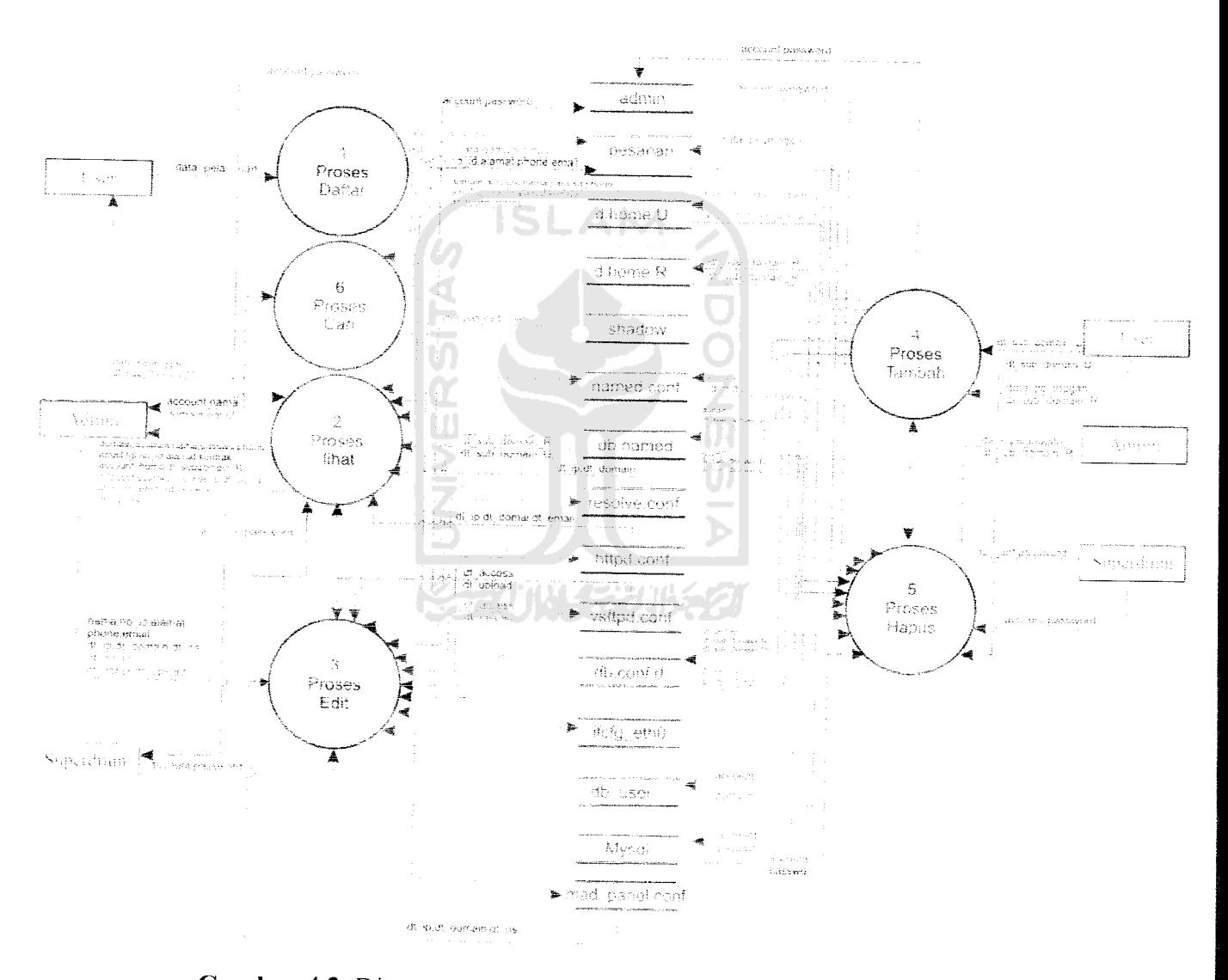

Gambar 4.2 Diagram Arus Data level 1 control panel web hosting

## *4.2.1.3 Diagram Arus Data Level 2*

Proses yang terjadi pada diagram arus data level 2 terdiri dari proses edit, proses tambah, proses hapus, proses can, proses lihat. Lebih lengkapnya dapat dilihat pada gambar 4.3 proses lihat, gambar 4.4 proses edit, gambar 4.5 proses tambah, gambar 4.6 proses hapus, dan gambar 4.7 proses cari

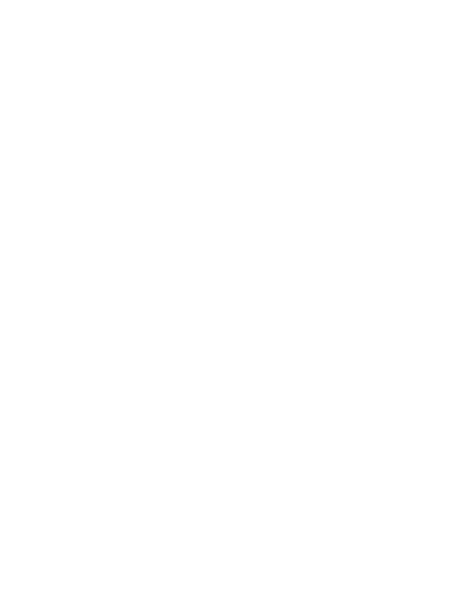

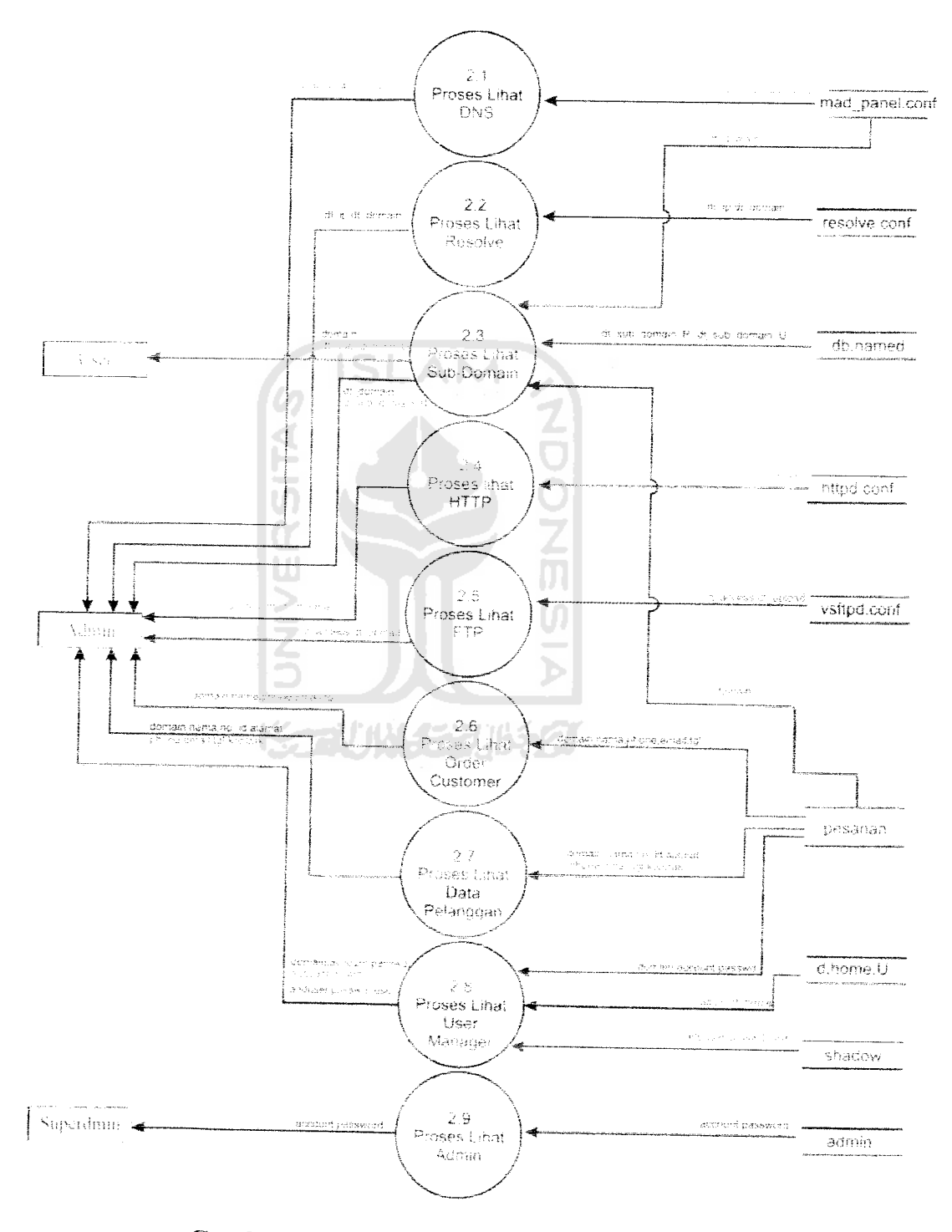

Gambar 4.3 Diagram Arus Data Level 2 Lihat

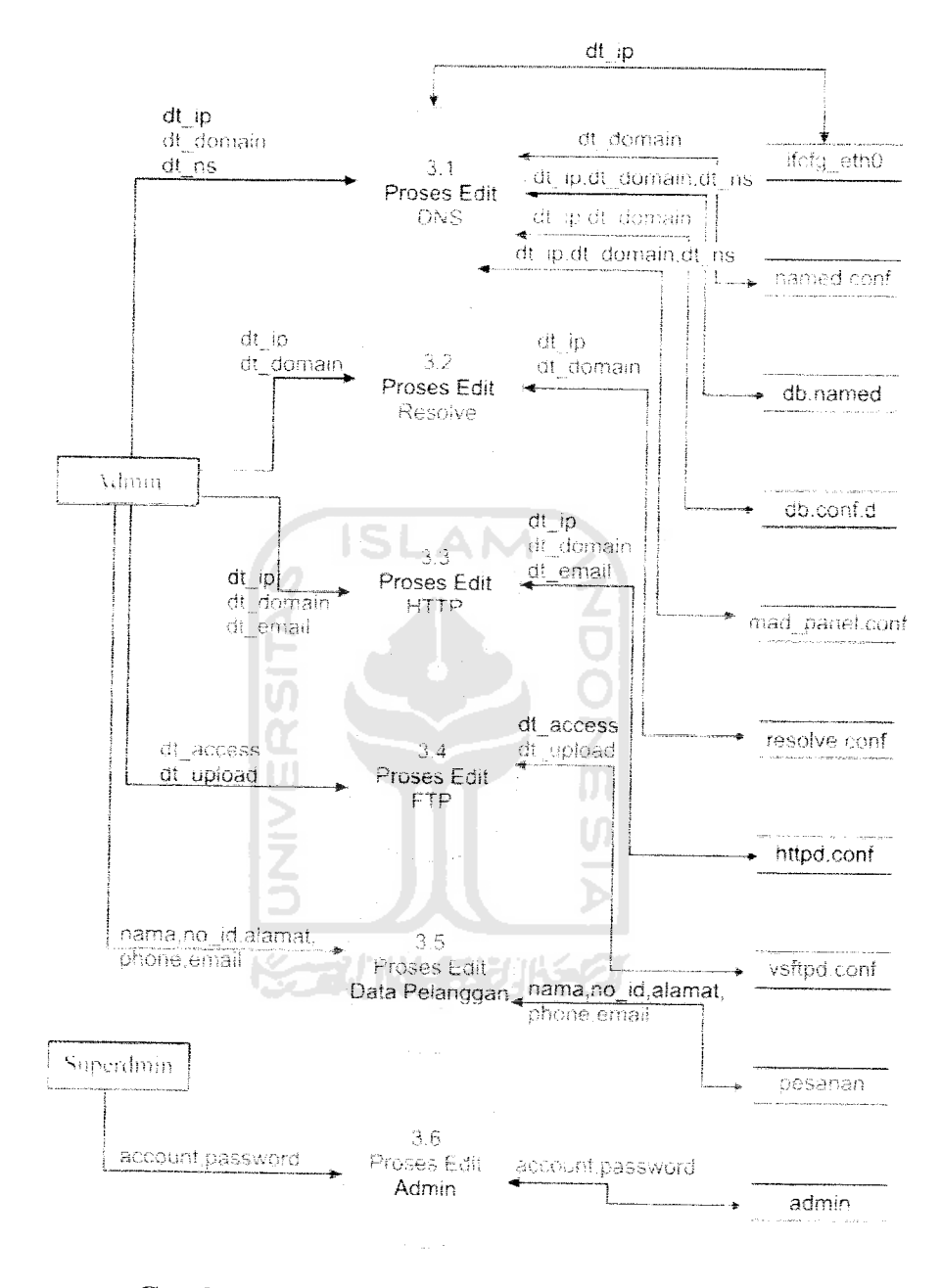

*l* **ambar 4.4** Diagram Arus Data Level 2 Proses Ed

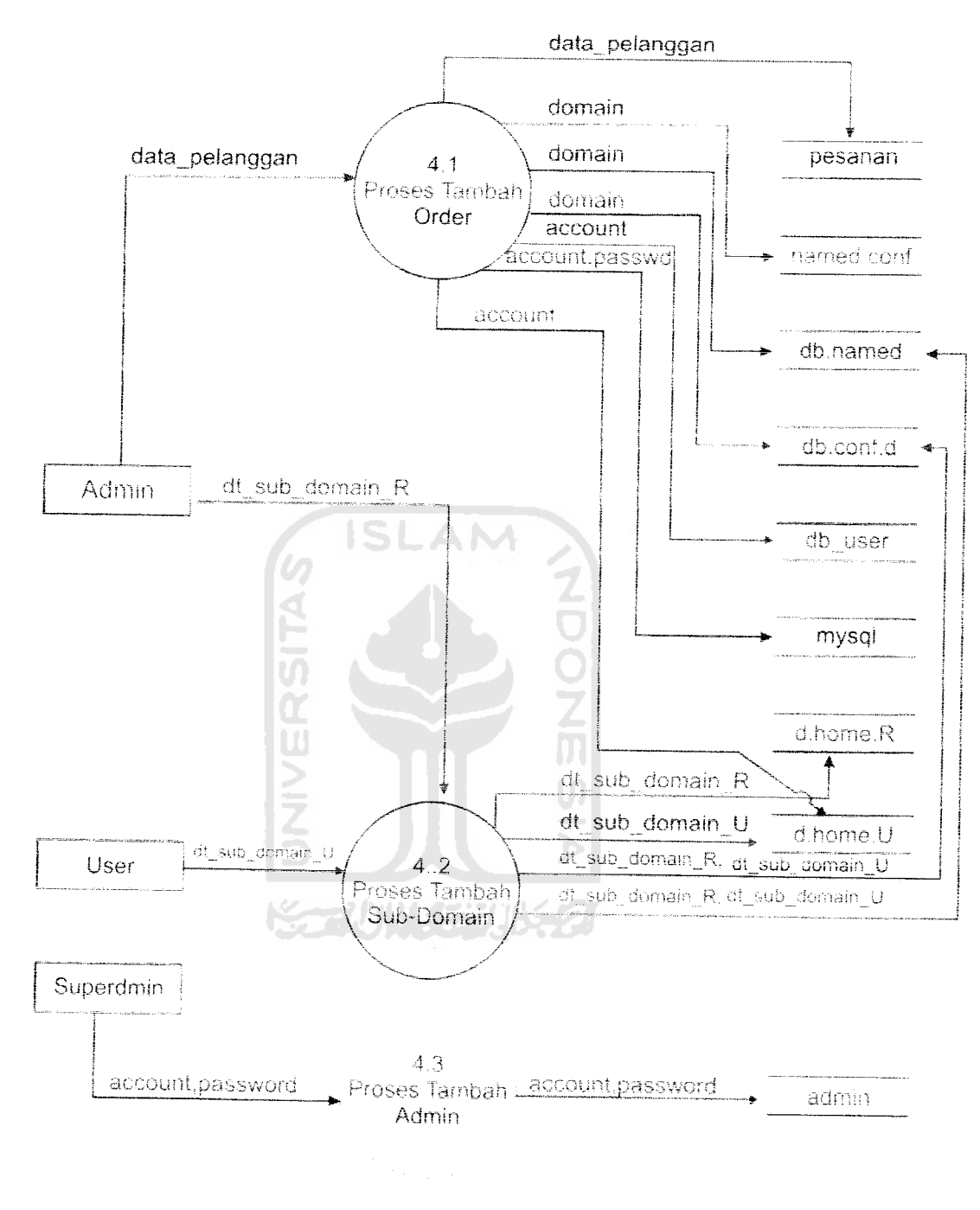

*Gambar 4.5* Diagram Arus DataLevel 2 Proses Tambah

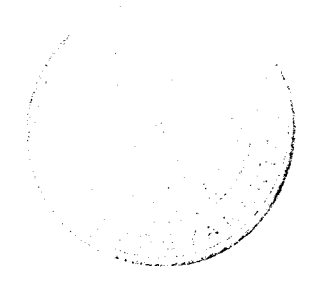

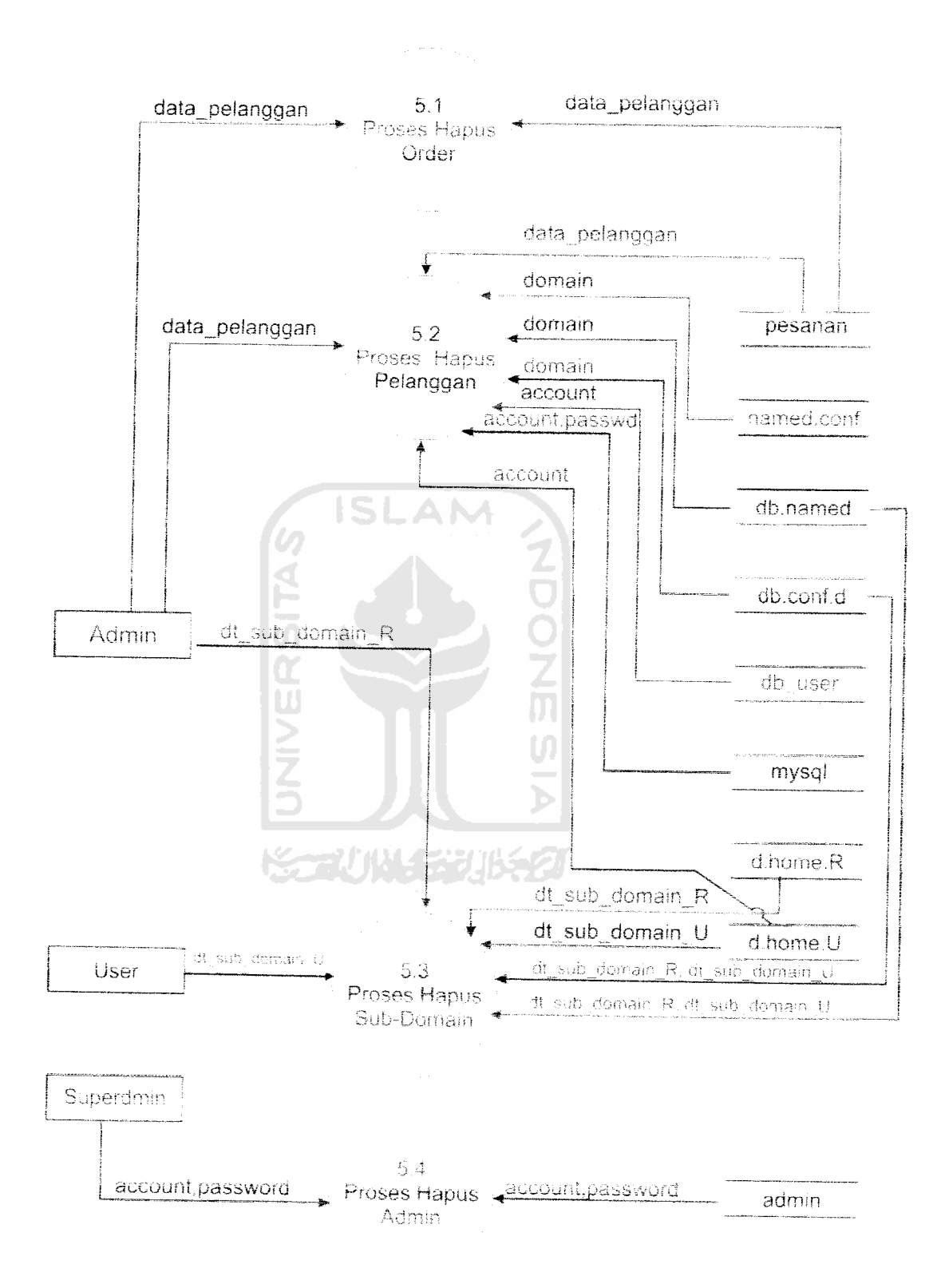

Gambar 4.6 Diagram Arus Data Level 2 Proses Hapus

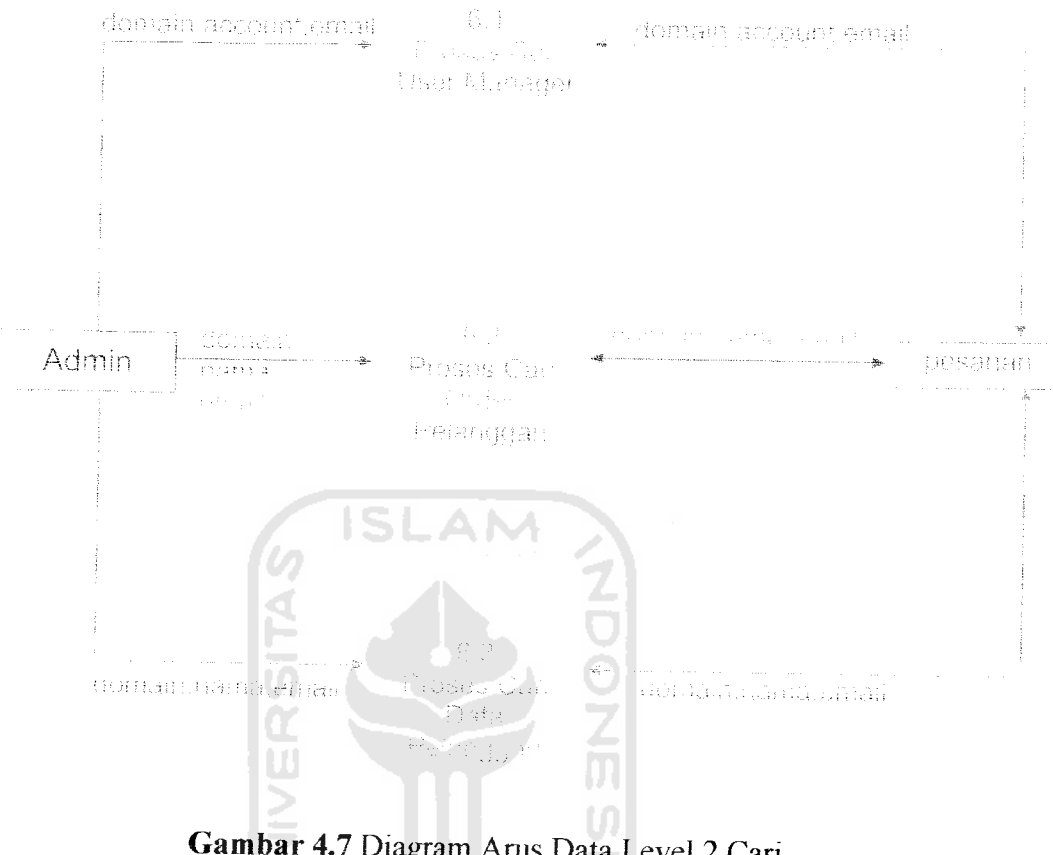

*Gambar 4.7* Diagram Arus Data Level 2 Can

## *4.2.2 Rancangan Basis Data*

Basis data merupakan salah satu komponen yang penting pada aplikasi contol panel, karena dapat berfungsi untuk mengelola para pelanggan. Desam basis data dari control panel web hosting pada tugas akhir ini adalah sebagai berikut :

## *4.2.2.1 Perancangan TabeJ*

1. Tabel superadmin

Tabel mi digunakan untuk mengisikan account superadmin beserta passvvordnya. Lebih lengkapnya dapat dilihat pada tabel 4.1.

*Tabel 4.1.* Table superadmin

| No. | Nama kolom | Tipe data       | Keterangan          | Key         |
|-----|------------|-----------------|---------------------|-------------|
|     | account    | Varchar $(255)$ | Nama superadmin     | Primary Key |
|     | password   | Varchar(255)    | Password superadmin |             |

### 2. Tabel admin

Tabel ini digunakan untuk mengisikan account admin beserta passwordnya. Lebih lengkapnya dapat dilihat pada tabel 4.2.

*Tabel 4.2.* Tabel admin

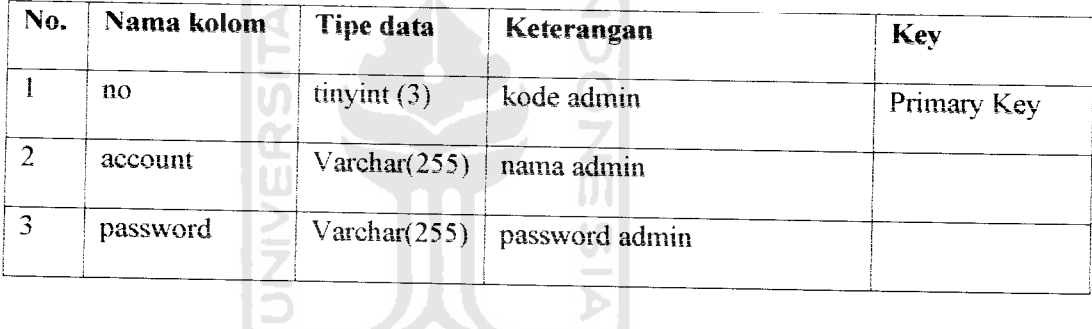

P.

3. Tabel pesanan

Tabel mi digunakan untuk mengisikan informasi data pelanggan. Lebih lengkapnya dapat dilihat pada tabel 4.3.

令び小半分け代名

*Tabel 4.3.* Tabel pesanan

| Nama kolom | Tipe data       | Keterangan       | <b>Key</b>  |
|------------|-----------------|------------------|-------------|
| no         | int(10)         | Kode pesanan     | Primary Key |
| domain     | Varchar $(10)$  | Nama domain      |             |
| account    | Varchar $(10)$  | Nama account     |             |
| nama       | Varchar $(255)$ | Nama pemesan     |             |
| passwd     | Varchar $(255)$ | Password pemesan |             |
|            |                 |                  |             |

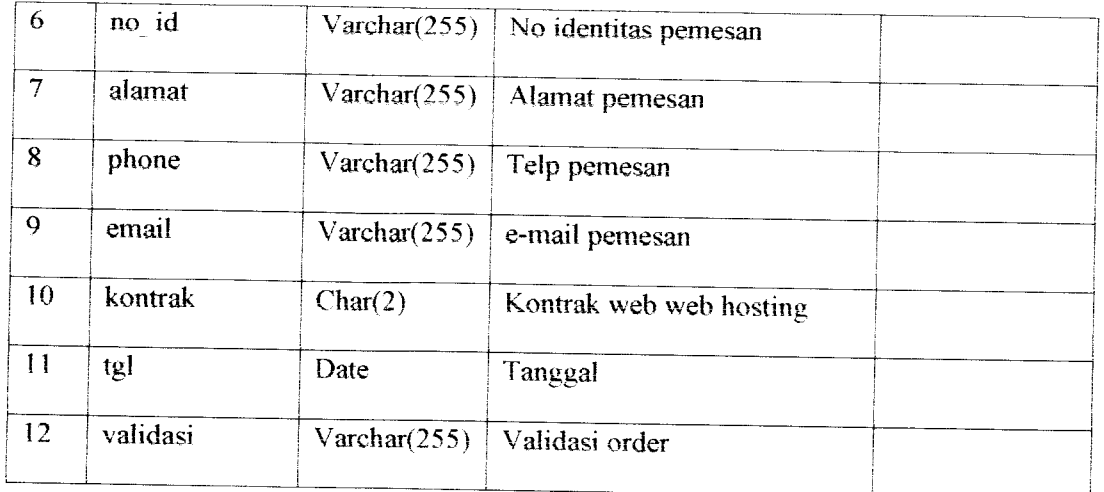

## *4.2.3 Rancangan Antarmuka*

Rancangan antarmuka dibuat dengan berusaha memperhatikan faktor usabilitas sehingga interaksi antara pemakai aplikasi tidak menyulitkan dalam hal penggunaannya. Dalam teori-teori usabilitas yang berkaitan dengan sisi interaksi manusia dengan aplikasi, banyak ditekankan beberapa hal penting yang harus dipertimbangkan ketika merancang antarmuka. Salah satunya adalah kesederhanaan dan kemudahan dalam memahami antarmuka aplikasi sehingga terhmdar dan kerancuan dan kesalahan mengakses suatu fasilitas.

**ISLAM** 

## *4.2.3.1 Rancangan Masukan*

## *a. Rancangan Masukan Halaman Login*

Rancangan antannuka masukan **form login** ini terdiri dari **account** dan **password.** Lebih lengkapnya dapat dilihat pada gambar 4.8.

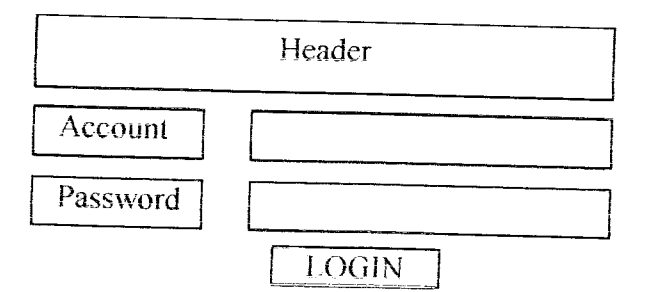

*Gambar 4.8* Rancangan Antarmuka Halaman Login Admin dan User

# *b. Rancangan Masukan Halaman Untuk Pendaftaran Nama Domain Dan Web Hosting*

Rancangan antarmuka masukan halaman untuk pendaftaran domain dan hosting terdiri dari dua langkah untuk lebih jelasnya lihat gambar 4.9 dan gambar 4.10

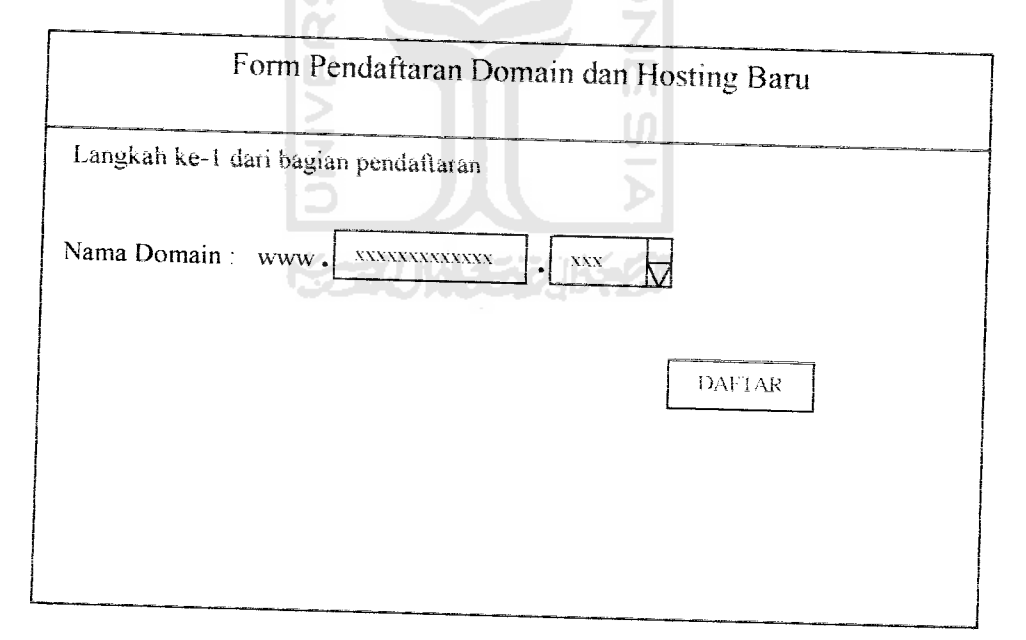

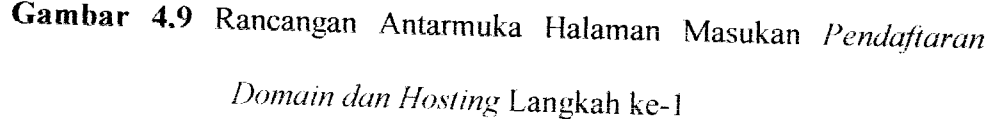

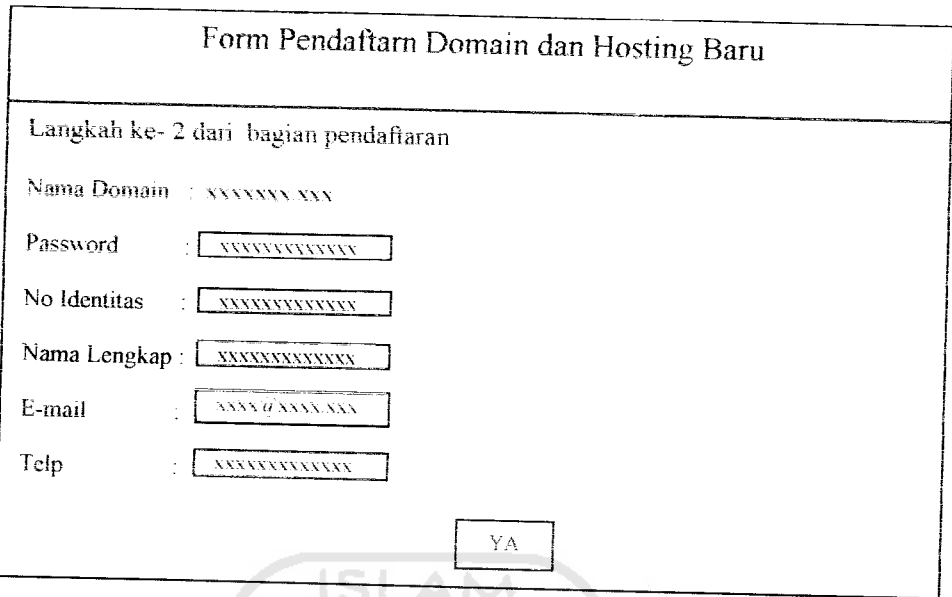

*Gambar 4.10* Rancangan Antarmuka Halaman Masukan **Pendaftarc Domain dan Hosting** Langkah ke-2

# *4.2.3.2 Rancangan Proses*

# *a. Rancangan Halaman Control Panel Proses Tambah Admin*

Rancangan antannuka proses **Tambah Admin** digunakan oleh **Superadmn** untuk menambah **Admin** baru. Lebih lengkapnya dapat dilihat pada gambar 4.11.

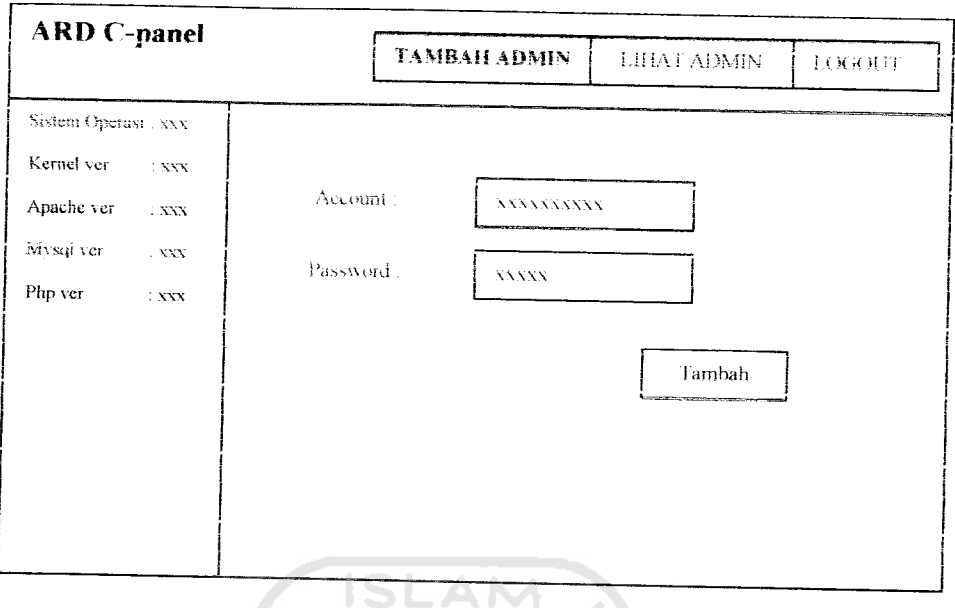

*Gambar 4.11* Rancangan Antarmuka Halaman Proses **Tambah Admin**

# *b. Rancangan Halaman Control Panel Proses Tambah Sub-domain Server*

Rancangan dari antannuka menu untuk melakukan proses menambah **Sub-Domain** untuk server dapat dilihat seperti gambar 4.12. 1£

**SALE** 

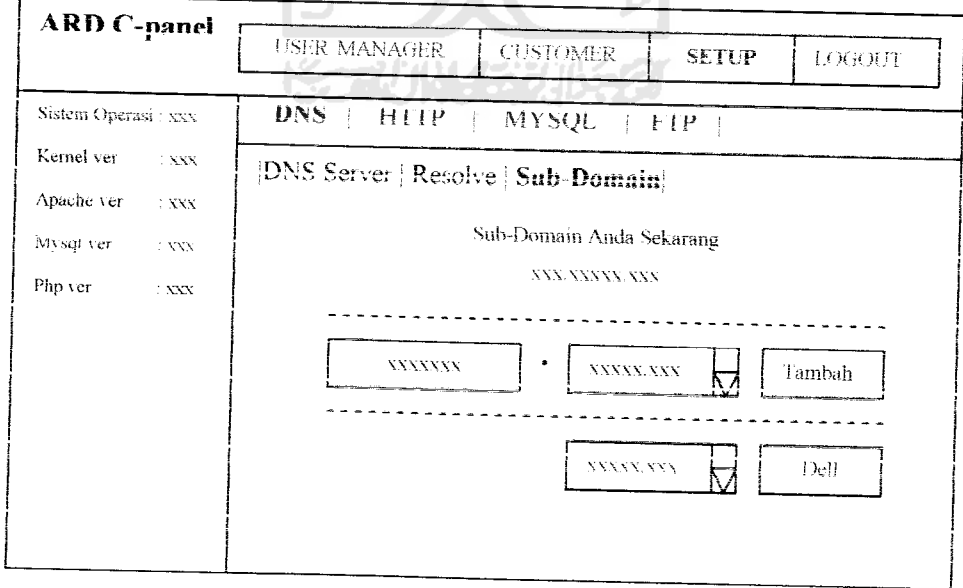

*Gambar 4.12* Rancangan Antarmuka Halaman Tambah **Sub-Domain** Server

# *c. Rancangan Halaman Control Panel Proses Tambah Sub-domain User*

Rancangan dari antarmuka proses menambah Sub-Domian untuk user dapat dilihat seperti gambar 4.13.

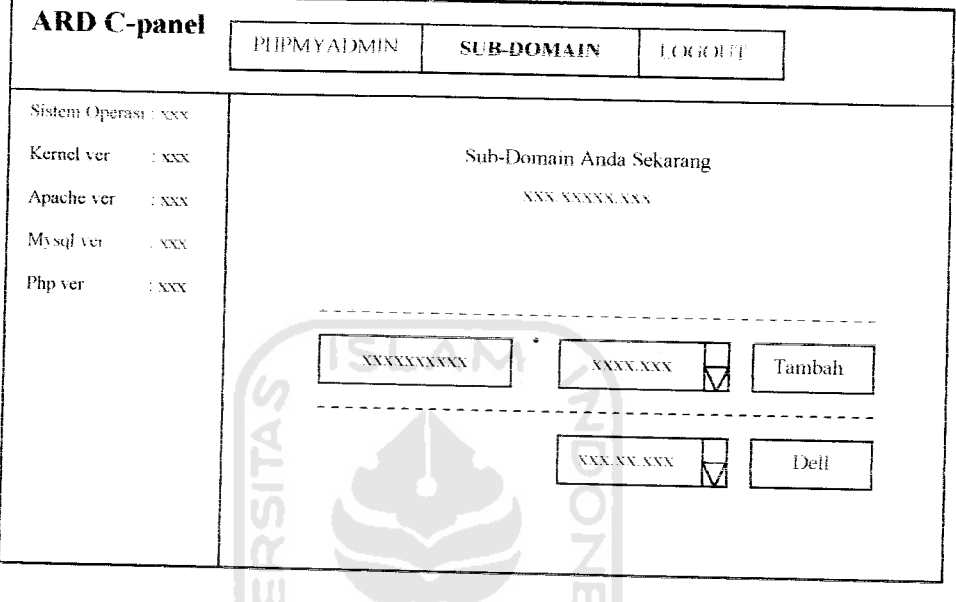

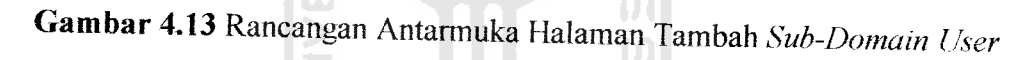

# *d. Rancangan Halaman Control Panel Proses Edit Data Customer*

Rancangan dari antarmuka menu untuk melakukan proses edit data **customer** dapat dilihat seperti gambar 4.14.

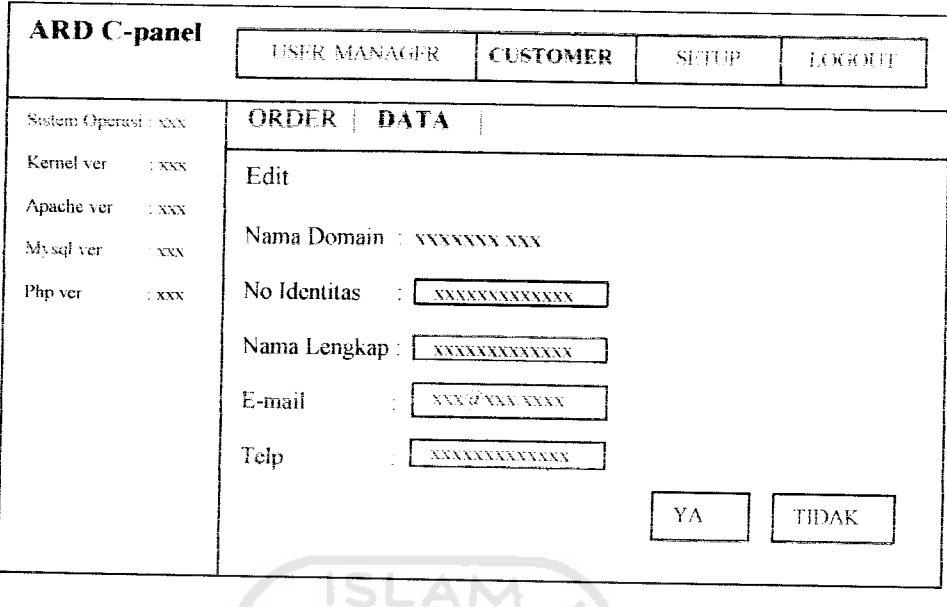

*Gambar 4.14* Rancangan Antarmuka Halaman **Edit Data Customer**

# *e. Rancangan Halaman Control Panel Proses Setup Server*

Rancangan antarmuka proses setup server ini terdiri dari proses setup Sub Menu DNS Server, proses setup HTTP, proses setup FTP.

# 1. Rancangan Proses Halaman Sub Menu DNS Server

Rancangan antarmuka proses halaman sub menu DNS server ini terdiri dari dua yaitu antarmuka halaman config DNS Server dan config Resolve. Untuk lebih jelasnya lihat gambar 4.15 dan gambar 4.16

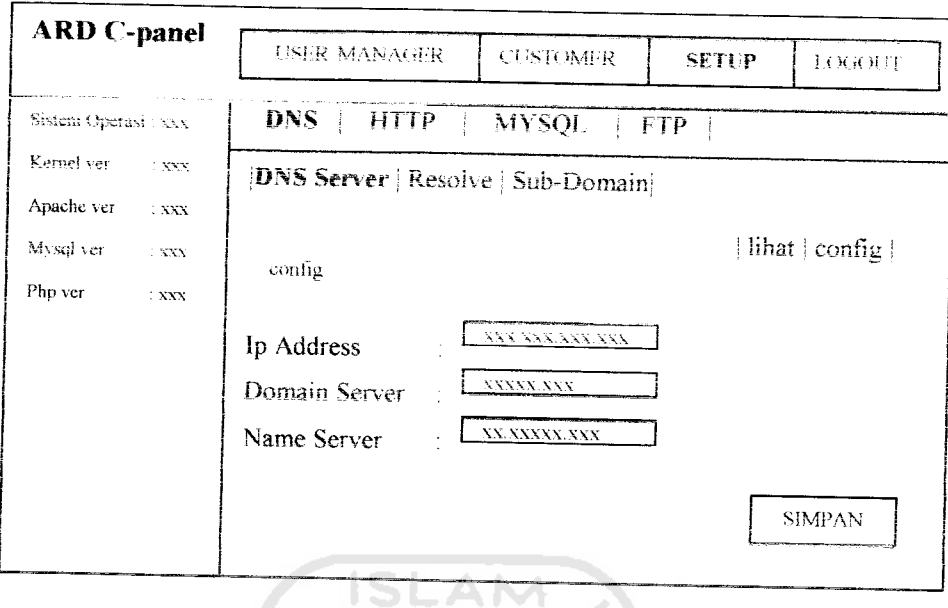

*Gambar 4.15* Rancangan Antarmuka Halaman **config DNS Server**

**COL** 

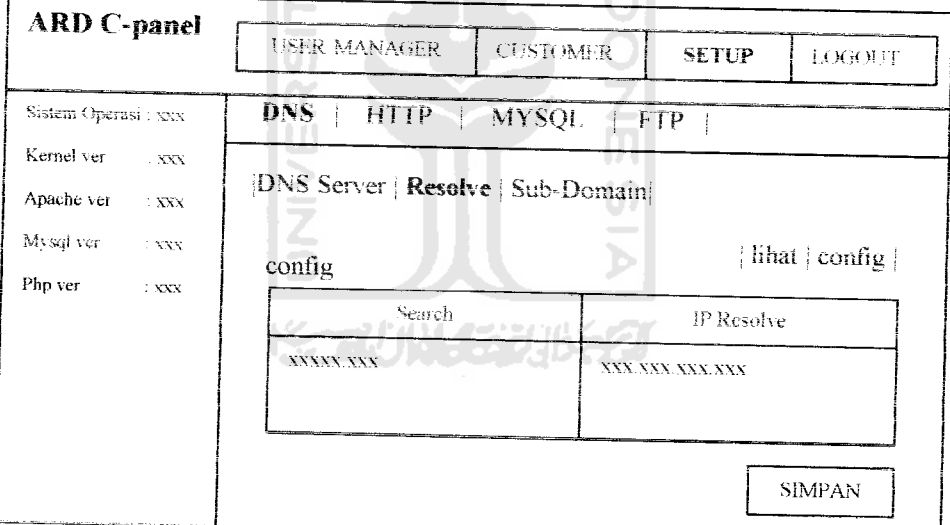

*Gambar 4.16* Rancangan Antarmuka Halaman config **Resolve**

# *2, Rancangan Proses Halaman Menu HTTP*

Rancangan dari antarmuka menu proses untuk *mengkonfigurasi setting* **HTTP server** dapat dilihat seperti gambar 4.17.

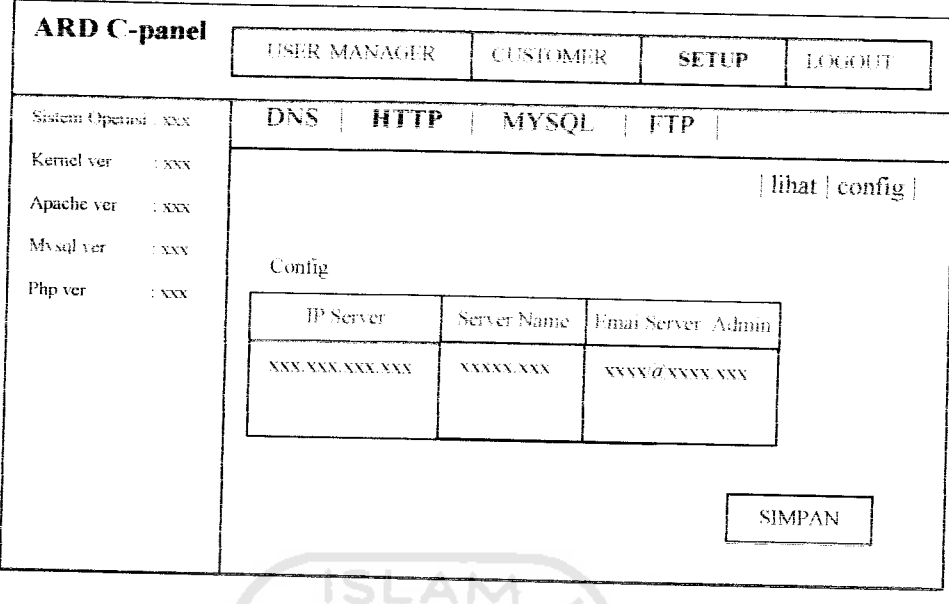

*Gambar 4.17* Rancangan Antannuka Halaman **Config HTTP**

# *3. Rancangan Proses Halaman FTP*

Rancangan dari antarmuka menu proses untuk membuat **account anonymous** untuk dapat **mengakses ataupun mengupload** dapat dilihat seperti gambar 4.18. 

| <b>ARD C-panel</b>                                                                                                    | <b>USER MANAGER</b><br><b>CUSTOMER</b><br><b>SETUP</b><br>LOGOUT                                                                                                    |
|----------------------------------------------------------------------------------------------------|----------------------------------------------------------------------------------------------------|
| Sistem Operasi : xxx<br>Kernel ver<br>$^{\circ}$ NNN<br>Apache ver<br>1 X X X<br>Mysql ver<br>$7$ MNN $\,$<br>Php ver<br>$\sim$ XXX | DNS.<br><b>HTTP</b><br><b>MYSQL</b><br><b>FTP</b><br>Setting FTP<br>$\Box$<br>Atur-user anonymous untuk mengakses direktori /var/vtp/pub/<br>Atur user anonymous untuk upload di direktori /var/vtp/pub/<br>ΥA<br><b>TIDAK</b> |

*Gambar 4.18* Rancangan Antarmuka Halaman **Setting FTP**

## *4.2.3.3 Rancangan Keluaran*

# *a. Rancangan Keluaran Halaman Control Panel Superadmin*

Rancangan antarmuka keluaran **Lihat Admin** digunakan oleh **Superadm** /nuntuk melihat Admin. Lebih lengkapnya dapat dilihat pada gambar 4.19

| Sistem Operasi: xxx<br>Kernel ver<br>$\div$ XXX<br>Apache ver<br>$-XXX$<br><b>ISLAN</b><br>Mysql ver<br>$^{\prime}$ XXX<br>Php ver<br>$\div$ VXX<br>Account<br>Password<br>Aksi<br><b>YXYYXYXXXX</b><br><b>XXXXX</b><br>Edit   Delete | <b>ARD C-panel</b> | TAMBAH ADMIN | <b>LIHAT ADMIN</b> | <b>LOGHETE</b> |
|----------------------------------------------------------------------------------------------------|--------------------|--------------|--------------------|----------------|
|                                                                                                    |                    |              |                    |                |
|                                                                                                    |                    |              |                    |                |
|                                                                                                    |                    |              |                    |                |
|                                                                                                    |                    |              |                    |                |
| Ш                                                                                                    |                    |              |                    |                |

*Gambar 4.19*Rancangan Antarmuka Halaman **Lihat Adm***in*

## *b. Rancangan Keluaran Halaman Control Panel Lihat Setup Serve ver*

wa wa

Rancangan dari antarmuka menu keluaran untuk melihat setting Setup **Server** dapat dilihat seperti gambar 4.20 gambar 4.21 gambar 4.22 dan gambar *4.22*

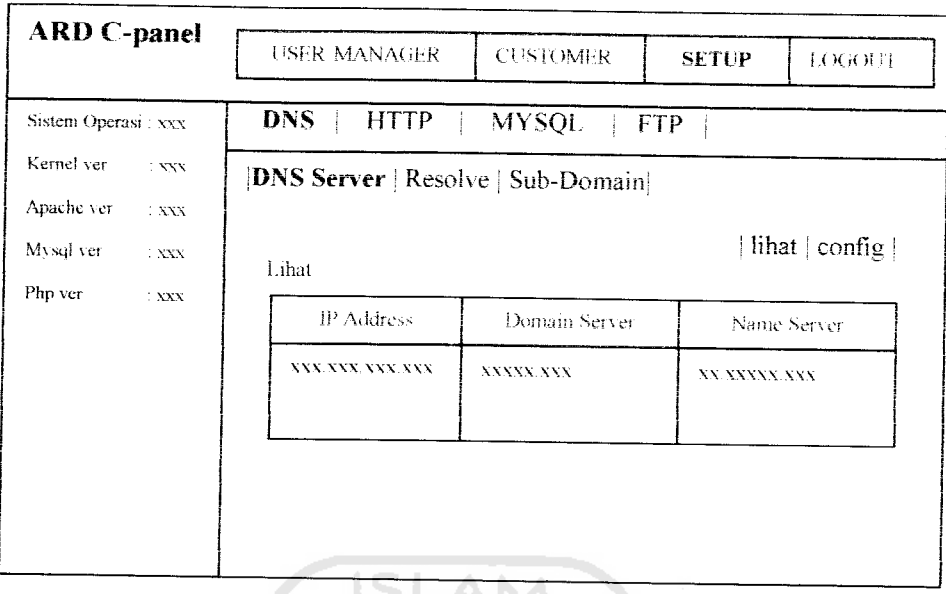

*Gambar 4.20* Rancangan Antarmuka Halaman **Lihat Seting DNS Sem •er**

Rancangan dari antarmuka keluaran lihat setting Resolve dapat dilihat seperti gambar 4.21.

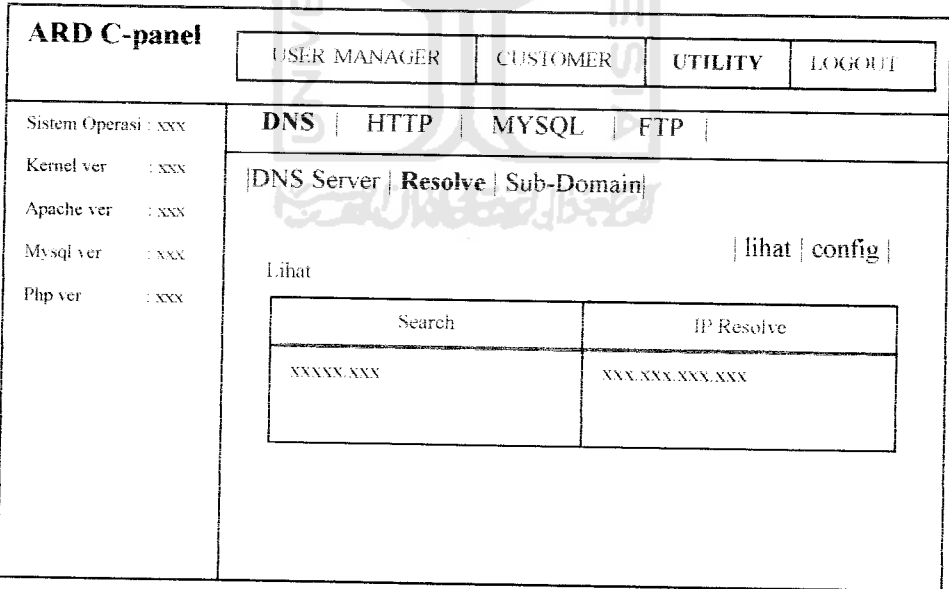

*Gambar 4.21* Rancangan Antarmuka Halaman **lihat Resolve**

Rancangan dari antarmuka keluaran untuk melihat setting HTTP yang

sudah dibuat dapat dilihat seperti gambar 4.22.

*/'*

*r*

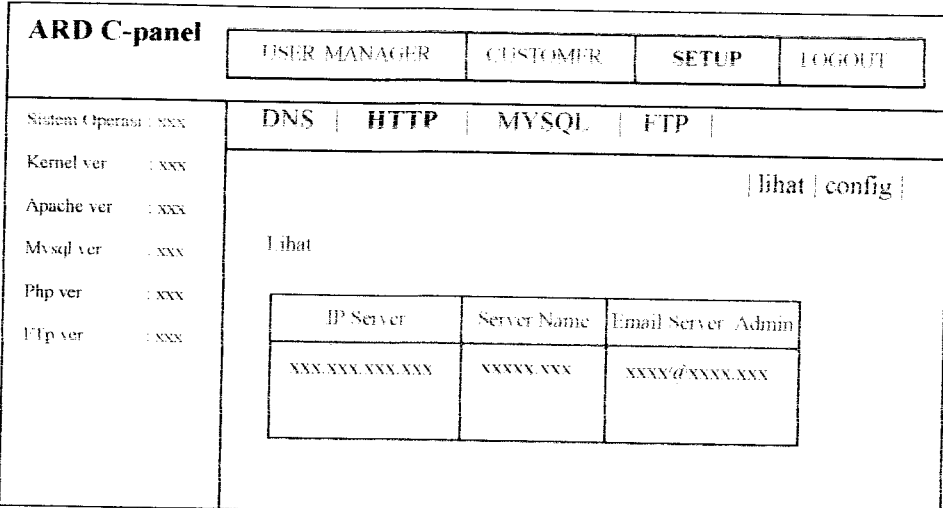

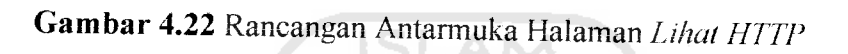

Rancangan dari antarmuka keluaran menu MYSQL im berisi link ke phpMyAdmin lebih jelasnya dapat dilihat seperti gambar 4.23.

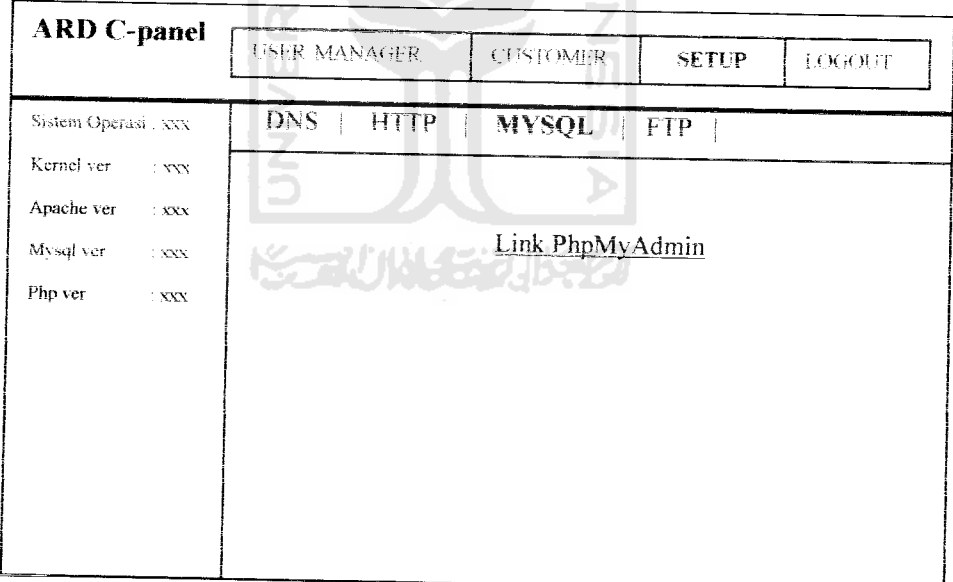

*Gambar 4.23* Rancangan Antarmuka Halaman MYSQL

# *c Rancangan Keluaran Halaman Control Panel Lihat Data*

Rancangan dari antarmuka keluaran untuk melihat order dan data pelanggan **web hosting** dapat dilihat seperti gambar 4.24. dan gambar 4.25

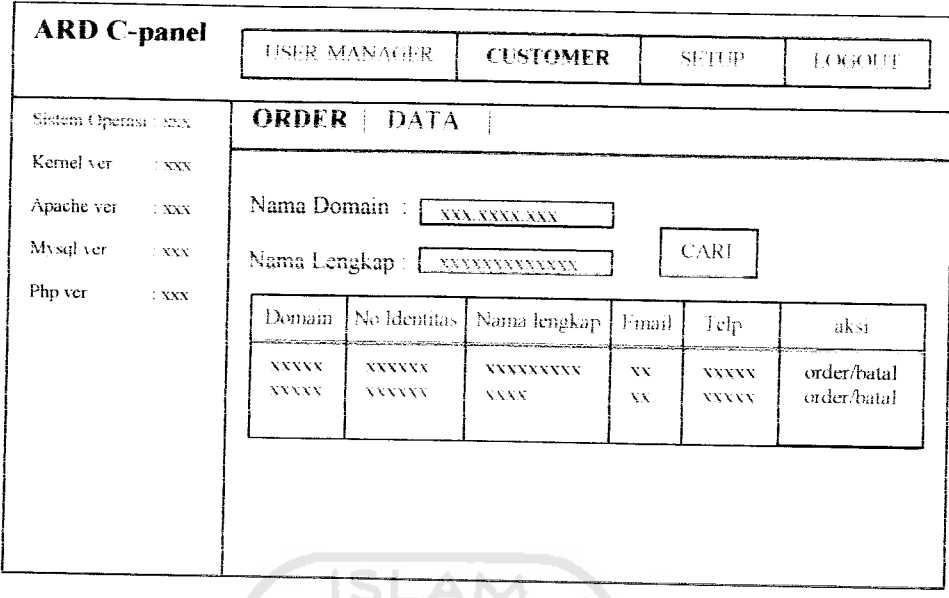

*Gambar 4.24* Rancangan Antarmuka Halaman **Order ('ustomer** and the state of the state of the

| <b>ARD C-panel</b>                    |                                                 | <b>USER MANAGER</b>              |                                | <b>CUSTOMER</b>                     | <b>SETUP</b> |                              | LOGOUT                 |
|---------------------------------------|-------------------------------------------------|----------------------------------|--------------------------------|-------------------------------------|--------------|------------------------------|------------------------|
| Sistem Operasi: xxx                   |                                                 | <b>ORDER</b>                     | <b>DATA</b>                    |                                     |              |                              |                        |
| Kernel ver<br>Apache ver<br>Mysql ver | $\sim$ XXX<br>$\therefore$ XXX<br>$\langle$ XXX | Nama Domain<br>Nama Lengkap:     | XXX.XXXX.XXX<br>XXXXXXXXXXXX   | .                                   | <b>CARI</b>  |                              |                        |
| Php ver                               | $\colon$ XXX                                    | Domain                           | No Identitas                   | Nama lengkap                        | email        | Telp                         | aksi                   |
|                                       |                                                 | <b>XXXXXXX</b><br><b>XXXXXXX</b> | <b>XXXXXX</b><br><b>XXXXXX</b> | <b>XXXXXXXX</b><br><b>XXXXXXXXX</b> | XX<br>XX     | <b>XXXXX</b><br><b>XXXXX</b> | edit/dell<br>edit/dell |

*Gambar 4.25* Rancangan Antannuka Halaman **Data Customer**

# *d. Rancangan Keluaran Halaman Untuk Pendaftaran Nama Domain Dan Web Hosting*

Rancangan dari antarmuka halaman keluaran pendaftaran domain dan **hosting** untuk melakukan order dapat dilihat seperti gambar 4.26.

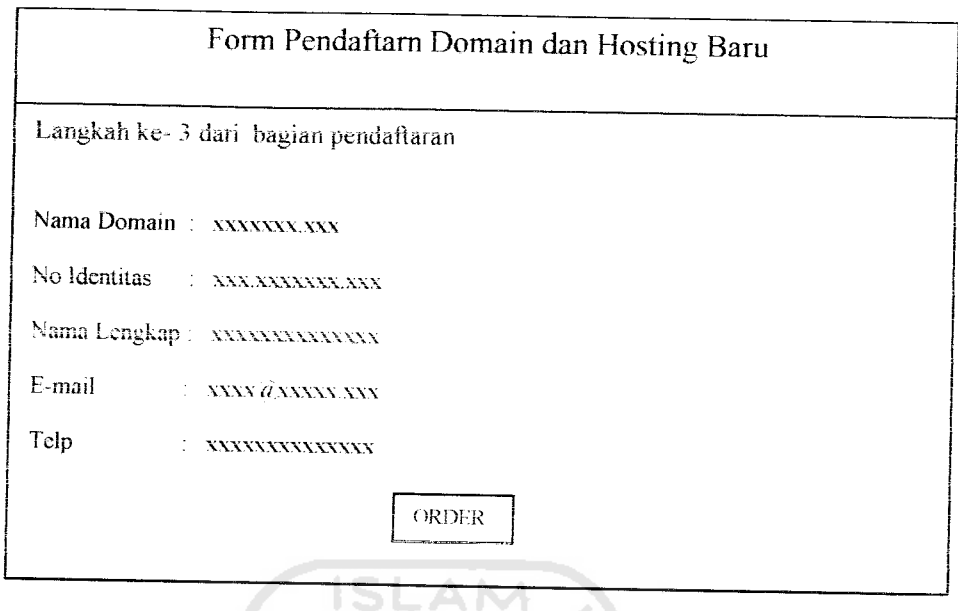

*Gambar 4.26* Rancangan antarmuka keluaran halaman **Pendaftaran Domain** dan Hosting

## *e. Rancangan Keluaran Halaman Konfirmasi Pendaftaran Nama Domain Dan Web Hosting* U)

Rancangan antannuka pada halaman ini berfungsi sebagai halam ankonfirmasi bahwa pelanggan telah mendaftarkan diri sebagai pelanggan. Lebih lengkapnya dapat dilihat pada gambar 4.27.

| <b>ARD C-panel</b>                                                                                               | USER MANAGER | <b>CUSTOMER</b>                                                                    | <b>SETUP</b> | <b>LOGOLIT</b> |
|----------------------------------------------------------------------------------------------------|--------------|------------------------------------------------------------------------------------|--------------|----------------|
| Sistem Operasi . xxx<br>Kernel ver<br>$\sim$ NXX<br>Apache ver<br>$1\,$ NXX<br>Mysql ver<br>$\boldsymbol{XXX}$ . |              | Anda sudah teregistrasi, silahkan transfer<br>uang ke rekening yang telah ditunjuk |              |                |
| Php ver<br>$:$ XXX                                                                                               |              | Terima kasih                                                                       |              |                |
|                                                                                                    |              |                                                                                    |              |                |

*Gambar 4.27* Rancangan Antarmuka Halaman **konfirmasi** pendaftaran

# *f. Rancangan Keluaran Halaman Control Panel User Manager*

Rancangan antarmuka halaman keluaran untuk menu User Manager digunakan untuk melihat apakah user sudah mendapatkan account dan password. Lebih jelasnya dapat dilihat senerti gambar 4.28.

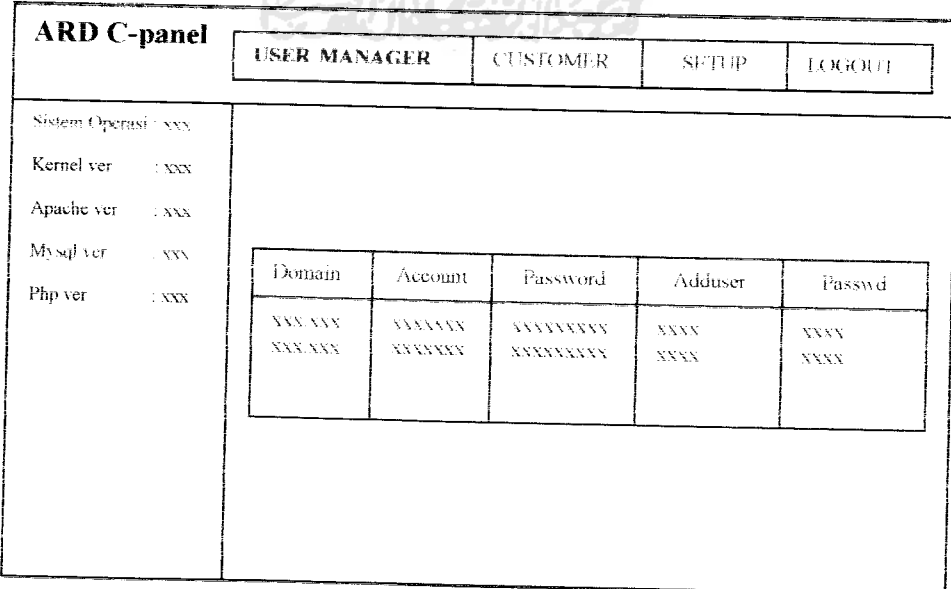

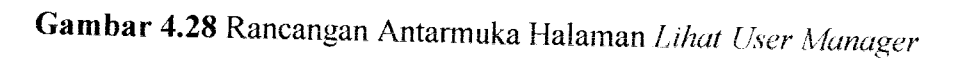
#### *BABV*

#### *IMPLEMENTASI*

#### *5.2 Batasan Implementasi*

Pengembangan aplikasi hanya dilakukan di **localhost** dari komputer, dan proses ujicoba tahap awal di implementasikan pada sistem operasi Linux Fedora Core 3.

Adapun tahapan implementasi dilakukan pada dua lingkungan kerja **(platform),** yaitu lingkungan pengembangandan lingkungan target **(runtime).**

#### *5.2.1 Lingkungan Pengembangan*

Untuk dapat melakukan pengembangan perangkat lunak dengan nyaman dan sesuai kebutuhan, spesifikasi perangkat keras komputer juga harus diperhatikan. Berikut spesifikasi yang direkomendasikan:

- a. Processor berbasis Intel atau AMD dengan kecepatan 1 GHz atau lebih.
- b. Kapasitas memori (RAM) 256 MB atau lebih.
- c. Alokasi ruang harddisk 10 GB atau lebih.
- d. Kartu VGA 16 Mb atau lebih

Lingkungan perangkat lunak pengembangan aplikasi dilakukan dengan spesifikasi sebagai berikut.

- a. Server DNS menggunakan Bind Chroot
- b. Web server menggunakanApache **Webserver** 2.0.52
- c. Server FTP menggunakan Vsftp
- d. Server Database menggunakan MySQL 3.23.58.
- e. PHP versi 4.3.9
- f. Sistem Operasi :LINUX FEDORA CORE 3.
- g. **Web browser** (Mozilla, Konqueror, Firefox 1.5 ) untuk menjalankan aplikasi.

### *5.2.2 Lingkungan Target*

Jaringan komputer merupakan target aplikasi akan digunakan. Untuk menjalankan Aplikasi Control Panel mi dibutuhkan komputer **server** sebagai tempat untuk menjalankan aplikasi. Adapun sepesifikasi komputer **server** agar aplikasi ini dapat berialan dibutuhkan:

- a. Server DNS menggunakan Bind Chroot
- b. Web server menggunakanApache **Webserver** 2.0.52
- c. Server FTP menggunakan Vsftp
- d. Server Database menggunakan MySQL 3.23.58.
- e. PHP versi 4.3.9
- h. Sistem Operasi : LINUX FEDORA CORE 3.
- i. **Web browser** (Mozilla, Konqueror, Firefox 1.5 ) untuk menjalankan aplikasi.

Pada komputer klien membutuhkan adanva **browser** untuk dapat menggunakan aplikasi ini. Secara umum aplikasi ini dapat berjalan pada :

- 1. Mozilla
- 2. Konqueror
- 3. Mozilla Firefox 1.5

#### *5.2.3 Bahasa Pemrograman*

Rancang Bangun Aplikasi Control Panel Web Hosting Bebasis PHP dibuat dengan menggunakan bahasa pemrograman PHP. Bahasa pemograman ini dipilih didasarkan atas kemudahan dan *reliability*-nya serta sudah umumnya bahasa ini digunakan untuk membangun aplikasi-aplikasi berbasis web, serta beberapa kemudahan dan dukungan bahasa pemrograman ini jika diterapkan pada sistem operasi Linux. Selain itu PHP memiliki kelebihan antara lain:

- 1 PHP bisa didapatkan secara gratis dengan mengunjungi situs PHP
- 2. PHP dapat berjalan di atas sistem operasi LINUX, dan Sistem operasi LINUX ini juga bisa didapatkan secara gratis.
- 3. Linux memberikan dukungan PHP yang lebih besar dari pada Windows, karena PHP dikembangkan dilingkungan linux sehingga aplikasi yang kembangkan dalam lingkungan linux mudah dikembangkan.
- 4. **Di** dalam PHP tidak ada proses compiling.
- 5. Lebih lanjut PHP juga mendukung pemrograman berorientasi objek
- 6. Sintaks PHP mudah untuk dipelajari sehingga aplikasi mudah untuk dikembangkan
- 7. Dengan dukungan Mysql, Apache dan linux, PHP merupakan bahasa pemrograman yang powerful digunakan untuk pengembangan di lingkungan web.

### *5.2.4 Batasan Pengembangan Aplikasi*

Pengembangan aplikasi memiliki peranan mempermudah admin dan user dalam melakukan pengelolaan web dengan batasan sebagai berikut:

- 1 Aphkasi hanya ini menggunakan satu IP address dan satu domain untuk server.
- 2. Aplikasi server dikembangkan hanya yang mendasar yaitu untuk konfigurasi DNS server meliputi konfigurasi resolve dan sub domain, HTTP server. FTP server.
- 3. Aplikasi ini dikembangkan dengan melakukan setup server terlebih dahulu sebelum layanan web hosting difungsikan yaitu dengan dibukanya layanan pendaftaran domain dan hosting untuk calon pelanggan.
- 4. Aplikasi ini hanya digunakan oleh admin untuk setup server dan pengelolaan user, sehingga apabila user diberi hak akses maka user dapat menggunakan aplikasi control panel sesuai dengan hak aksesnya.
- 5. Untuk penambahan user dan password serta restart service untuk server dilmgkungan linux dilakukan secara manual melalui console, hal ini dikarenakan apache sebagai user dalam linux tidak diperkenankan oleh linux untuk melakukannya.

#### 5.3 Implementasi

Rancang Bangun Aplikasi Control Panel Web Hosting Berbasis PHP, merupakan suatu bentuk aphkasi untuk memudahkan admin dan user (pelanggan) dalam mengelola web yang diterapkan pada sistem operasi Linux Fedora Core 3.

- 1. Proses implementasi secara umum melalui tahapan-tahapan sebagai berikut:
- 2. Melakukan pemeriksaan pada seluruh perangkat keras yang digunakan untuk pembuatan aplikasi, agar tidak muncul asumsi-asumsi salah vang

diakibatkan oleh kerusakan sebagian atau seluruh perangkat keras yang digunakan.

- 3. Melakukan konfigurasi perangkat lunak dengan baik pada perangkat komputer yaitu antara lain: instalasi server DNS, server HTTP (Apache), server MySQL, Server FTP.
- 4. Mengubah permission file dari child sampai ke parent dengan permission 777
- 5. Melakukan pengembangan aplikasi pada perangkat komputer dan menguji kinerja aplikasi tersebut pada lingkungan sistem operasi Linux Fedora Core 3.
- 6. Melakukan deplo, ment dengan cara menyediakan server yang terkoneksi dengan internet kemudian menguji kinerja aplikasi tersebut dengan mengakses aplikasi web di Internet.

### *5.3.1 Implementasi Masukan*

Untuk dapat menggunakan control panel user harus melakukan login ke system. Untuk lebih jelasnya lihat gambar 5.1.

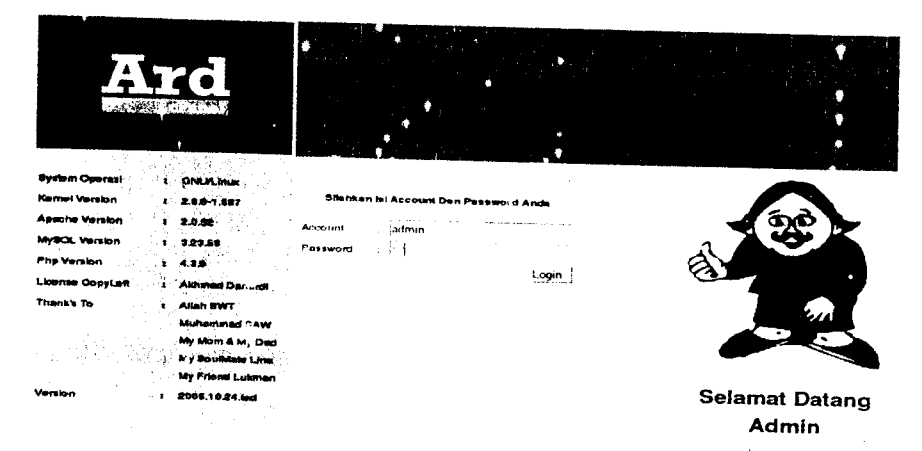

Gambar 5.1 Halaman Utama Login

# *a. Antarmuka Masukan Halaman Untuk Pendaftaran Nama Domain Dan Web Hosting*

Untuk dapat menggunakan layanan control panel web hosting maka user harus mendaftarkan diri dan melakukan registrasi. Untuk lebih jelasnya lihat gambar 5.2, gambar 5.3.

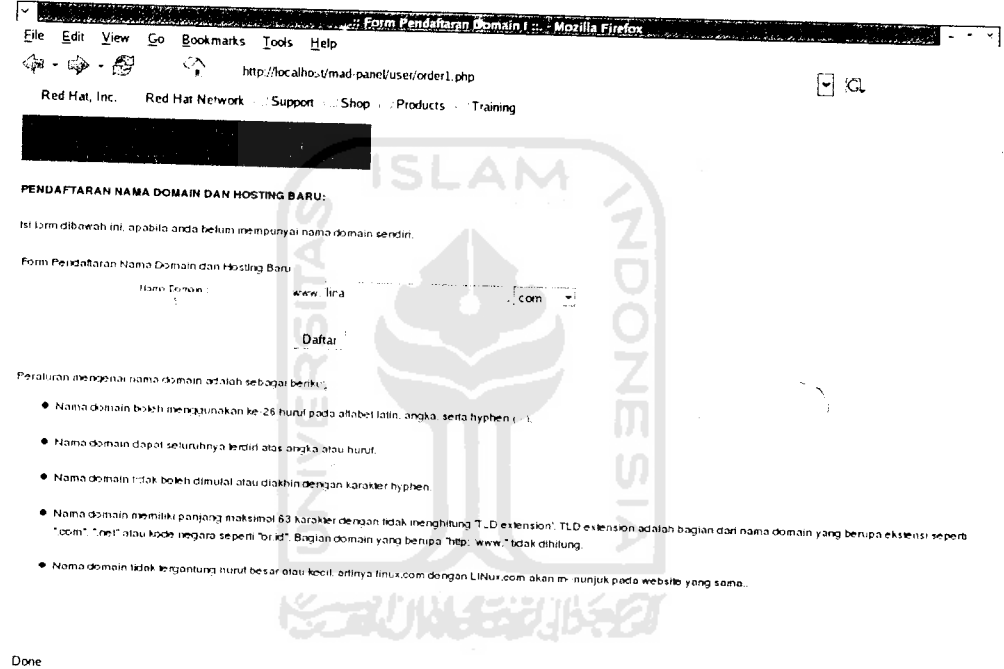

Gambar 5.2 Halaman Utama Langkah ke-l

 $\bar{z}$ 

 $\sim$ 

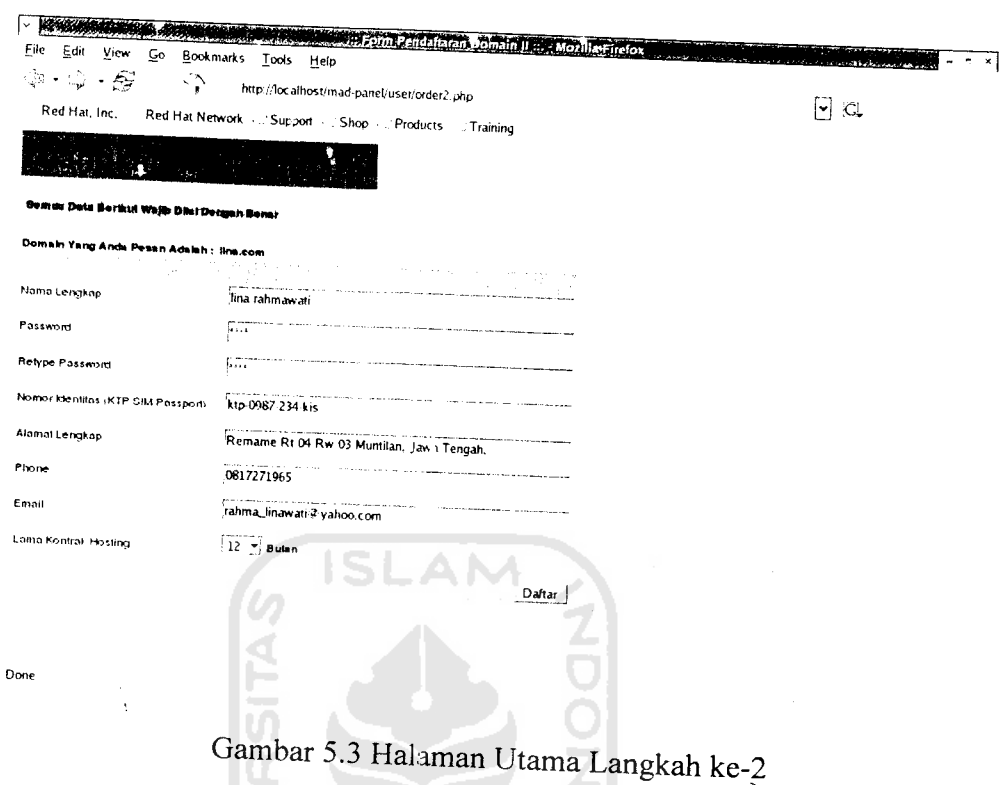

## *5.3.2 Implementasi Proses*

# *5.2.2.1 Implementasi Kode Program Proses*

Implementasi kode program, terbagi dalam <sup>12</sup> hal pokok mendasar yaitu :

 $\ddot{\phantom{1}}$ 

1. Koneksi PHP dengan database MySQL.

Perintah koneksi php dengan MySQL melibatkan 4hal yaitu host, user database, password database, dan database yang digunakan sebagai berikut

```
\%konek = mysql_connect:"localhost","root","");<br>\%db = mysql_select_db("hosting",$konek);
if (mysql_errno )) {<br>echo"Akses ke database error<br>";
   echo \frac{1}{\text{m}} errors in the decho mysql_error ()."\n";<br>"exit;
 }
```
2. Melakukan pembacaan file konfigurasi dan menghilangkan komentar

Untuk mencari isi file yang ingin ditemukan dalam file konfigurasi maka baris berupa komentar harus dihilangkan, kode program untuk mengilangkan baris komentar adalah sebagai berikut:

```
total = 'cat mad-panel.comf';$inti = preg replace ("/ (# . +) | (#. +) | #/", "", $total);
```
3. Mencari path file konfigurasi

Untuk mencari path file konfigurasi digunakan kode program sebagai

berikut:

```
preg_match("/Path_httpd_conf .+/", $inti, $temp);
\sqrt{\frac{2}{\pi}} httpd_conf_kotor = explode \binom{m}{i}, \sqrt{\frac{2}{\pi}}Spath httpd conf = $path httpd conf kotor[l];'
```
4. Mencari isi file yang akan dirubah

Setelah baris komentar dihilangkan maka isi dan file konfigurasi akan dapat dicari dan dirubah kedalam file aslinva, untuk merubah isi file konfigurasi yang sesuai dengan yang dikehendaki gunakan kode program sebagai berikut:

```
$masukkan IPsystem =
preg_replace ("/IPADDR=$ipaddr/","IPADDR=$Alamat IP utama 1",$
isi_IPsystem); \overline{a} = \overline{b} = \overline{c} = \overline{c} = \overline{c}
```

```
$buka_file = fopen($path_IPsystem, "w");<br>fputs($buka file,$masukkan IPsystem);
fclose($buka file); ' __• --' -' "•--'--/
```
5. Menambah isi file dalam file konfigurasi

Untuk menambah isi file konfigurasi maka digunakan kode program

berikut:

```
\frac{1}{2}Sbaris [0] = '';<br>\frac{1}{2}Sbaris [1] = 'zone "'.$Domain_utama_1.'" IN {';
  \frac{1}{2} = ' type master;';
 $baris[3] = !$baris[3] = ' file "'.$filedomain_named.'";';<br>$baris[4] = '}:';while (\frac{1}{2} \times 4) {
```

```
$buka_file = fopen(\$path_namedomf, "a");fputs($buka_file, "\n");fputs($buka_file,$baris [$j]) ;
fclose ($buka file) ;
$j ++;
```
6. Mencari nilai dari isi file konfigurasi

Kode program ini digunakan untuk mencari nilai dari isi file

konfigurasi dengan mekasime parsing.

```
$carti ipaddr =
preg_match("/IPADDR.+/","$inti_IPsystem",$dpt_ipaddr);
\frac{3}{5}cari_ipaddr_dg_jdl = explode("=", \frac{3}{5}dpt_ipaddr[0]);<br>$ipaddr = $cari_ipaddr_dg jdl[1];
```
**7.** Fungsi untuk menampilkan user manager

Fungsi ini digunakan untuk mengetahui apakah home user sudah

terbentuk atau belum, kode program yang digunakan sebagai berikut:

```
Function cekHomeAccount($account) {<br>$isiHome = 'ls /home';
  if(preg_match("/$account/","$isiHome"))
echo"<img src='../images/button_ok.png'></img>";
  \mathcal{F}G J. St
         echo"<img src='../images/button_cancel.png'></img>";
 -}
\overline{\phantom{a}}ドラルバリン ごんじゃつ
```
Fungsi ini digunakan untuk mengetahui account user apakah account

user sudah terbentuk atau belum.

```
Function cekAccountSistem(Saccount) {<br>$isiShadow = 'cat /etc/shadow';
  if(preg_match("/$account:.+/","$isiShadow")) {<br>echo"<img src='../images/button_ok.png'></img>";
  else (
           echo"<img src='../images/button_cancel.png'></img>";
  \cdot\left\{ \right.
```
Fungsi ini digunakan untuk mengetahui password user apakah password user sudah terbentuk atau belum.

```
function cekPasswdAccountSistem($account) {
```

```
$isishadow = 'cat /etc/shadow';preg_match("/$account:.+/","$isiShadow",$adaAccount);
  $addPasswd = explode(":", "$adaAccount[0]");if (\text{SadaPasswd}[1] := \text{""}) {
         if($adaPasswd[1] == "!!") {
               echo"\langle \text{im} \alphasrc='../images/button_cancel.png'></img>";
                \cdotelse fecho"<img src='../images/button_ok.png'></img>";
                ₿
 else fecho"<img src='../images/button_cancel.png'></img>";
 \cdot\mathbf{r}
```
8. Fungsi untuk menghapus direktori

Fungsi ini digunakan untuk menghapus direktori yang didalam direktori tersebut terdapat file atau diterktori. Kode programnya sebagai berikut:

```
function delDir($dirName)
    if(empty(§dirName)) {
         return;
    \frac{1}{2}if(file exists($dirName))
                                   \sqrt{2}$dir = dir(SdirName)while($file = $dir->read()) {
             if ($file != 1.766$file != 1.1) (
                  if(is_dir(SalirName.'/'.$file)) {
                       delDir($dirName.'/'.$file);
                  \} else {
                       @unlink($dirName.'/'.$file)
'. $dirName. '/'. $file.' Tidak bisa dihapus!');
                                                          or die('File
                  \rightarrow\left\{ \right.þ
        \texttt{Grmdir}(\texttt{SdirName.} \cdot \texttt{1}', \texttt{ffile})\circ'. SdirName. '/'. Sfile.' Tidak bisa dihapus!');
                                                           die ('Folder
```
### 9. Membuat direktori baru

Kode program ini digunakan untuk membuat direktori baru.

```
if(!file_exists("$home_user")) {
       umask(0);
       mkdir("$home_user", 0777);
```
#### 10. Menghapus file

Kode program ini digunakan untuk menghapus file. Kode programnya

#### sebagai berikut:

```
$path_db_zona_domain_cstmr =
sdirectory."/". $fileDomain_cstmr;
`rm $path_db_zona_domain_cstmr`;
```
11. Membuat database dan priviliges user

Kode program ini digunakan untuk membuat database dan memberi kan previliges bagi user. Kode programnya sebagai berikut:

```
$privilage = "GRANT"SELECT, INSERT, UPDATE, DELETE, CREATE, DROP, ALTER ON $account.*
TO 'Saccount'@'localhost' IDENTIFIED BY 'Spasswd'";
mysql_create_db("$account");
mysql_query("$privilage");
                   1977 11 11 12 13 13
```
12. Menghapus database dan privileges user

Kode program ini digunakan untuk membuat database dan memberi

kan previliges bagi user. Kode programnya sebagai berikut:

```
$hapus_privileges_user
                            = "delete from mysql.user
where user='".$account."' and host='localhost'";
$hapus_privileges_db_user = "delete from mysql.db where
user=" ". Saccount. "' and host='localhost'";
$flush privileges
                                 = "flush privileges";
mysql_query($hapus_privileges_user);
mysql_query($hapus_privileges_db_user);
mysql_query($flush_privileges);
\texttt{Squery\_delete} = \texttt{"delete from pesian where no = 'Sno'");}mysql_query($query_delete);
$query_drop = "drop database ".$account;
```
mysql\_query(\$query\_drop,\$konek);

# 5.2.2.2 Implemantasi Antarmuka Proses

# a. Antarmuka Halaman Control Panel Proses Tambah Admin

Untuk menambah admin maka super admin mengklik tambah admin. Lebih lengkapnya dapat dilihat pada gambar 5.4.

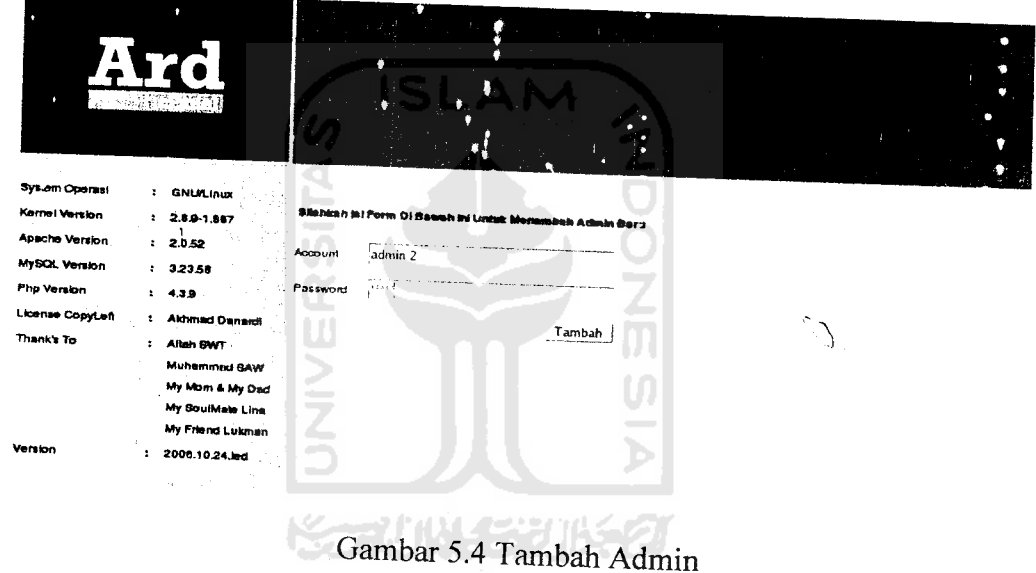

# b. Antarmuka Halaman Control Panel Proses Tambah Sub-domain Server

Setelah server dilakukan setup maka admin dapat menambahkan subdomain. Untuk lebih jelasnya lihat gambar 5.5

| System Operas!        |                                      | ⊙ DNS<br><b>HTTP</b><br><b>LivSOL</b> | <b>FTP</b><br>$\ddot{\phantom{1}}$   |        |  |
|-----------------------|--------------------------------------|---------------------------------------|--------------------------------------|--------|--|
| Kentei Version,       | <b>CAILPLINUT</b><br>2.8.9-1.887     | <b>DNS Server</b><br>Resolve          | Sub-Domain                           |        |  |
| <b>Apache Version</b> | 2.052                                |                                       |                                      |        |  |
| MySQL Version         | 323,58                               |                                       | Sub-Domain Anda Sekarang             |        |  |
| <b>Php Version</b>    | $1 - 4.39$                           |                                       | NS. Inux.com                         |        |  |
| License CopyLeft      | 2 Althmad Danardi                    |                                       | www.linux.com                        |        |  |
| Thank's To            | Allah SWT<br>$\ddot{\phantom{a}}$    |                                       | <b>Rp.linux.com</b><br>aku.linux.com |        |  |
|                       | <b>Muhammed SAW</b>                  |                                       |                                      |        |  |
|                       | My Mom & My Dad                      |                                       | Jinux.com                            | Tambah |  |
|                       | My SoutMate Lina<br>My Friend Lukman |                                       | aku.linux.com ,                      |        |  |
| Version               | 2006.10.24.led                       |                                       |                                      | Hapus  |  |
|                       |                                      |                                       |                                      | .      |  |

Gambar 5.5 Tambah sub-domain Server

# c. Antarmuka Halaman Control Panel Proses Tambah Sub-domain User

Dengan menu Sub-Domain maka user dapat menambah sub-domain sesuai keinginannya. Untuk lebih jelasnya lihat gambar 5.6. ИW.

Y

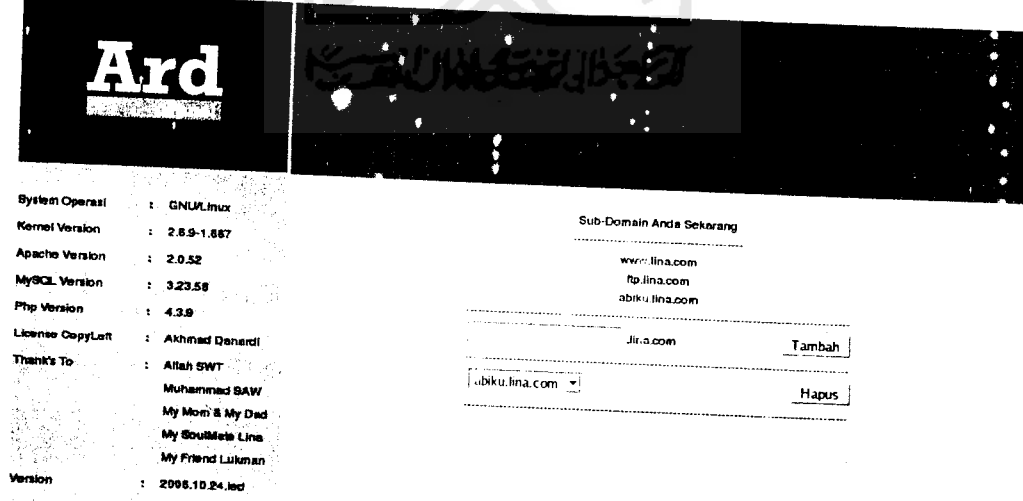

Gambar 5.6 Tambah sub-domain user

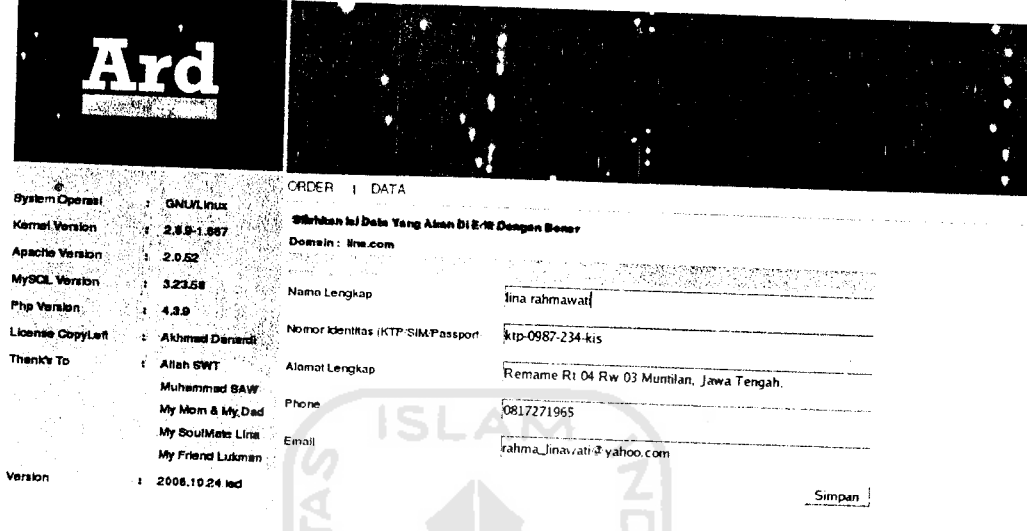

# *d. Antarmuka Halaman Control Panel Proses Edit Data Customer*

Gam' ar 5.7 Menu Edit Data Customer

# *e. Antarmuka Halaman Control Panel Proses Setup Server*

## 1. Sub Menu DNS Server

Sebelum layanan Web hosting dapat difiongsikan maka Admin harus melakukan setup server terlebih dahulu. Setup server ini meliputi server DNS, server HTTP, server FTP. Adapun yang pertama dilakukan untuk setup server yaitu Setup DNS Server dan Sub menu server DNS. Untuk lebih lengkapnya lihat gambar 5.8, gambar 5.9.

| System Operasi          | : GNU/Linux                          | ENS<br>$\uparrow$ HTTP    | F. My SOL<br>FTP<br>$\mathbf{r}$             |   |                 |
|-------------------------|--------------------------------------|---------------------------|----------------------------------------------|---|-----------------|
| Kernel Version          | 2.5.9-1.887<br>÷.                    | L. ENS Server             | Resolve   Sub-Domain                         |   |                 |
| <b>Apache Version</b>   | ï<br>2.0.62                          |                           |                                              |   |                 |
| M; SOL Version          | : 3.23.56                            | Config DNS Server         |                                              | L |                 |
| <sup>2</sup> hp Version | ÷<br>4,3.9                           |                           |                                              |   | 1 Phat I certg  |
| License CopyLeft        | <b>Akhmad Danaidi</b>                |                           |                                              |   |                 |
| Thank's To              | Allah SWT                            | IP Address                | 192.168.1.3                                  |   |                 |
|                         | <b>Muhammad BAW</b>                  | Domain Server             | linux.com                                    |   |                 |
|                         | My Mom & My Ded<br>My Southlate Line | Name Server               | NS.linux.com                                 |   |                 |
|                         | My Filend Lukman                     |                           |                                              |   | Simpan          |
| <b>Vorsion</b>          | 2008.10.24.loc<br>÷<br>344 S         |                           | <b>ISLAM</b><br>Gambar 5.8 Config DNS Server |   |                 |
| <b>Bystem Operasi</b>   | <b>GNULINIX</b><br>ŧ.                | Cris<br>HTP<br>L. My SCK  | $1$ FTF                                      |   |                 |
| Kernel Version          | T.<br>2.8.9-1.867                    | $-$ CMS Survey<br>Recolve | E. Sub-Domain (                              |   |                 |
| Apache Version          | 2.0.52                               |                           |                                              |   |                 |
| <b>MyBOL Version</b>    | 323.58                               | Config Resolve            |                                              |   |                 |
| Php Version             | ÷<br>4.3.9                           |                           |                                              |   | 1 Phot   config |
| License CopyLeft        | <b>Akhmad Danardi</b>                |                           |                                              |   |                 |
| Thenk's To              | Allah GWT<br>$\cdot$                 | Search                    | linux.com                                    |   |                 |
|                         | Muhammad SAW                         | IP Resolve                | [192.168.1.3]                                |   |                 |
|                         | My Mom & My Dad<br>My SouiMate Line  |                           |                                              |   |                 |
|                         |                                      |                           |                                              |   | Simpan          |

Gambar 5.9 Config Resolve

#### *2. Menu HTTP*

 $\ddot{\phantom{a}}$  $\mathcal{S}$  *Vemfcn : 2008.10.24.tod*

*My PrtondLuiunwi*

*Langkah ke-dua age layanan web hosting dapat difungsikan maka setup server Apache harus terlebih dahulu dikonfigurasi, melalui menu HTTP inilah setup Apache serbagai server HTTP akan dapat dikonfigurasi. Untuk lebih* jelasnya lihat gambar 5.10.

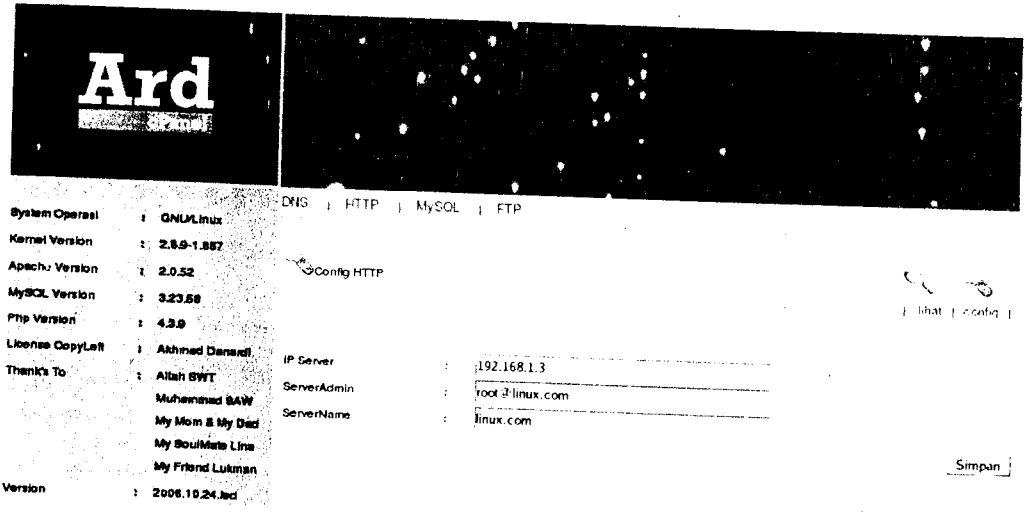

Gambar 5.10 Config HTTP

#### 3. Menu FTP

Untuk mensetting agar ftp server membolehkan anonymous untuk dapat mengaskses dan mengupload file maka admin dapat mesettingnya pada Menu FTP. Untuk lebih jelasnya lihat gambar 5.11.

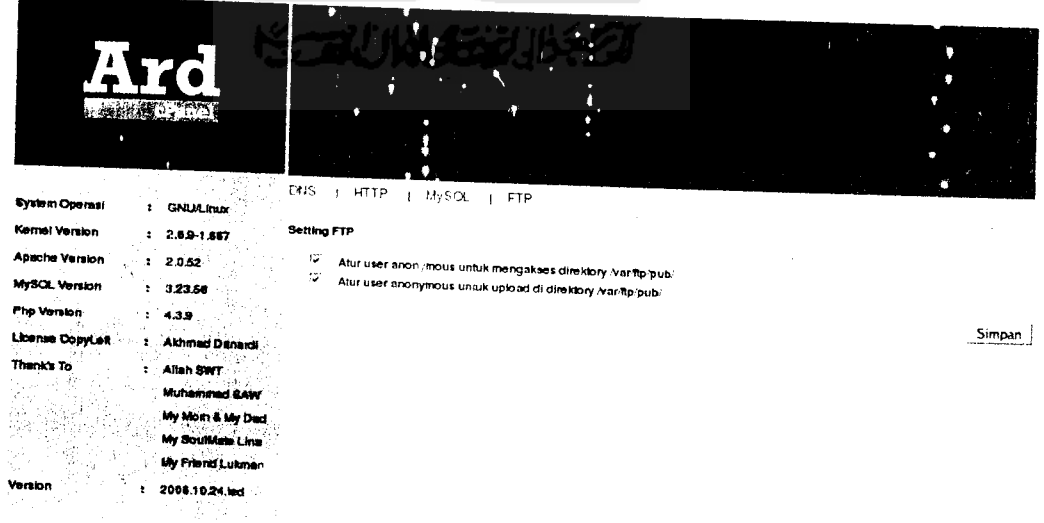

Gambar 5.11 Menu FTP

# *53.3 Implementasi Keluaran*

# a. Antarmuka Keluaran Halaman Control Panel Super Superadmin

Setelah user masuk sebagai Superadmin maka halaman lihat admin akan otomatis ditampilkan. Untuk lebih lengkapnya lihat gambar 5.12.

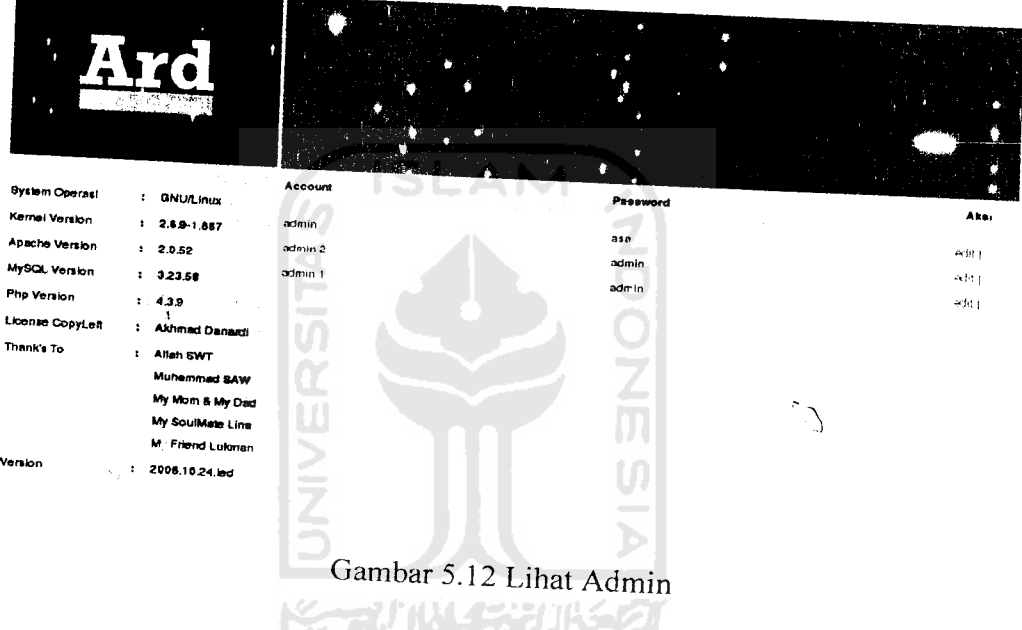

# *b. Antarmuka Keluaran Halaman Control Pane, Lihat Setup Server*

Setelah user masuk sebagai admin maka halaman admin untuk melihat setup gambar 5.14, gambar 5.15, gambar 5.16. setup dapat digunakan server. Untuk lebih lengkapnya lihat gambar 5.13.

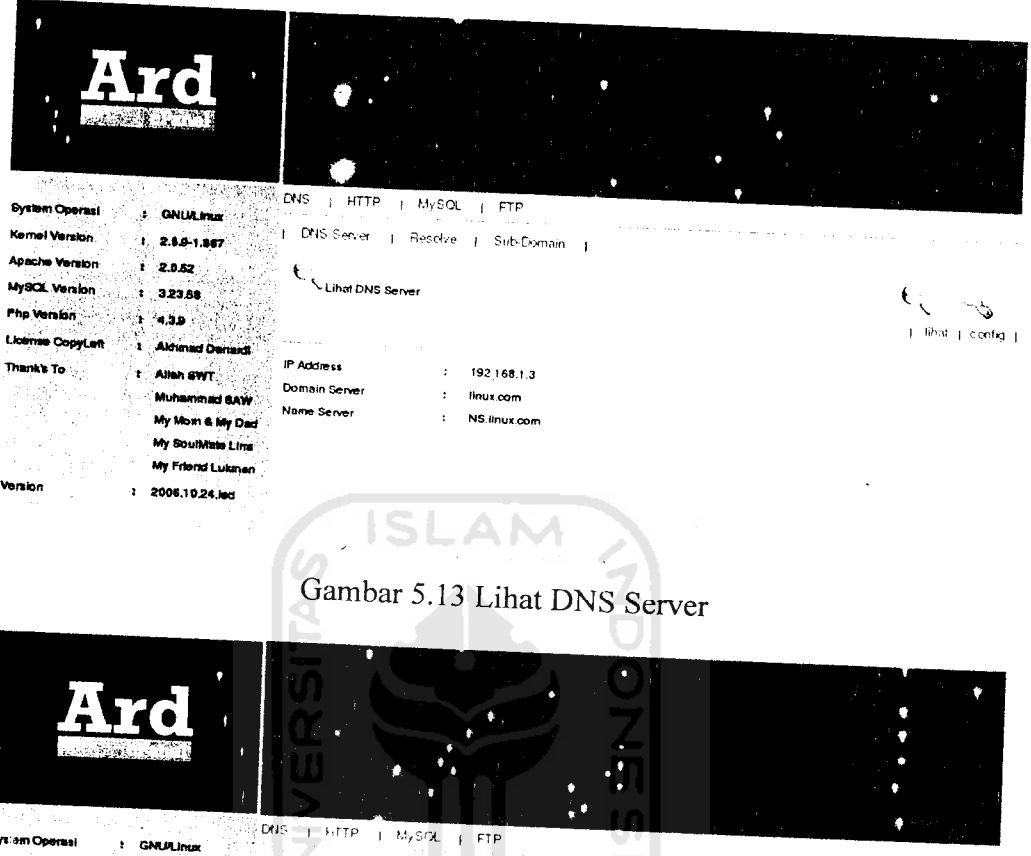

Gambar 5.14 Lihat Resolve

linux.com

 $\pm$  192.168.1.3

.<br>| DNS Server | Resolve | Sul-Domain |

٠.

 $\left(\frac{1}{\sqrt{1}}\right)$  Lihat Resolve

Search

**IP Resolve** 

System Op

Apaci .<br>Ne Vennicy

.<br>Mp Vi

 $\lambda$ 

 $\vec{\mathcal{A}}$ 

**Kernel Version** 

**MySCE, Vary** 

**License Copy** 

nka To

**SNULINA** 

 $: 2.89 - 1.667$ 

 $: 2.0.52$ 

 $: 3.23.58$ 

 $\ddot{4}$ 39

**Akhmad Da** 

Allah BWT

Muhemmad BAW

My Mom & My Dag My SoulMate Line **My Friend Lukman**  $: 2008.10.24.\n$ 

 $\epsilon_{\zeta}$ 

 $\pm$  lihat  $\pm$  codes  $\pm$ 

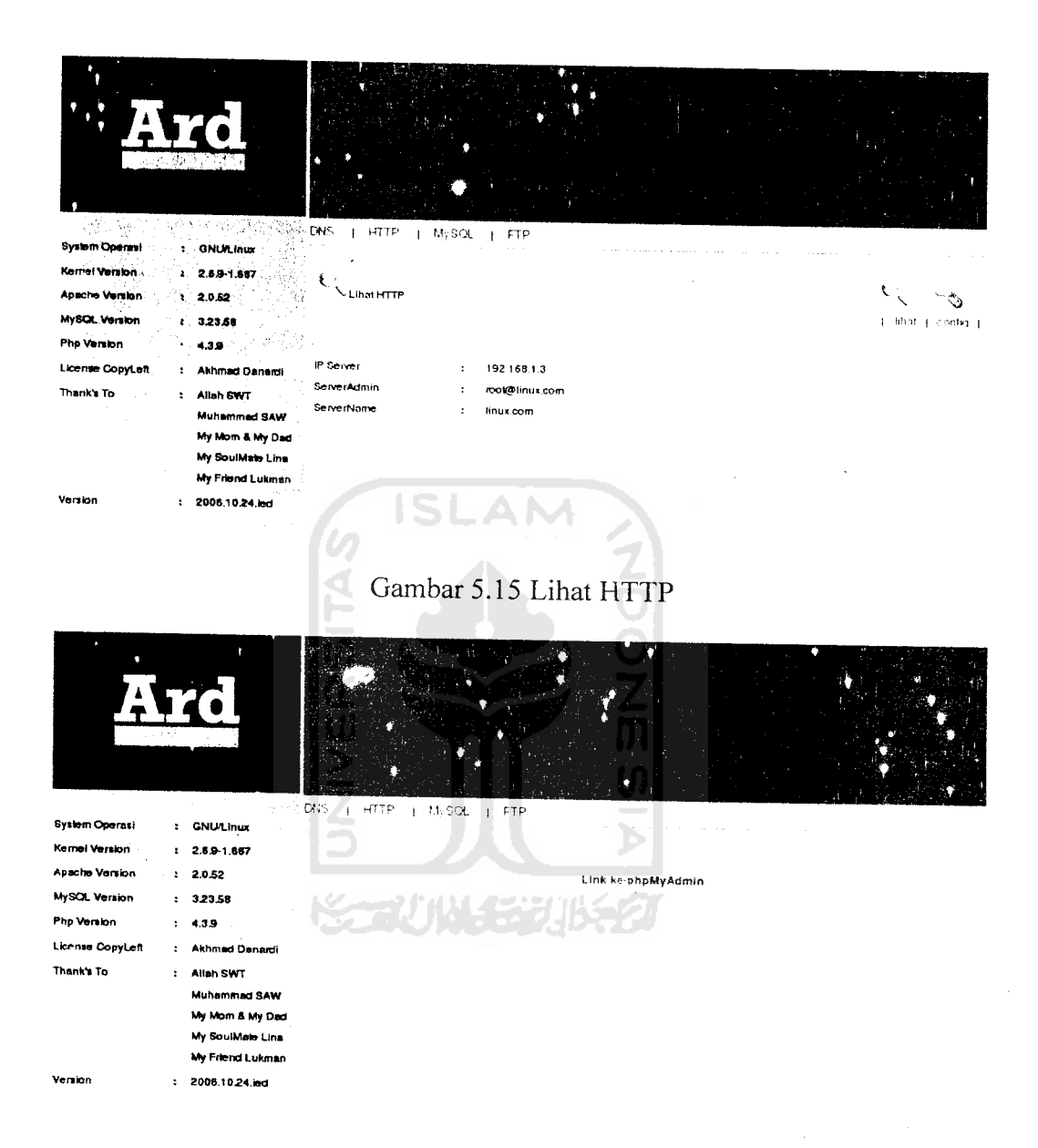

Gambar 5.16 Menu MySQL

### *c Antarmuka Keluaran Halaman Control Panel Lihat Data*

Setelah semua server telah terkonfigurasi maka layanan web hosting dapat dijalankan, menu customer ini berisi menu Order dan menu Data, menu Order digunakan oleh admin untuk mengetahui para calon pelanggan yang akan memesan domain dan web hosting. Setelah calon pelanggan melakukan regristrasi dengan melakukan pembayaran maka data calon pelanggan akan masuk ke menu Data. Untuk lebih jelasnya lihat gambar 5.17 dan gambar 5.18.

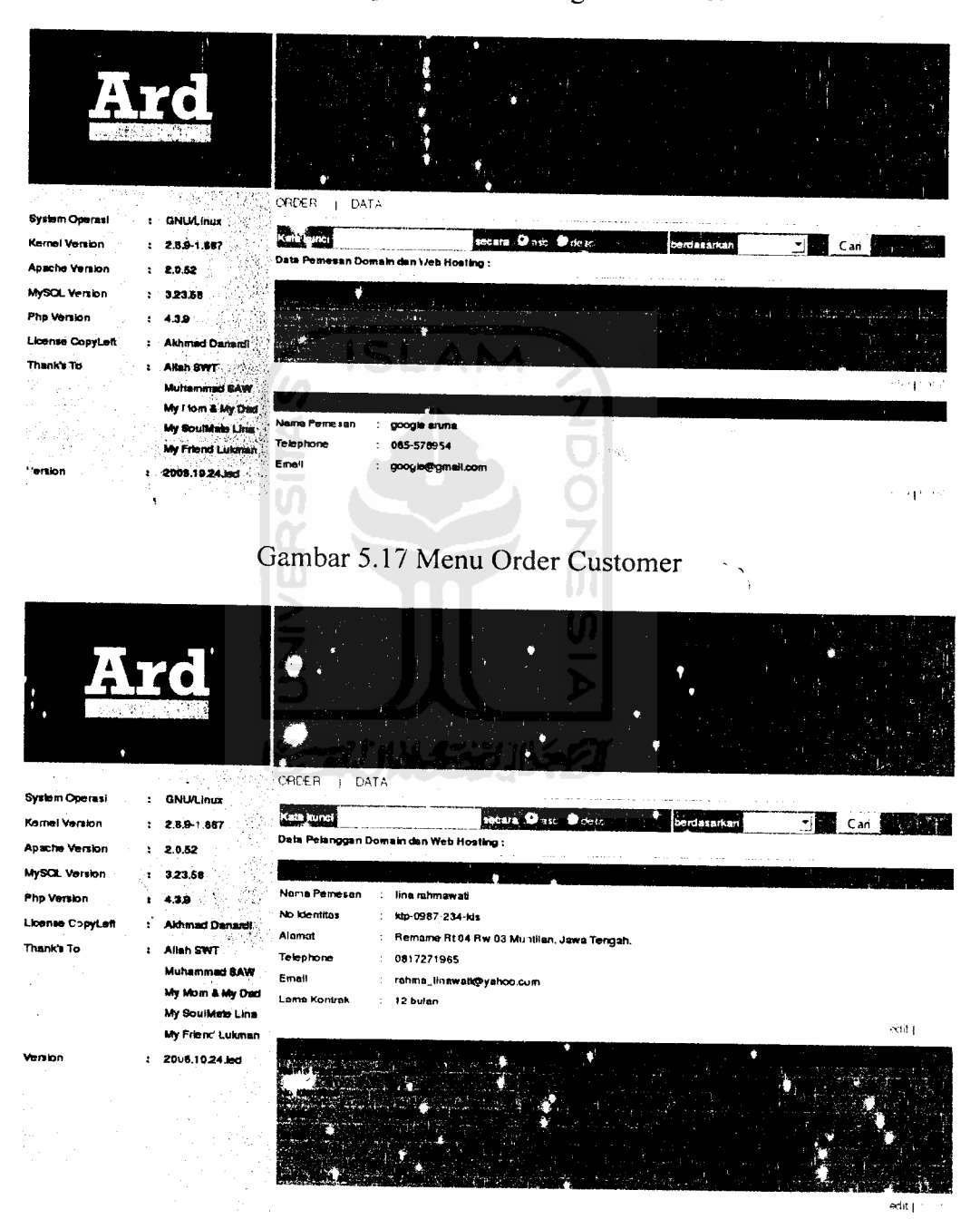

Gambar 5.18 Menu Data Customer

# *d. Antarmuka Halaman Untuk Pendaftaran Nama Domain Dan Web Hosting*

Selelah langkah pendaftaran terpenuhi maka muncul halaman konfirmasi. Untuk lebih jelasnya lihat gambar 5.19

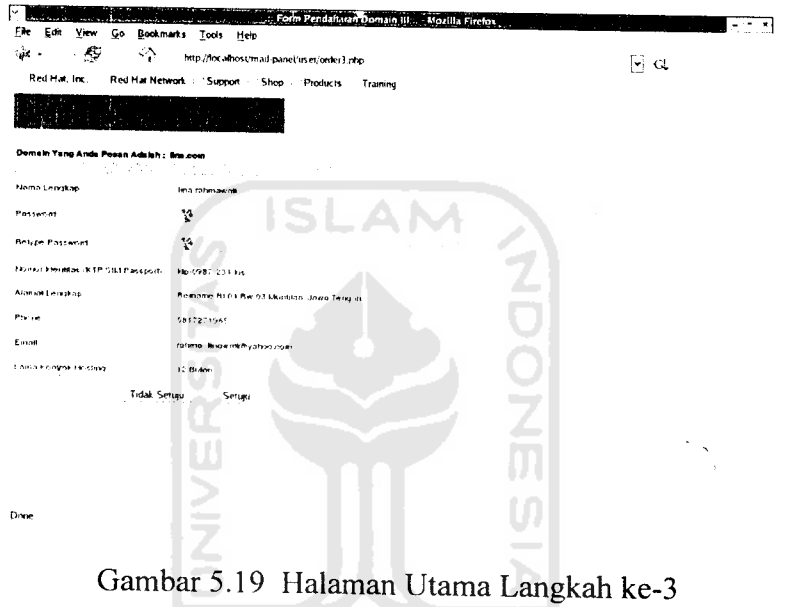

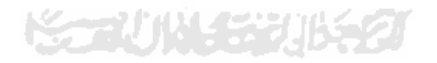

 $\sim 10^7$ 

 $\bar{z}$ 

 $\overline{\phantom{a}}$ 

 $\ddot{\phantom{a}}$ 

 $\sim$ 

 $\tau_g$ 

 $\overline{a}$ 

# e. *Antarmuka Keluaran Halaman Konfirmasi Pendaftaran Nama Domain Dan Web Hosting*

Antla telah selesai melakukan registrasi pendaftaran domain. Keterangan lebih lanjut telah kami kirim ke email anda : **dan4rdi@gmail.com.** Untuk mengaktifkan order tersebut, silakan transfer ke rekening yang tertera pada email yang kami kirimkan.

hormat kami.

TTD

Marketing Manager Danardi

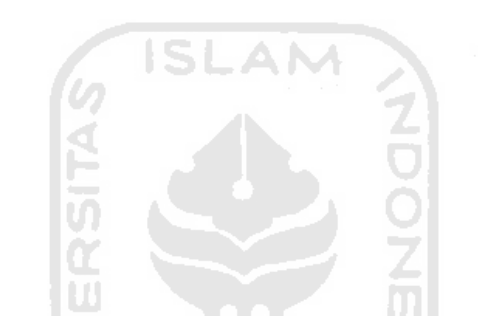

Gambar 5.2" Halaman Utama Konfirmasi Registrasi

## *f. Antarmuka Keluaran Halaman Control Panel User Manager*

Menu User Manager digunakan untuk melihat dan mengecek apakah pelanggan sudah mendapatkan account beserta passwordnya. Untuk lebih jelasnya lihat gambar 5.21.

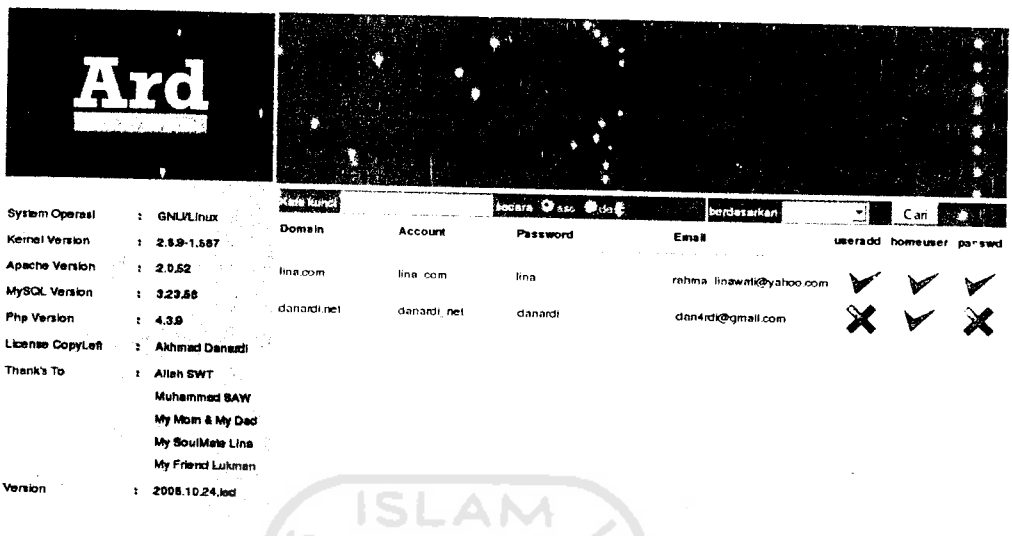

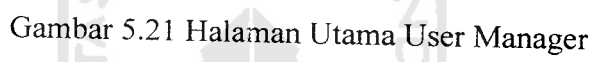

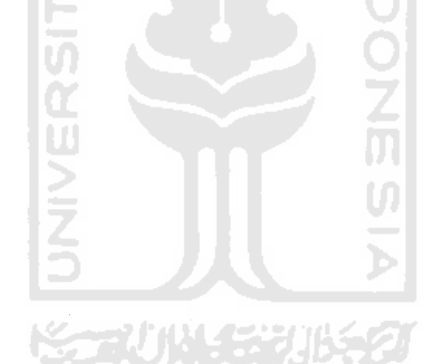

ln

 $\ddot{\phantom{0}}$ 

76

#### *BAB VI*

#### *ANALISIS KINERJA*

Aplikasi yang telah dibuat perlu menjalani beberapa penguiian pada penggunaan secara nyata, yaitu terutama ketika dijalankan pada oleh **browser web** yang terhubung ke jaringan komputer. Untuk memastikan suatu perangkat lunak berjalan seperti yang diharapkan, maka perlu dilakukan penguiian **(testing).** Dalam pembuatan perangkat lunak sangat mungkin terjadi kesalahan. Dengan melakukan pengujian diharapkan semua kesalahan tersebut dapat ditemukan untuk diperbaiki hingga perangkat lunak tersebut dapat berjalan sesuai yang diharapkan.

Beberapa pengujian memiliki dua kernungkinan, yaitu prosedur normal (benar) dan prosedur tidak normal (salah). Penguiian pada prosedur tidak normal digunakan untuk melihat apakah aplikasi mampu menangani kesalahan dengan baik serta mampu mengkomunikasikannya kepada pengguna aplikasi untuk kemudian memberikan saran atau solusi kepada pengguna aplikasi.

#### *6.1 Kinerja Aplikasi Control Panel*

#### *6.1.1 Proses Login Control Panel*

#### *1. Prosedur Normal*

Untuk dapat mengakses **control panel,** pengguna atau **user** harus melakukan **login** terlebih dahulu. Pada proses login **user** harus mengisi nama **user** dan **password,** dengan demikian **user** yang tidak mempunyai hak akses atau yang

tidak mengetahui **password** dan nama pengguna, tidak akan dapat mengakses. Lebih lengkapnya dapat dilihat pada gambar 6.1 dan 6.2.

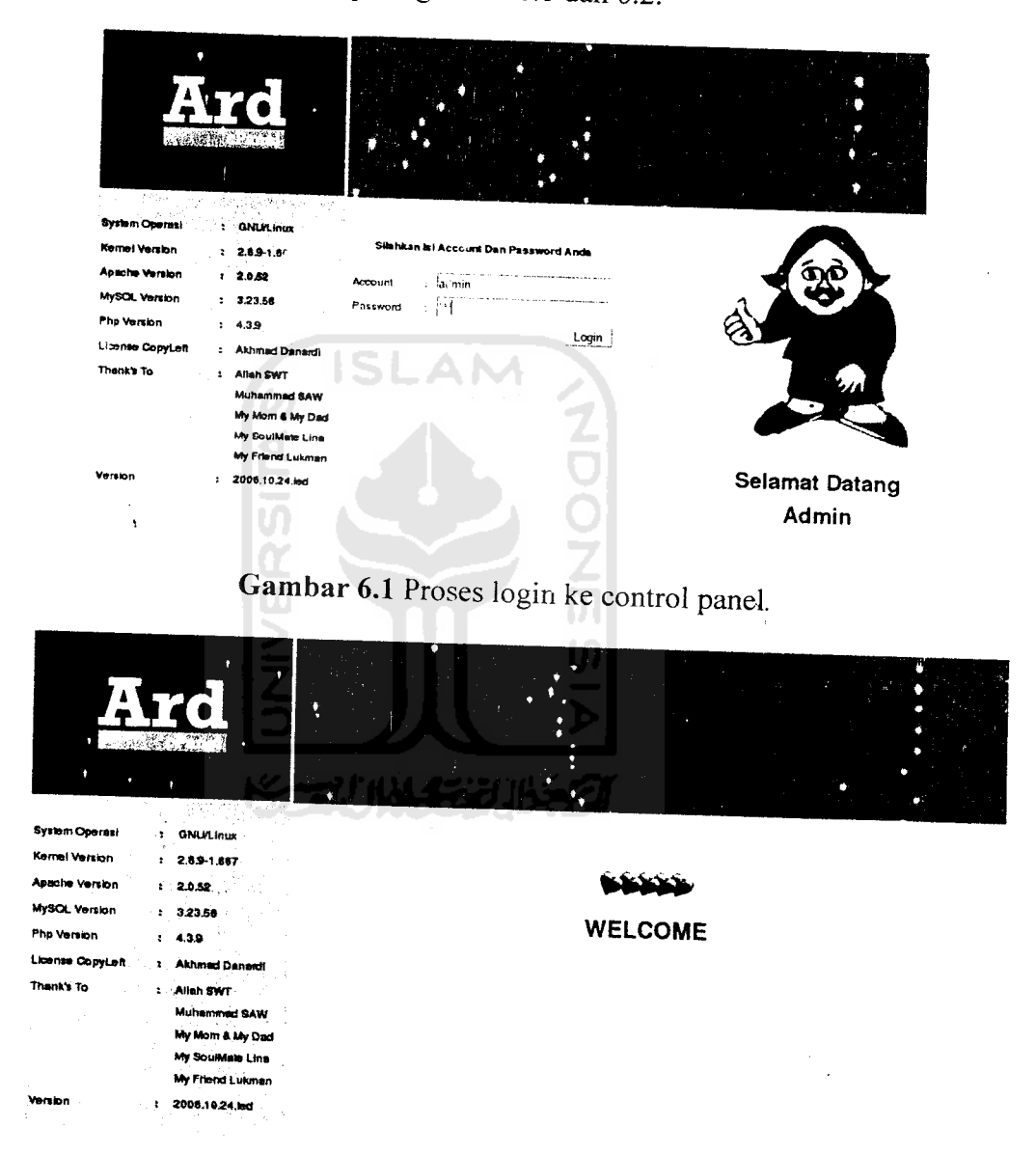

*Gambar 6.2* Proses login ke control panel dengan masukkan benar

### *2. Prosedur tidak normal*

Pada proses **login user,** kesalahan di dalam mengisikan nama **user** dan **password,** ataupun isian n^ma atau **password** tersebut ada yang belum diisi akan

secara otomatis akan muncul pesan error. Lebih lengkapnya dapat dilihat pada gambar 6.3.

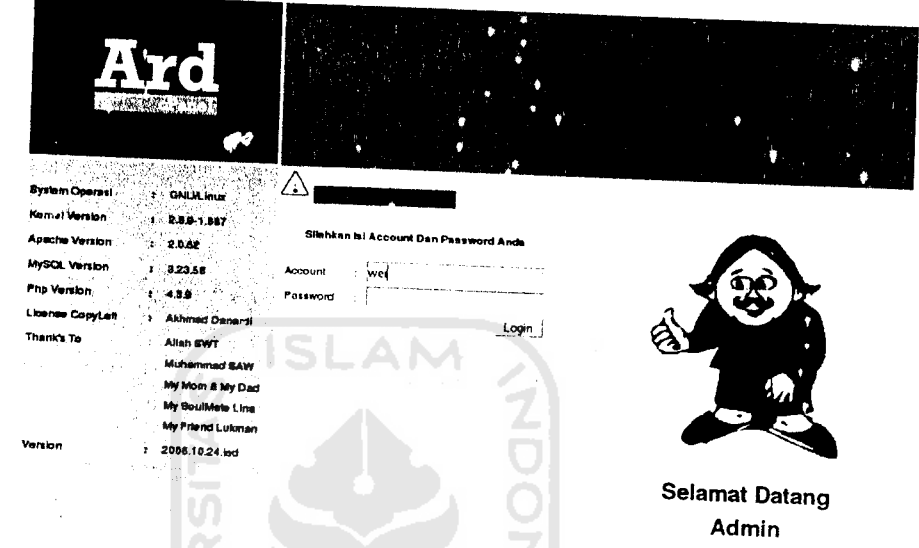

*Gambar* 6.3 Proses login ke Control panel dengan masukan yang salah.

# *6-1.2 Proses Pendaftaran* Nama *Domain*

Proses ini terdiri dari 3 bagian yaitu proses pendaftaran nama domain langkah ke-1, langkah ke-2, langkah ke-3 dan proses konfirmasi registrasi pendaftaran

a. Proses Pendaftaran Nama Domain Langkah ke-l

### 1. Prosedur Normal

Pada proses pendaftaran nama domain oleh pelanggan. data masukan yang diisi adalah nama domain. **Forn,** data masukan dan proses pendaftaran domain langkah ke-1 data dengan masukan yang benar dapat dilihat pada gambar 6.4

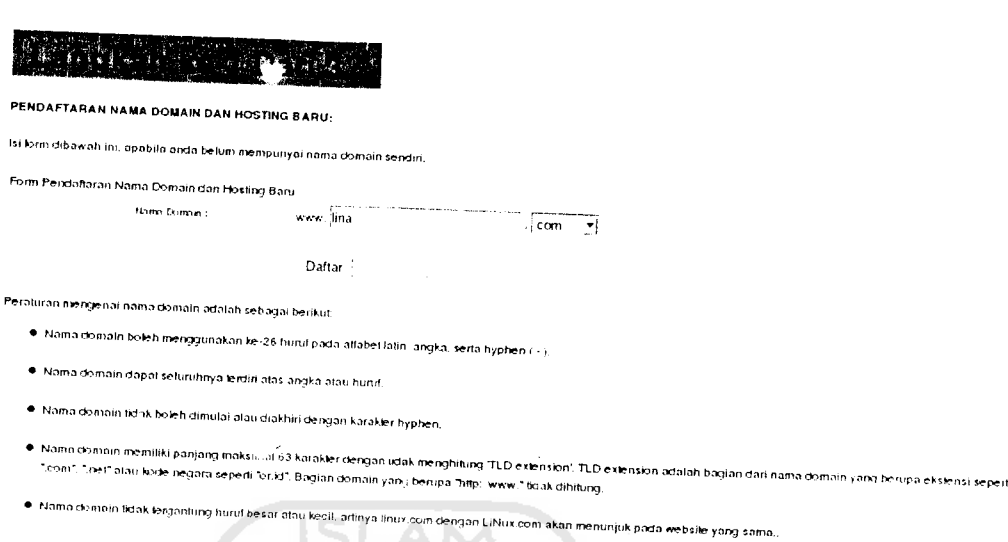

Gambar 6.4 Proses pendaftaran domain langkah ke-1

# 2. Prosedur Tidak Normal

Proses pendaftaran domain dengan masukan yang salah yaitu pada form masukan data tidak diisi atau format penulisan domain salah atau nama domain telah didaftarkan. Lebih lengkapnya dapat dilihat pada gambar 6.5.

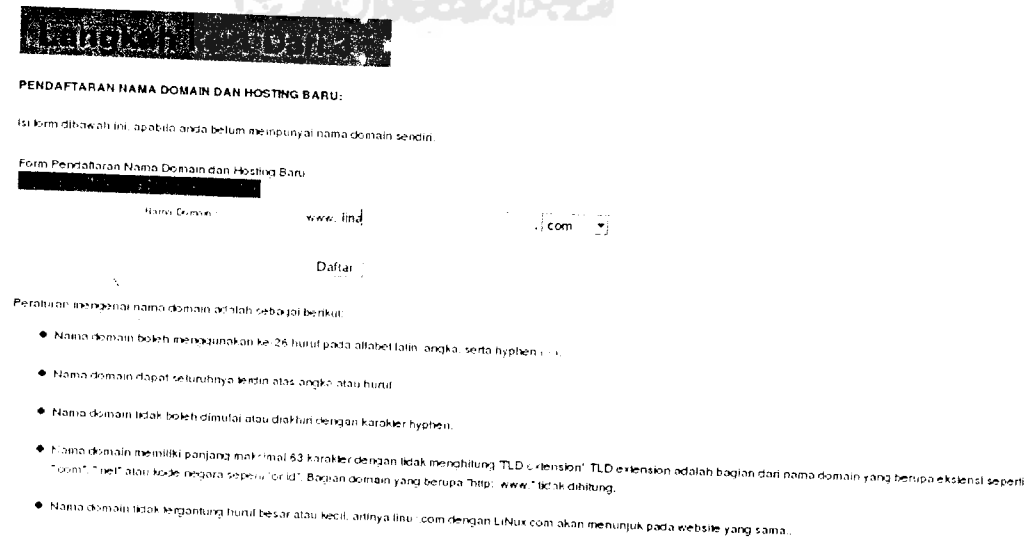

Gambar 6.5 Proses pendaftaran domain dengan masukan salah

# *b. Proses Pendaftaran Nama Domain Langkah ke-2*

#### *1. Prosedur Normal*

Proses pendaftaran domain langkah ke-2 dengan masukan benar yaitu pada **form** masukan data diisi sesuai dengan format penulisan .Lebih lengkapnya dapat dilihat pada gambar 6.6

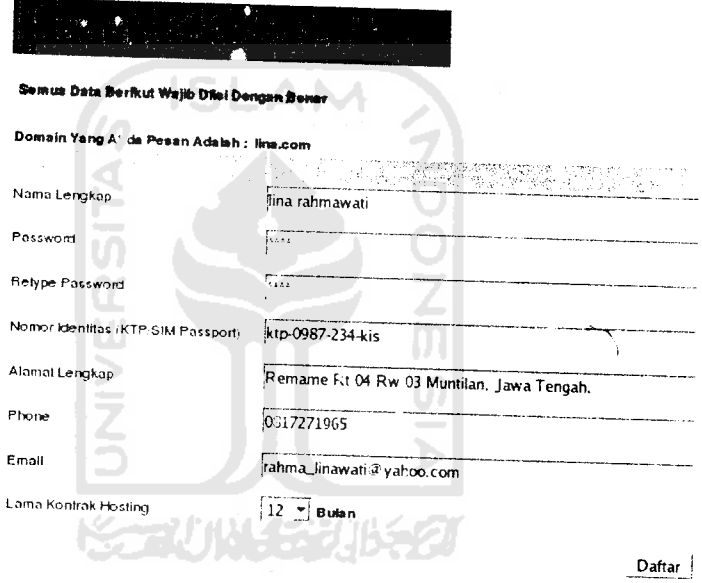

*Gambar* 6.6 Proses pendaftaran domain langkah ke 2

### *2. Prosedur tidak normal*

Proses edit data pelanggan dengan masukan yang salah yaitu **pada form** masukan data tidak diisi atau format penulisan phone dan email salah. Lebih lengkapnya dapat dilihat pada gambar 6.7.

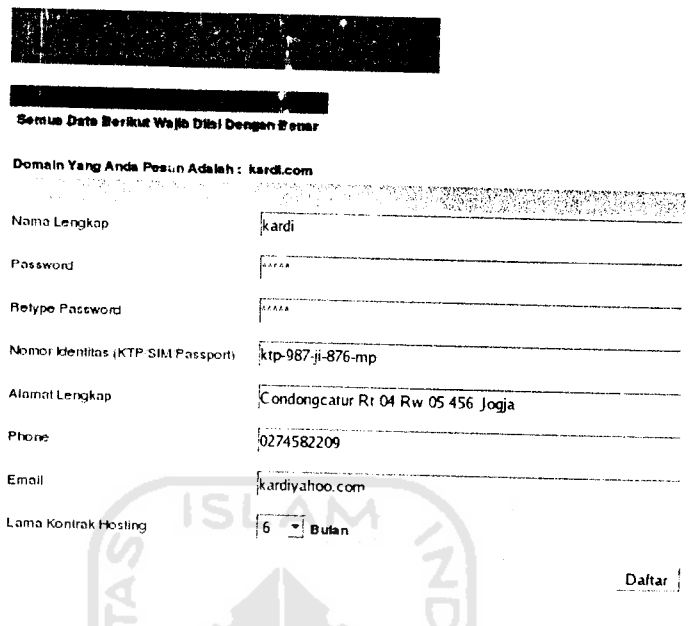

*Gambar 6.7* Proses pendaftaran domain langkah ke-2 dengan masukan

# salah.

# *c. Proses Pendaftaran Nama Domain Langkah ke-3*

й

Setelah user melakukan pendaftaran dengan isisan yang benar maka user akan dapat melihat hasil isian yang telah disiikan. Lebih lengkapnya dapat dilihat pada gambar 6.8.

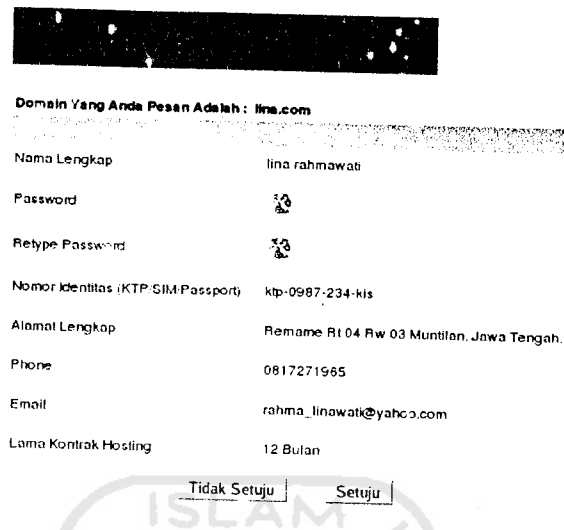

*Gambar 6.8* Proses pendaftaran nama domain langkah ke-3

# *d. Proses Konfirmasi Registrasi Pendaftaran*

Setelah isisan pendaftaran disetujui oleh user maka akan muncul halaman

konfirmasi registrasi. Lebi'i lengkapnya dapat dilihat pada gambar 6.9.

Anda telah selesai melakukan registrasi pendaftaran domain. Keterangan lebih lanjut telah kami kirim ke email anda : dan4rdl@gmail.com. Untuk mengaktifkan order tersebut, silakan transfer ke rekening yang tertera pada email yang kami kirimkan.

horniat kami.

TTD

Marketing Manager Danardi

*Gambar 6.9* Konfirmasi Registrasi Pendaftaran

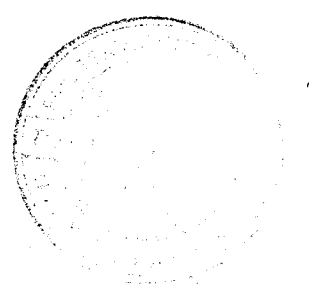

#### *6.1.3 Proses Setup Server*

Proses ini terdiri dari empat bagian yaitu proses setup server DNS, proses setup server HTTP, proses link ke phpMyAdmin, Proses Setup server FTP.

### *6.1.3.1 Proses Setup DNS*

Proses ini terdiri dan tiga bagian yaitu proses DNS server, proses Resolve, proses Sub-Domain.

#### *A. Proses DNS Server*

Proses dibagi lagi menjadi dua bagian yaitu proses config DNS server, proses lihat DNS server

#### *a. Proses DNS Server Config*

*1. Prosedur Normal*

Apabila proses config DNS server berhasil dilakukan maka data tersebut akan disimpan dalam file konfigurasi. Lebih lengkap lihat gambar 6.10.

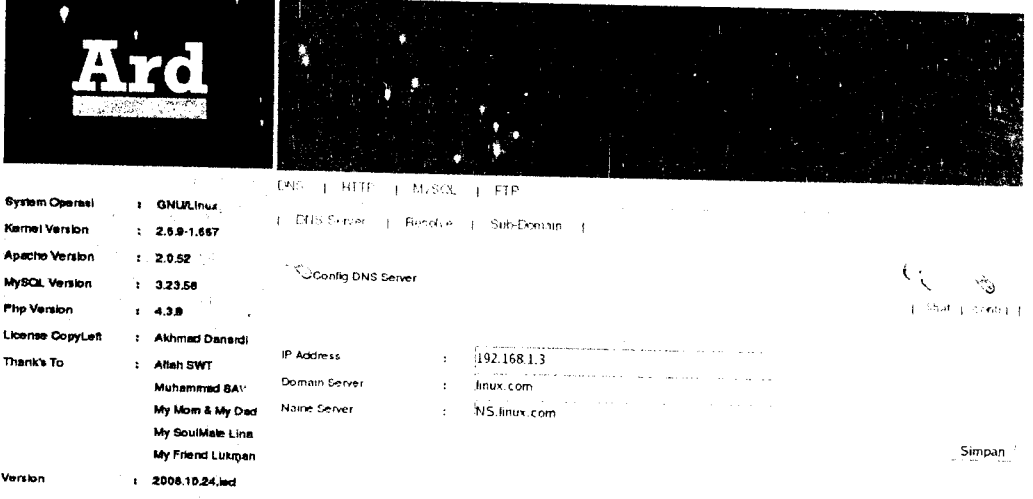

*Gambar 6.10* Proses Config DNS server

### *2. Prosedur Tidak Normal*

Apabila dalam pengisian form proses config DNS server tidak sesuai dengan format data maka akan tampil error. Lebih lengkap lihat gambar 6.11.

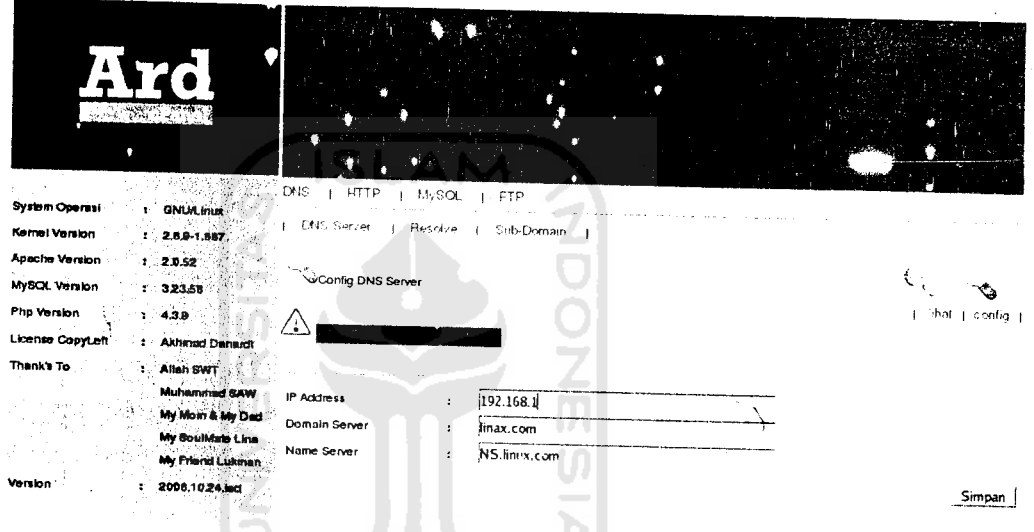

*Gambar 6.11* Proses Config DNS server dengan masukan salah

#### *b. Proses Lihat DNS Server*

DNS server yang telah terkonfigurasi maka konfigurasi server tersebut dapat dilihat kembali melalui proses lihat DNS server. Lebih lengkap lihat gambar 6.12.

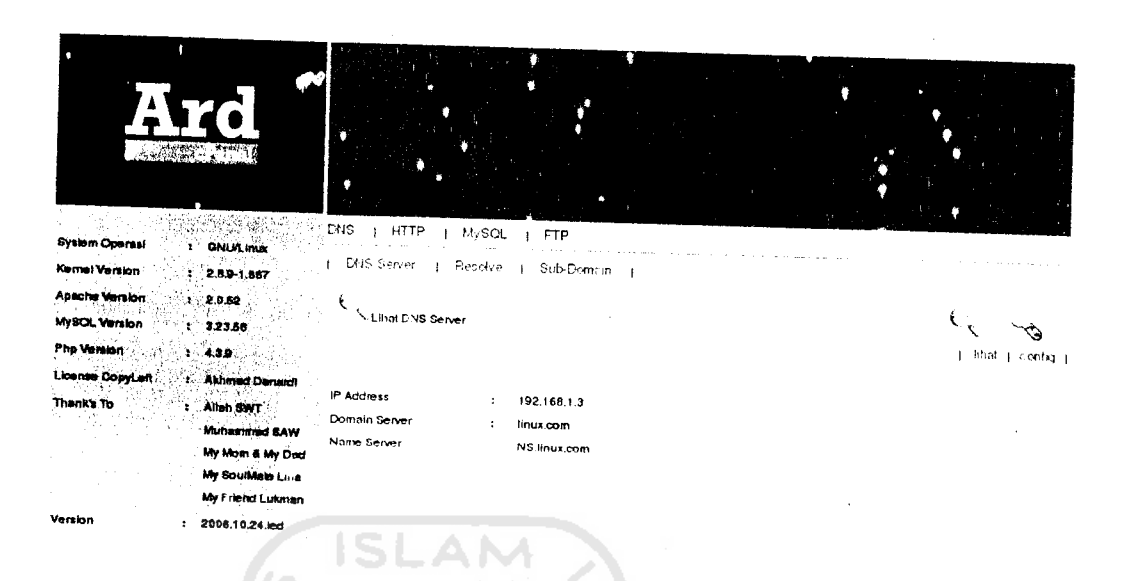

*Gambar 6.12* Proses lihat DNS server

### *B. Proses Resolve*

Proses dibagi lagi menjadi dua bagian yaitu proses config resolve, proses lihat resolve.

## *a. Proses Config Resolve*

### *1. Prosedur Norma.*

Apabila proses config resolve berhasil dilakukan maka data tersebut akan disimpan dalam file konfigurasi resclve. Lebih lengkap lihat gambar 6.13.

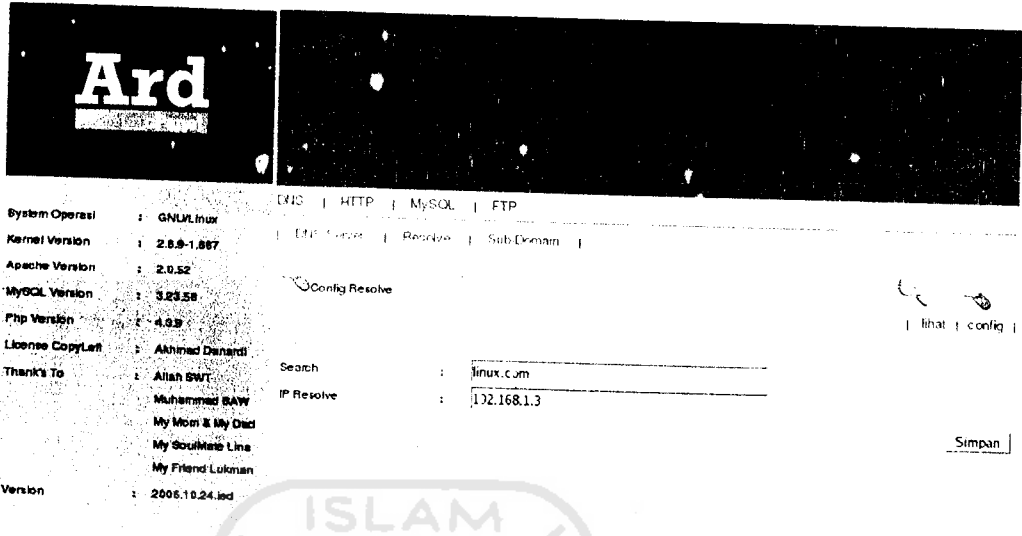

*Gambar 6.13* Proses Config *Resolve*

## *2. Prosedur Tidak Normal*

Apabila dalam pengisian form proses config relolve tidak sesuai dengan format data maka akan tampil error. Lebih lengkap lihat gambar 6.14

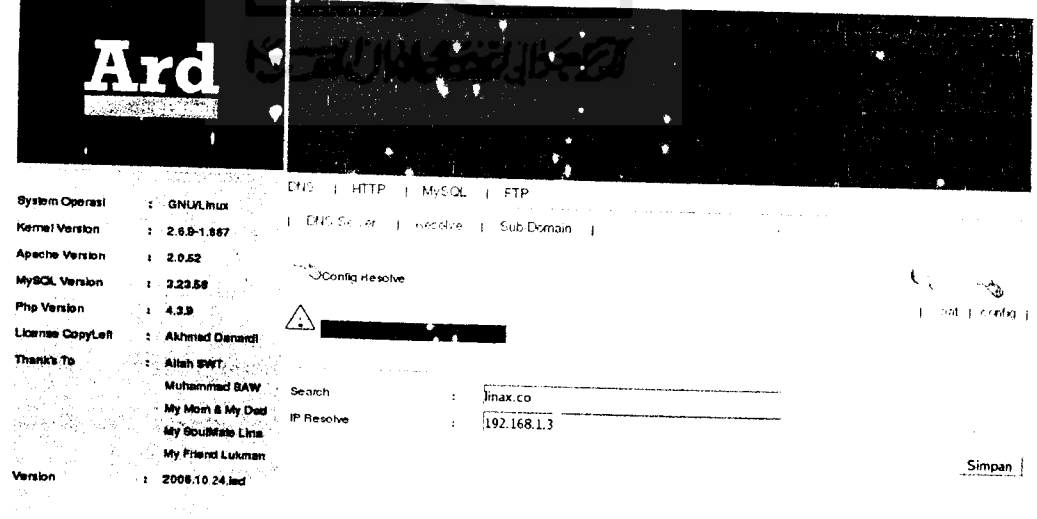

*Gambar 6.14* Proses config resolve dengan masukan salah

## *b. Proses Lihat Resolev*

Resolve yang telah terkonfigurasi maka konfigurasi resolve tersebut dapat dilihat kembali melalui proses lihat resolve. Lebih lengkap lihat gambar 6.15.

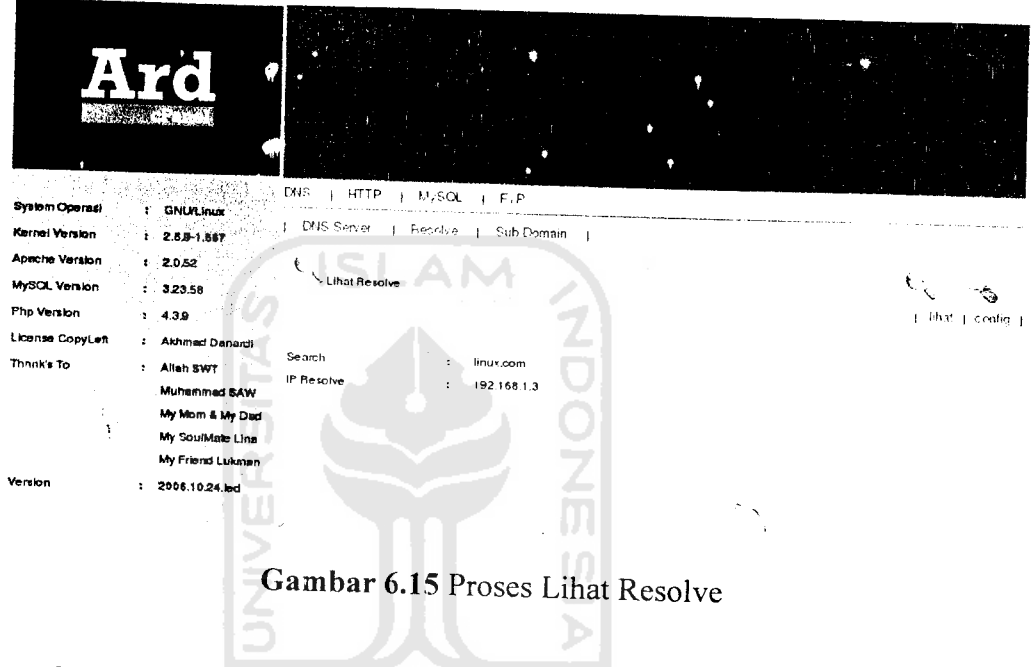

*C. Proses Sub-Domain*

Admin dapat menambah dan menghapus sub-domain dengan keinginannya.

84.5

Lebih lengkap lihat gambar 6.16

| <b>System Operasi</b>           | <b>1 GNUALITUR</b>                   | DNS<br><b>HTTP</b><br><b>MySOL</b> | FTP                        |                                                                         |        |  |
|---------------------------------|--------------------------------------|------------------------------------|----------------------------|-------------------------------------------------------------------------|--------|--|
| Kennel Version                  | $2.13 - 1.887$                       | <b>CNIS Server</b><br>Repolve      | Sub-Domain<br>$\mathbf{I}$ |                                                                         |        |  |
| Apache Version<br>MySQL Version | X 20.52<br>1.328.58                  |                                    |                            | Sub-Domain Anda Sekarang<br><b>The main to the American property of</b> |        |  |
| <b>Php Version</b>              | 174.32                               |                                    |                            | NS.linux.com<br>www.linux.com                                           |        |  |
| Llownse CopyLett                | <b>Akhmed Danes!</b>                 |                                    |                            | ftp.hnux.com                                                            |        |  |
| Thank's To.                     | Allah WWT                            |                                    |                            | aku.linux.com                                                           |        |  |
| (8) 全球試験 Kg                     | Muhemmad BAW<br>My Moin & My Dad     |                                    |                            | <b>Jinux.com</b>                                                        | Tamban |  |
|                                 | My SoutMate Line<br>My Friend Lukman |                                    | aku.linux.com =            |                                                                         | Hapus  |  |
| Version                         | 2008.10.24.jpd                       |                                    |                            |                                                                         |        |  |

Gambar 6.16 Proses tambah dan hapus sub-domain

## 6.1.3.2 Proses Setup HTTP

Proses dibagi lagi menjadi dua bagian yaitu proses config HTTP, proses lihat HTTP

## a. Proses Config HTTP

#### 1. Prosedur Normal

Apabila proses config HTTP berhasil dilakukan maka data tersebut akan disimpan dalam file konfigurasi. Lebih lengkap lihat gambar 6.17.
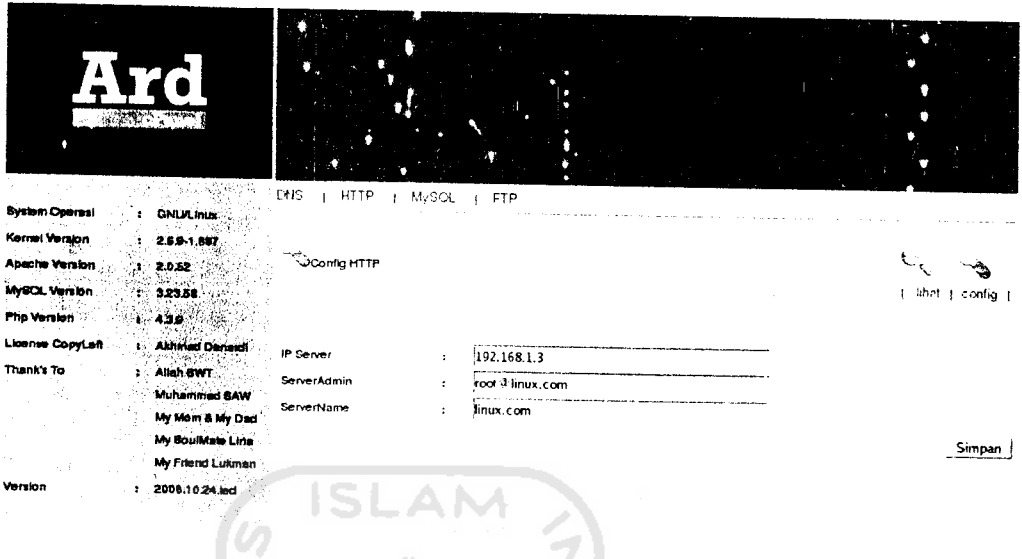

Gambar 6.17 Proses config HTTP

## 2. Prosedur Tidak Normal

Apabila dalam pengisian form proses config HTTP tidak sesuai dengan format data maka akan tampil error. Lebih lengkap lihat gambar 6.18

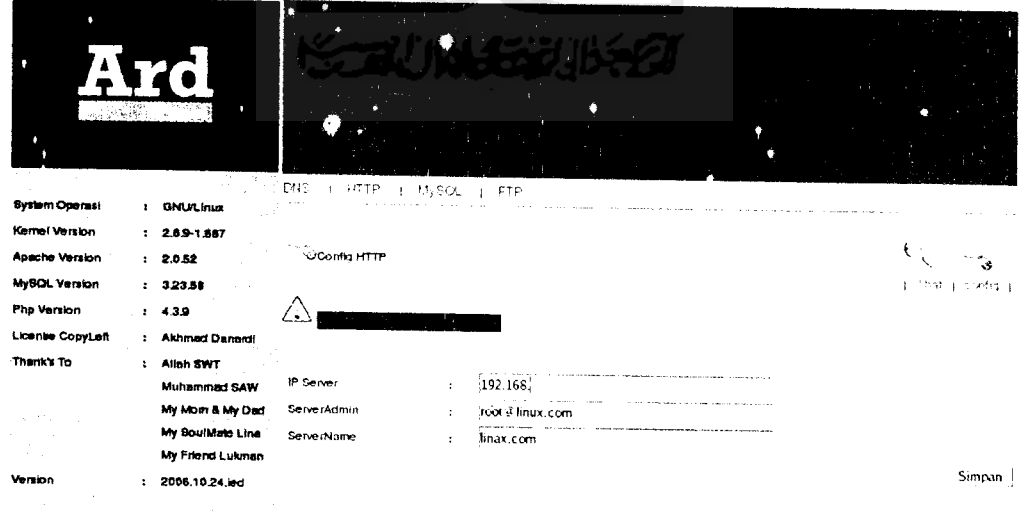

Gambar 6.18 Proses config HTTP dengan masukan salah

## *b. Proses Lihat HTTP*

HTTP server yang telah terkonfigurasi tersebut dapat dilihat kembali melalui proses lihat HTTP. Lebih lengkap lihat gambar 6.19.

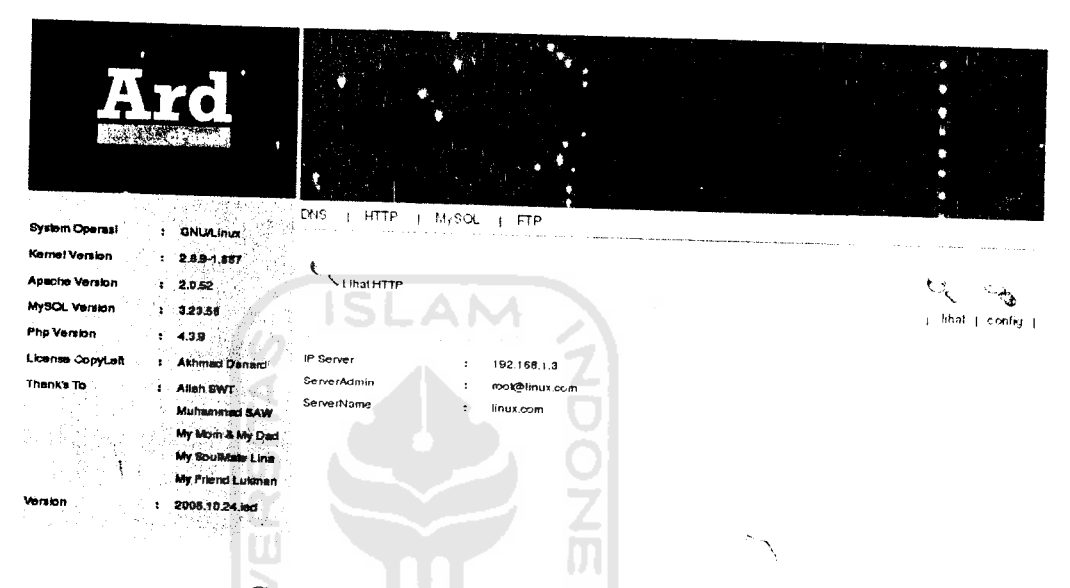

# Gambar 6.19 Proses lihat HTTP

## *6.1.3.3 Proses Link PhpMyAdmin*

Apabila admin ingin menggunakan phpMydmin maka dapat menggunak

link phpMyAdmin. Untuk lebih jelasnya lihat gambar 6.20.

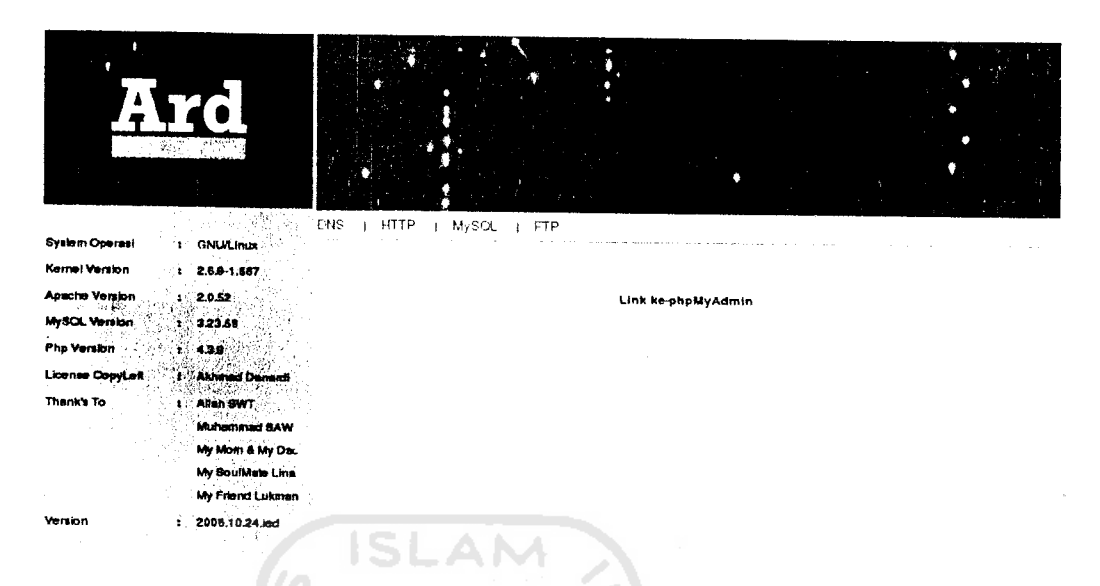

Gambar 6.20 Proses Link Ke - PhpMyAdmin

#### 6.1.3.4 **Proses Setup FTP**

÷

Apabila proses Setup FTP berhasil dilakukan maka data tersebut akan disimpan dalam file konfigurasi. Lebih lengkapnya dapat dilihat pada gambar 6.21

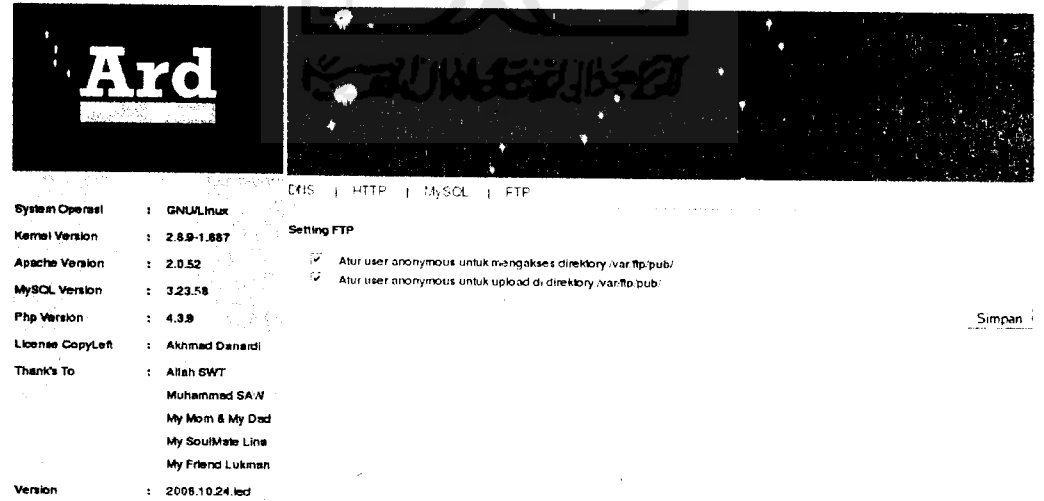

Gambar 6.21 Proses Setup FTP

### *6.1.4 Proses Customer*

Proses customer dibaei lagi menjadi dua bagian yaitu proses order customer, proses data customer

### *6.1.4.1 Proses Order Customer*

Pada proses order customer admin dapat melakukan proses lihat, proses order, proses pembatalan order, dan proses pencarian order customer. Lebih lengkap lihat gambar 6.22  $\frac{1}{2}$ 

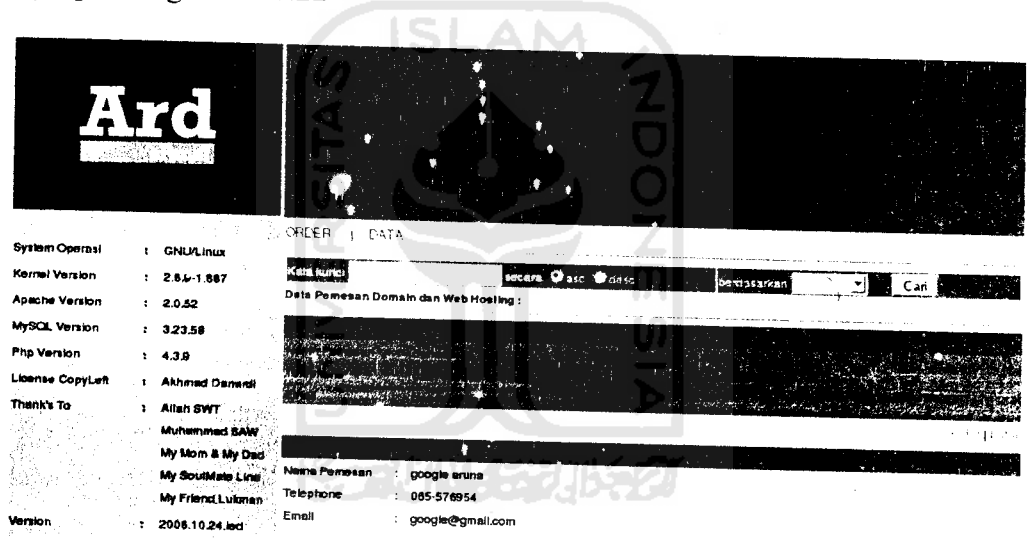

Gambar 6.22 Proses Order Customer

## *6.1.4.2 Proses Data Customer*

 $\ddot{\phantom{a}}$ 

Pada proses data customer admin dapat melakukan proses lihat, proses edit, proses delete, dan proses pencarian data customer. Lebih lengkap lihat gambar 6.23

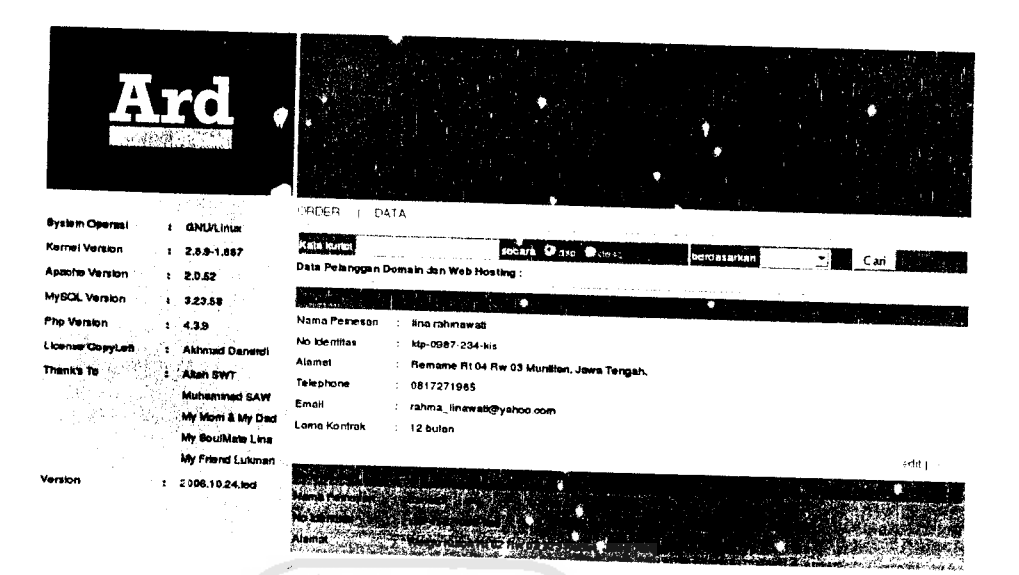

Gambar 6.23 Proses Data Customer

# *a. Proses Edit Data Customer*

## *1. Prosedur Normal*

 $\epsilon$  .

Apabila ada data dari customer yang tidak sesuai maka admin dapat mengubah data yang sudah ada. Lebih lengkap lihat gambar 6.24

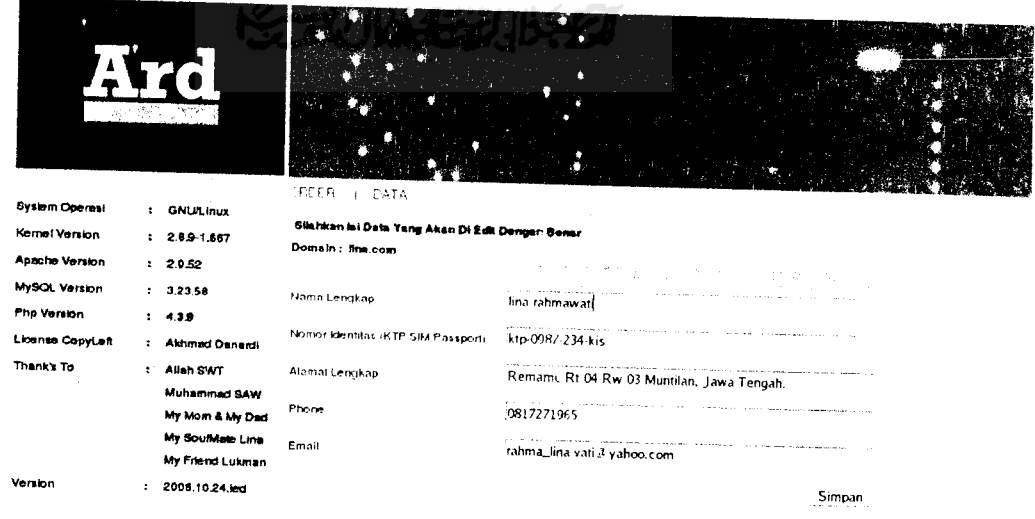

Gambar 6.24 Proses Edit Data Customer

## *2. Prosedur Tidak Normal*

Apabila ada data dari customer yang tidak sesuai tidak sesuai dengan format penulisan data maka akan muncul pesan kesalahan. Lebih lengkapnya dapat dilihat padagambar 6.25.

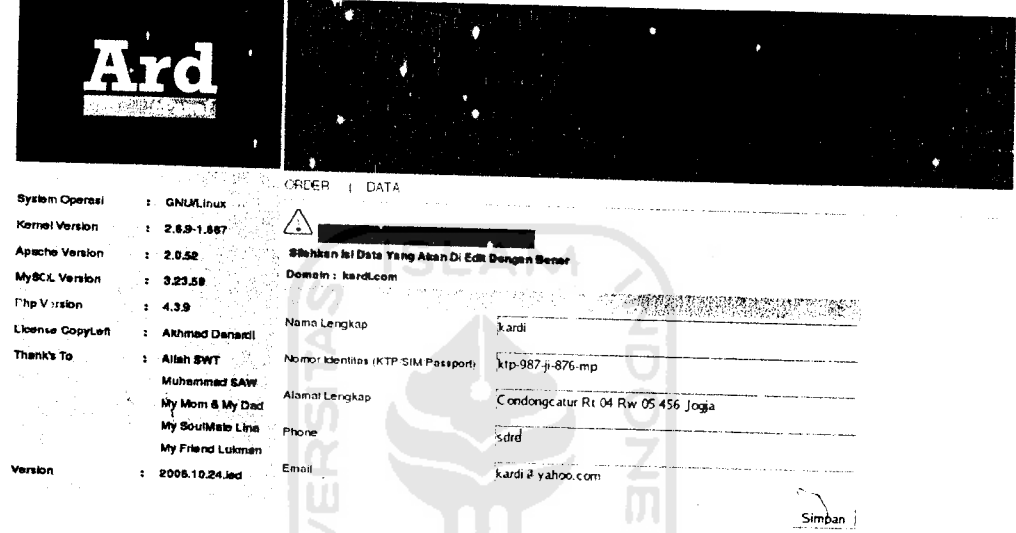

Gambar 6.25 Proses Edit Data Customer dengan masukan salah

# *6.1.5 Proses Lihat User Manager*

Proses User Manager digunakan untuk melihat dan mengecek apakah pelanggan sudah mendapatkan account beserta passwordnya. Untuk lebih jelasnya lihat gambar 6.26.

 $\frac{1}{3}$ 

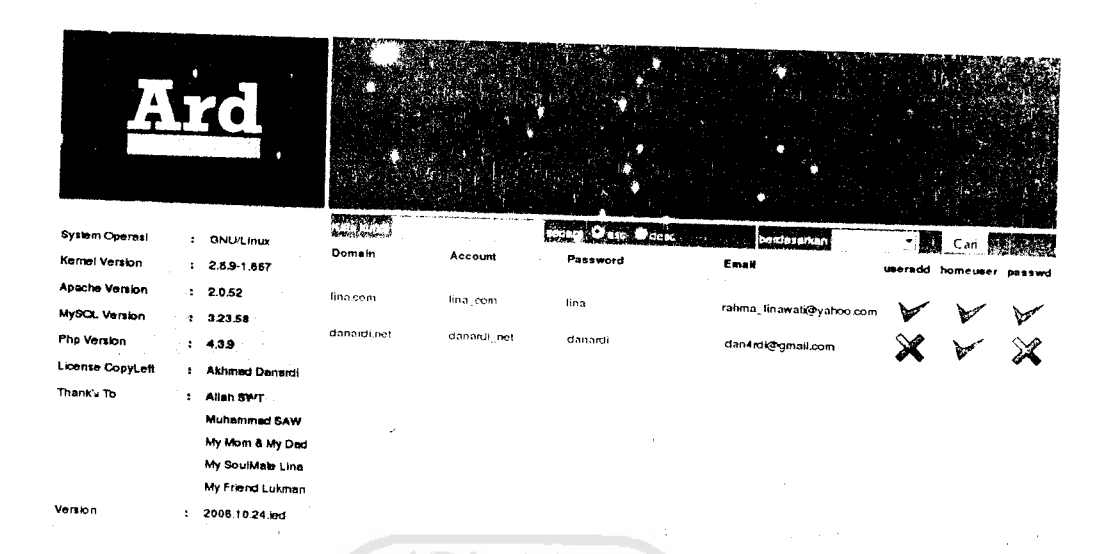

Gambar 6.26 Proses Lihat User Manager

#### 6.1.6 Proses Tambah User dan Password

Proses ini digunakan oleh admin untuk membuat user dan password baru. Proses ini dilakukan dengan cara mengetikakan perintah secara manual melalui console. Untuk lebih jelasanya lihat gambar 6.27

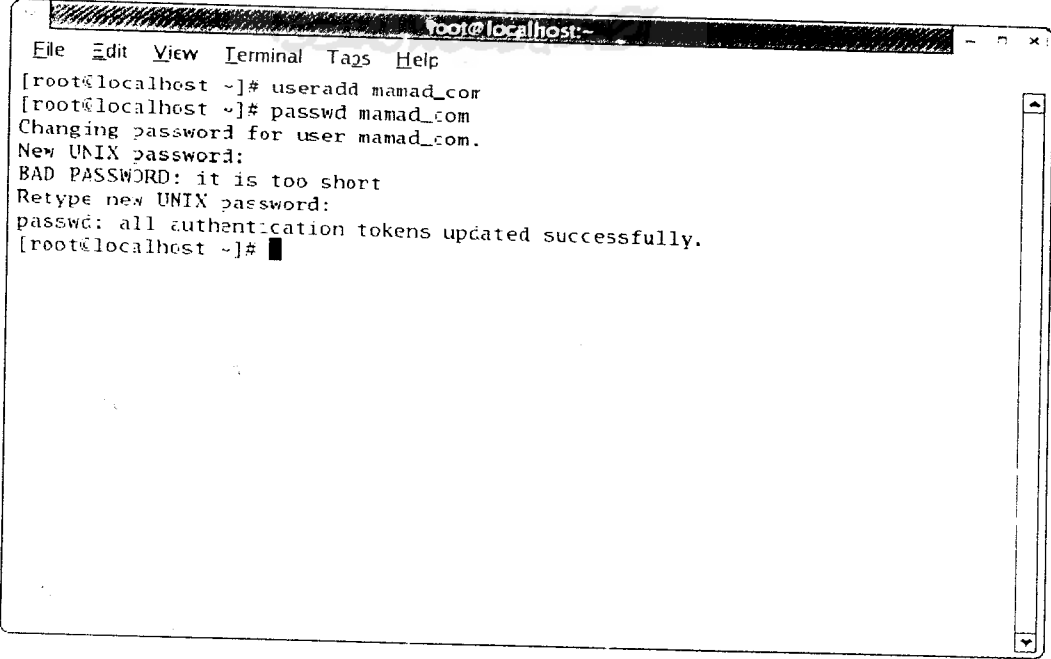

Gambar 6.27 Proses Tambah User dan Password

### *6.1.7 Proses Hapus User*

Proses ini digunakan oleh admin untuk menghapus user dan password. Proses ini dilakukan dengan cara mengetikakan perintah secara manual melalui console. Untuk lebih jelasanya lihat gambar 6.28

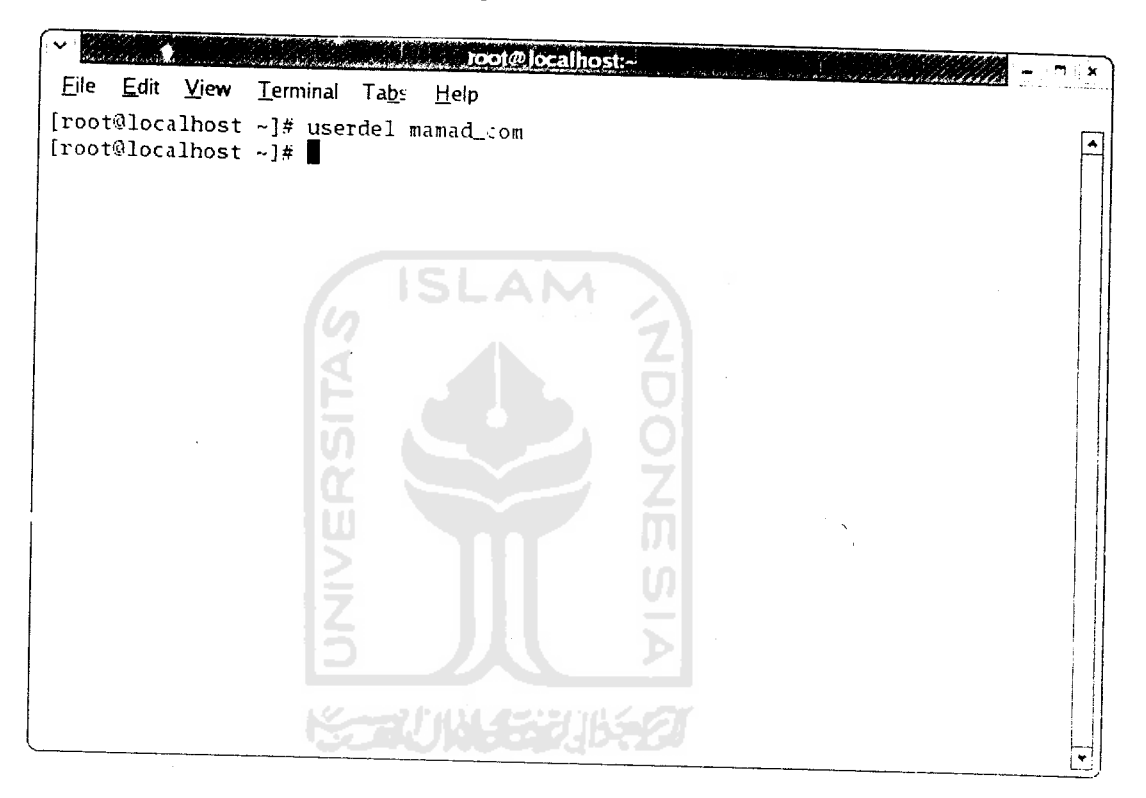

GamLar 6.28 Proses Hapus User dan Password

#### *6.1.7 Proses Superadmin*

Proses Superadmin adalah proses yang digunakan oleh admin untuk menambah, melihat, mengubah. ataupun menghapus admin. Proses ini meliputi proses tambah admin, pros-s lihat admin dan proses edit admin.

#### *a. Proses Tambah Admin*

Proses tambah admin ini digunakan oleh superadmin untuk menambah admin. Untuk lebih jelasnya lihat gambar 6.29

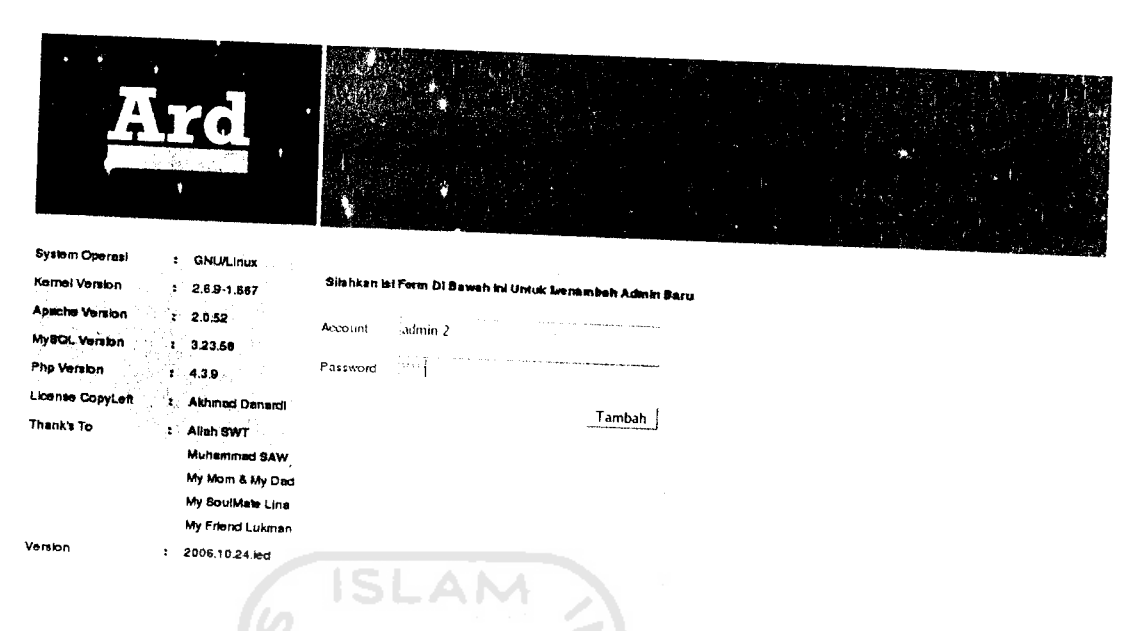

Gambar 6.29 Proses Tambah Admin

## b. Proses Lihat Admin

**TANK** 

Proses lihat admin ini digunakan oleh superadmin untuk melihat admin yang dapat menggunakan control panel. Untuk lebih jelasnya lihat gambar 6.30

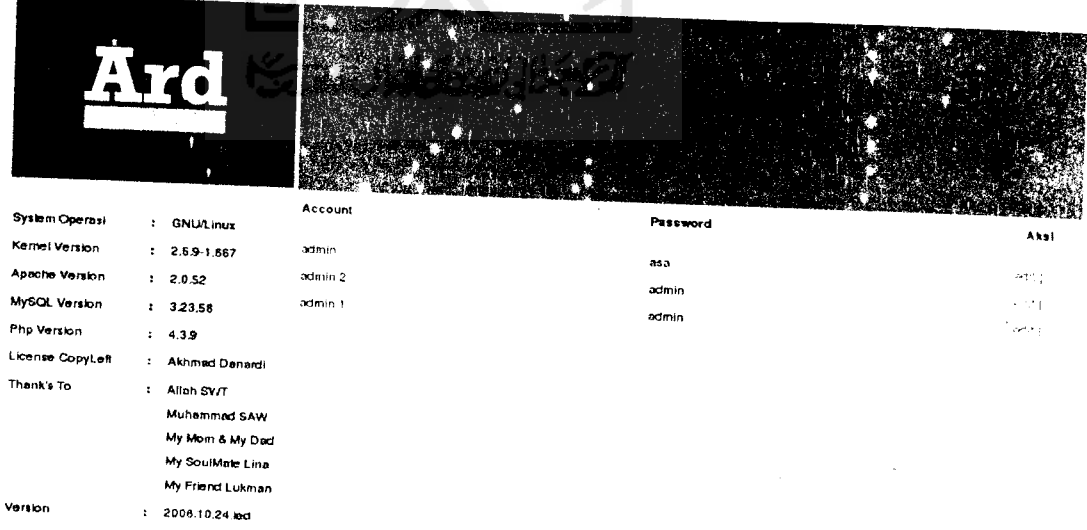

Gambar 6.30 Proses Lihat Admin

### *c. Proses Edit Admin*

Apabila ada data dari admin yang tidak sesuai maka superadmin dapat mengubah data tersebut. Lebih lengkap lihat gambar 6.31

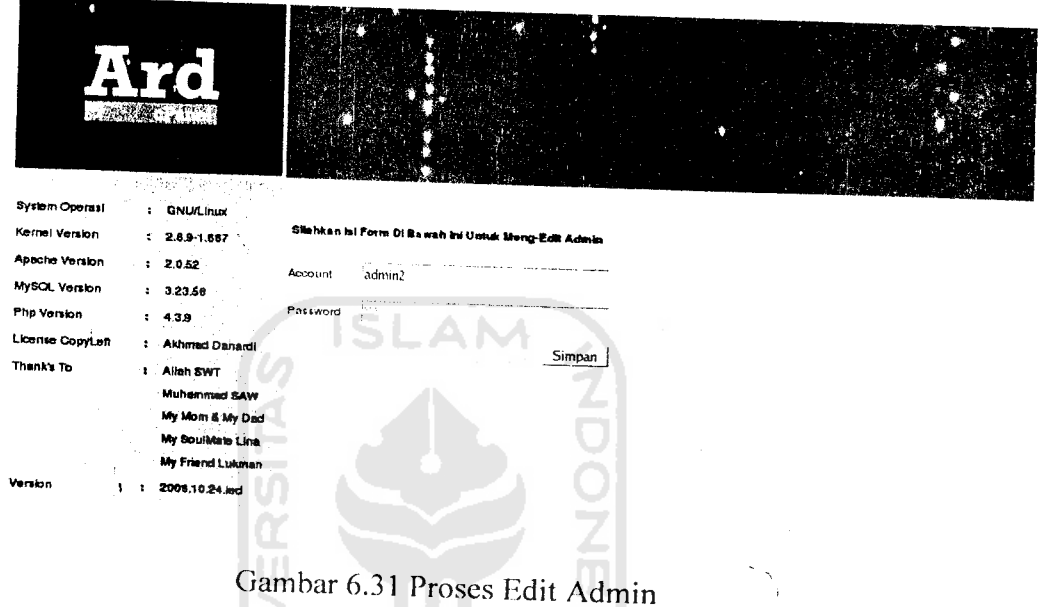

### *6.1.8 Proses User*

Proses User adalah proses yang digunakan oleh Untuk untuk menggunakan control panel web hosting, proses user ini meliputi proses link kephpMyAdmin dan proses penambahan dan penghapusan sub-domain.

# *a. Proses Link PhpMyAdmin*

Apabila user ingin menggunakan phpMydmin maka dapat menggunakan link phpMyAdmin. Untuk lebih jelasnya lihat gambar 6.32.

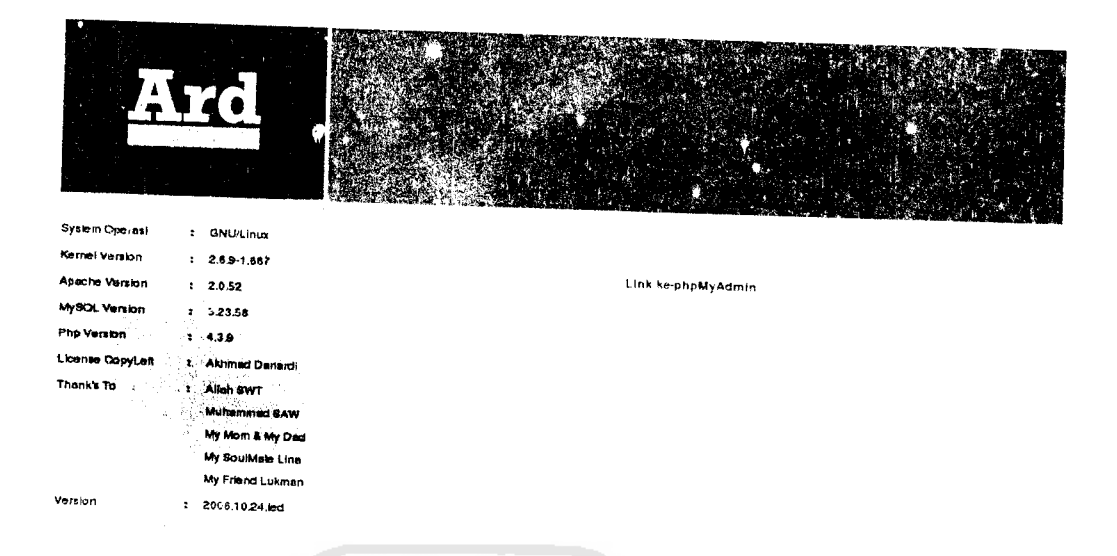

Gambar 6.32 Proses Link phpMyAdmin

## *b. Proses Sub-Domain*

Admin dapat menambah dan menghapus sub-domain dengan keingi ginannya.Lebih lengkap lihat gambar 6.33  $\vert$ 

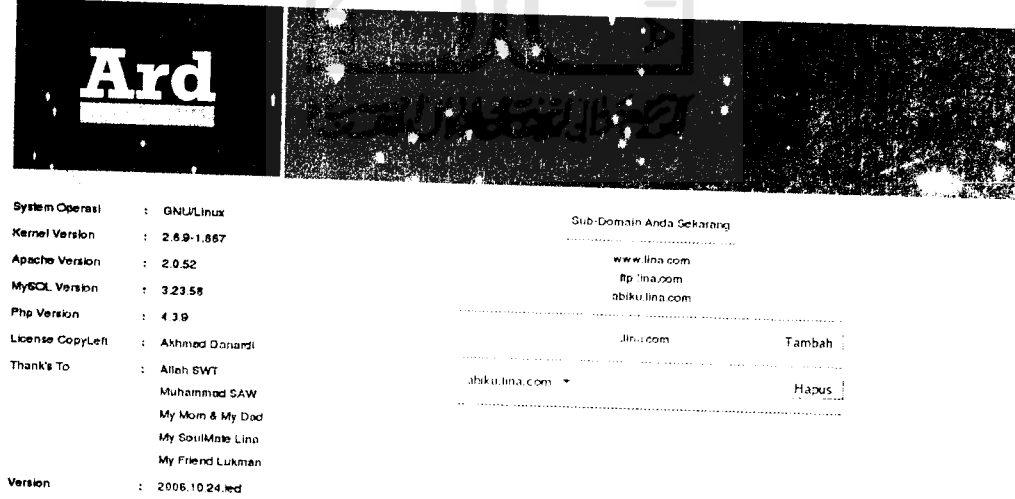

Gambar6.33 Proses Sub-Domain

#### *6.1.9 Proses LogOut Control Panel*

Untuk keluar dari *control panel* dapat dilakukan dengan cara memilih menu **LOCjOUT** pada tampilan control panel atau dengan menutup dokumen pada **browser.** Sistem secara otomatis akan menutup aplikasi **control panel** dan tidak dapat digunakan lagi. ('antral **panel** dapat digunakan lagi setelah **login user** dilakukan.

#### *6.2 Pengujian Program*

Pengujian program adalah sesuatu yang harus dilakukan guna melihat kinerja yang dihasiikan dengan kesesuaian kebutuhan yang diharapkan, dengan demikian dapat diketahui kinerja dari aplikasi. Pengujian dilakukan dengan menggunakan server lokal dan melakukan pengujian melalui localhost. Melalui browser dan FTP Client maka pengujian dapat diketahui aplikasi berhasil atau tidak. Pada pengujian aphkasi ini. PC yang digunakan mempunyai spesifikasi sebagai berikut:

- Prosessor Intel Pentium ill M 1 Ghz
- Memori DDR 256 PC 2100
- VGA Trident 16 MB
- Free space hardisk  $\pm 10$  Gb
- LAN Card standar

#### *6.3 Analisis Aplikasi*

Secara mendasar Aplikasi Control Panel Web Hosting telah berjalan secara baik sesuai dengan kebutuhan yang ada dan dapat memudahkan kita dalam mengelola dan mengontrol layanan web hosting. Tetapi masih terdapat beberapa kekurangan pada Aplikasi Aplikasi Control Panel Web Hosting Berbasis PHP. diantaranya antara lain:

- 1 Setup server dilakukan sebelum layanan web hosting difungsikan.
- 2. Masih kurangnya **user friendly** pada aplikasi sehingga akan membutuhkan pembelajaran pada implementasinva.
- 3. Aplikasi im masih menggunakan perintah secara manual dalam penambahan dan penghapusan user serta autentikasi password user. Juga dalam melakukan restart service named, httpd, mysqld, dan vfstpd server.

التكو والانتصر

#### *BAB VII*

#### *SIMPULAN DAN SARAN*

#### *7.1 Simpuian*

Setelah menyelesaikan pembuatan aplikasi control panel web hosting menggunakan PHP, MySQL, pada Linux Fedora Core 3 dapat diambil beberapa kesimpulan sebagai berikut :

- 1. Implementasi Aplikasi control panel web hosting secara mendasar pada layanan web hosting sebagai rancang bangun aplikasi dapat diimplementasikan dan dikembangkan melalui satu komputer yaitu melalui localhost.
- 2. Implementasi mendasar tersebut meliputi setup server DNS, HTTP, MySQL, FTP dan pengelolaan user.
- 3. Aplikasi Control Panel Web Hosting ini dapat memberikan kita kemudahan dalam mengelola dan mengontrol layanan web hosting.
- 4. Kelemahan aplikasi control panel ini yaitu masih menggunakan perintah secara manual (command) dalam pembuatan user dan password, serta penghapusan user dan password dan juga restart service named, httpd, vsftpd.

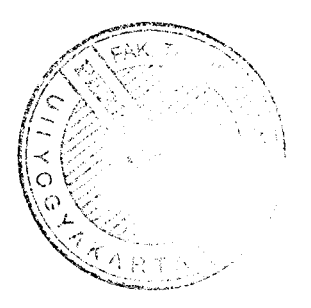

#### *7.2 Saran*

Beberapa saran untuk pengembangan aplikasi berbasis control panei web hosting selanjutnya sebagai berikut:

- 1. Aplikasi ini akan lebih baik jika dikembangkan secara lengkap meliputi penanganan quota sehingga pengguna akan mendapatkan space hosting sesuai dengan kebutuhan yang diperlukan.
- 2. Penambahan e-mail server agar pengguna mendapatkan fasilitas e-mail ketika mendaftar sebagai pelanggan.
- 3. Agar tampilan lebih dinamis dan **user friendly** maka perlu ditambahkannya JavaScript yang berjalan di sisi **client** pada pengembangan penelitian selanjutnya, sehingga apabila dibutuhkan pengecekan disisi client akan dihasiikan proses yang cepat untuk mendapatkan infonnasi.
- 4. Penambahan dan penghapusan user, pembuatan dan perubahan password, serta restart service daemon named, httpd, mysqld dan vsftpd server tidak dapat dilakukan pada level aplikasi, dikarenakan adanya previleges dalam sistem operasi Linux. Sehingga pengembangan lebih lanjut bisa dikembangkan untuk menambahakannya secara otomatis pada level aplikasi.
- 5. Untuk keamanan aphkasi ini akan lebih sempuran jika memperhatikan priviledges. Sehingga pengembangan lebih lanjut tingkat keamanan dari aplikasi ini akan dapat ditingkatkan

#### *DAFTAR PUSTAKA*

- [HAK03] Hakim, L. dan Musalini, U. **150 Rahasia Dan Ink Menguasai PHP.** Jakarta: Elex Media Komputindo, 2003
- [NOV01] Novriansyah, N. **Smgkat Tepat Jelas Linux.** Jakarta: Elex Media Komputindo, 2001
- [NUG05] Nugroho, B. **Database Relasional Dengan MySQL.** Yogyakarta: Audi, 2005
- 1PGH97] Pohan, H.I. dan Bahri, K.S. **Pengantar Perancangan System.** Jakarta: Erlangga, 1997.
- [PUR98] Purbo, O. W. **U'P IP Standar, Desam, dan Implementasi.** Jakarta: Elex Media Komputindo, 1998.
- [SEM02J Sembinng, H. J. **Janngan Komputer Berbasis Linux.** Jakarta: Elex Media Komputindo. 2002.
- [SID02J Sidik, B. **Pemrograman Web Dengan PHP.** Bandung: Infonnatika, 2002
- [STO05] STo. **Pedora Core 4Redhat Linux.** Jakarta: Jasakom, 2005.
- ISTU06] Study Linux Center. Modul Administrasi Jaringan Linux. Jogjakarta, 2006
- [SUG06] Sugeng, W. **Jaringan Komputer Dengan TCP IP.** Bandung: Informatika, 2006.
- [TAL04] Talib, M. dan Maryanto, R. **Panduan Membuat Dan Mengelola Web** Hosting. Jakarta: Dian Rakyat, 2004
- [YUL021 Yuhardi, R. **Memahami Security Linux.** Jakarta: Elex Media Komputindo, 2002.